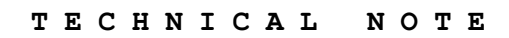

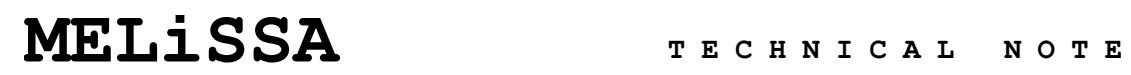

Memorandum of Understanding TOS-CT/2002/3161/In/CL

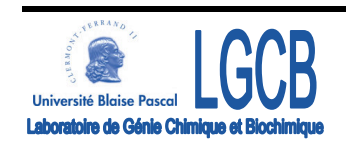

# **TECHNICAL NOTE: 79.2 MELISSA LOOP MASS BALANCE MODELLING WITH MATLAB® / SIMULINK**

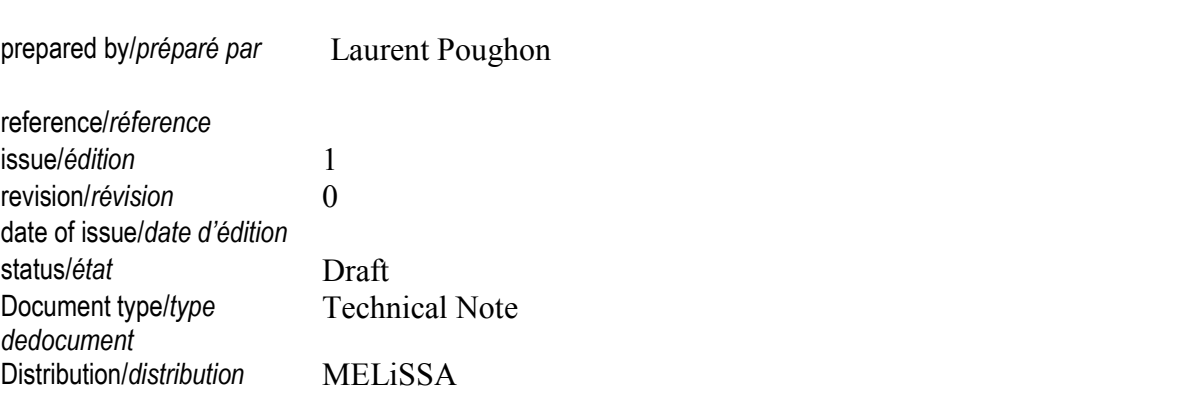

# **C O N F I D E N T I A L D O C U M E N T**

page ii of II

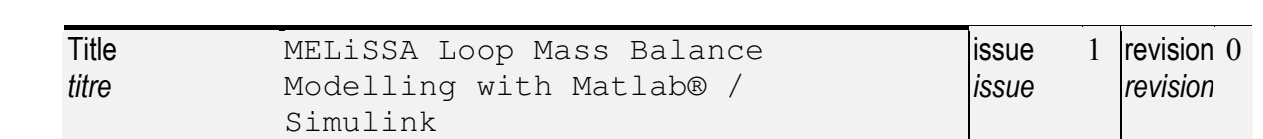

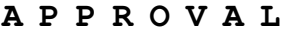

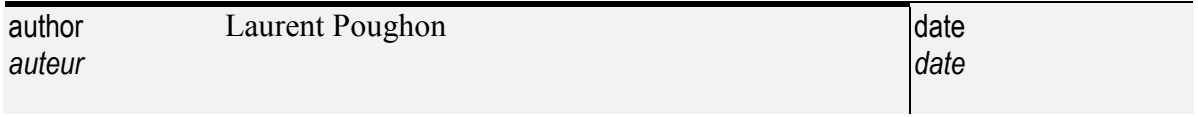

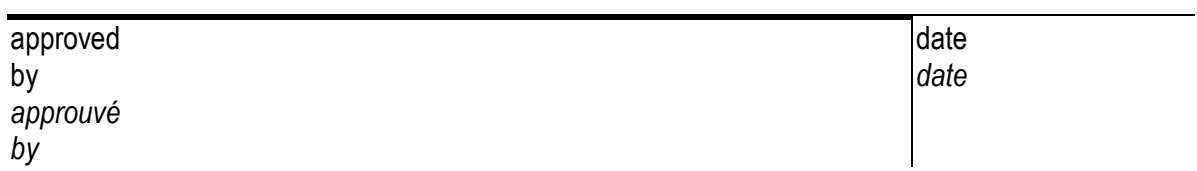

# **C H A N G E L O G**

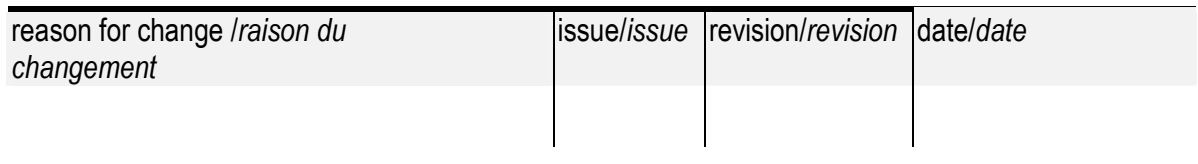

# **C H A N G E R E C O R D**

Issue: 1 Revision: 0

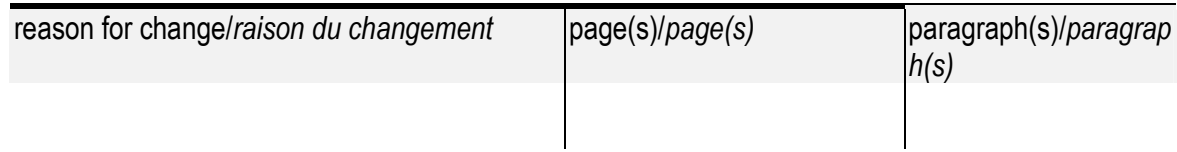

page iii of III

# TABLE OF CONTENTS

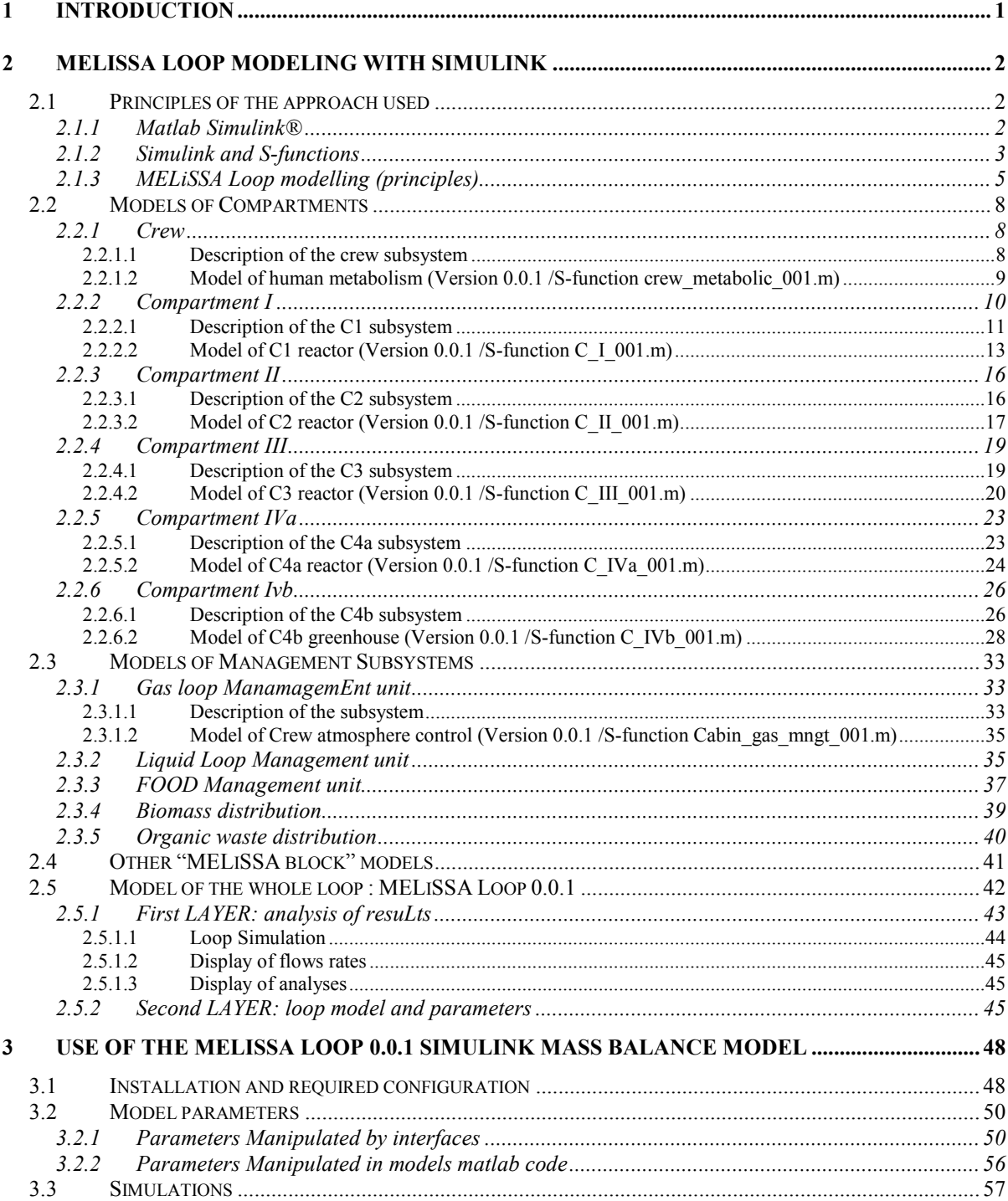

page iv of IV

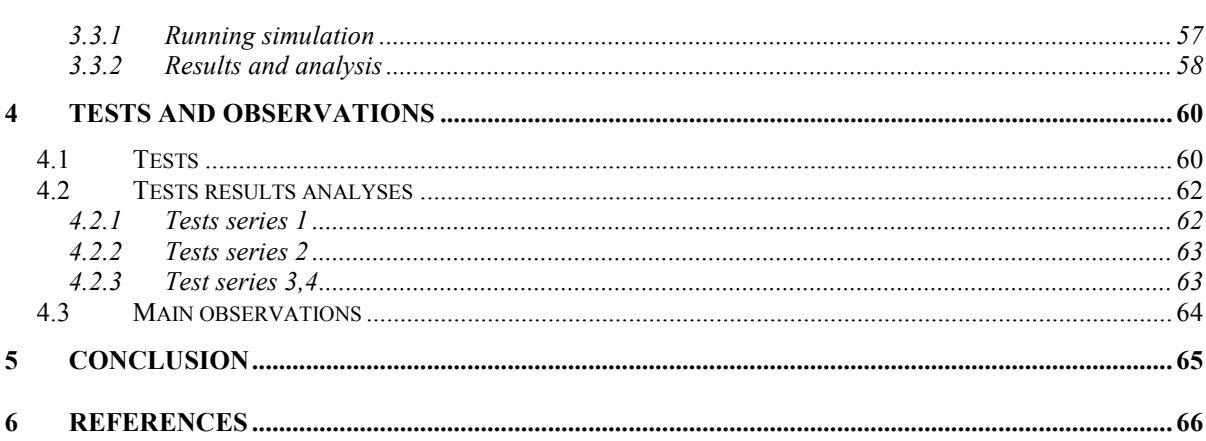

## $\mathbf{1}$ **INTRODUCTION**

Since the end of year 2000 the modelling and simulation of the complete MELISSA loop was stopped, mainly because of the limitations of the software used to solve the system (ProSim  $96.01 \&$ ). The last studies performed were done in order to have a preliminary estimation of the flows and of the liquid volumes of the biological reactors (L; Poughon, 2000). During this last years the advance of the project requires to have a tool for the steady-state and for the dynamic modelling of the loop which can be used by the MELISSA partners in order to compute the behaviour of the loop under various operating conditions and to evaluate the efficiencies and the size of the loop. This tool must also be able to be associated to the control models developed for the loop.

On the basis of the past models of the complete loop (TN 32.3), a new model was developed under MatLab/Simulink ®. This software was chosen because it is used (at this time) for the study of the dynamic models of the biological compartments at LGCB-UBP, and also as the tool for the study of control models by SHERPA.

In a first step a model for the simulation of the loop in steady-state (i.e. mass and elements balanced based models) was built. This is the work presented in this report. This work must be taken as a starting point as some models (especially for compartment I) are not fully validated and as the flowsheet and the operating constraints for the loop are not completely fixed.

The technical note is divided into 3 parts.

The first part presents the mass balance model of the 6 MELISSA compartments and of the other subsystem elements built for the loop as well as the building of the loop itself under Matlab/Simulink. This is more devoted for the understanding and the development of the models than for their use. This part is required for anyone who wants to modify the model, but requires some basic knowledge on Matlab and on Simulink. To be useful, this part must be read in parallel with the MELISSA loop model version 1 program.

The second part explains how to use and install the model, how to perform simulations and how to analyse the results.

The third part is a summary of the tests performed in order to check the loop model and to identify several problems.

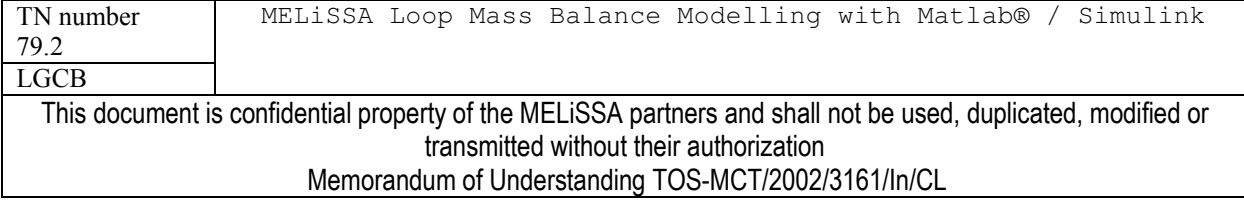

## $\overline{2}$ **MELISSA LOOP MODELING WITH SIMULINK**

## Principles of the approach used  $2.1$

## $2.1.1$ **MATLAB SIMULINK®**

Simulink® is a matlab® graphical and interactive software package for modelling, simulating and analysing dynamic systems. It support linear and non-linear systems, modelled in continuous time, sampled time (discrete modelling) or a hybrid of the two. System can also be multirate. Simulink is then a tool which is interesting for the complex dynamic system of MELISSA. As it is not the objective to fully describe and explain here how to use Matlab and Simulink it is recommended to every who wants to develop and modify models to read the software documentation (http://www.mathworks.fr/support/books/).

For modelling, Simulink 5 provides a graphical user interface (GUI) for building models and systems as block diagrams, using click and drag mouse operation. It is then simple to build and manipulate a system with blocks. Models can be built using several layers of hierarchy which simplfy the manipulation, the building and the understanding of the system (Figure 2.1).

Simulink includes a comprehensive block library of sink, sources, linear and non-linear components and connectors. Obviously there is no block for modelling the compartments of MELISSA, even if it could be possible (but difficult) to develop models with combinations of linear and non linear Simulink blocks. But it is possible to customize and create our own blocks by creating "S-functions". As this is by this way that all models for the MELISSA loop were developed, the S-functions were presented here after.

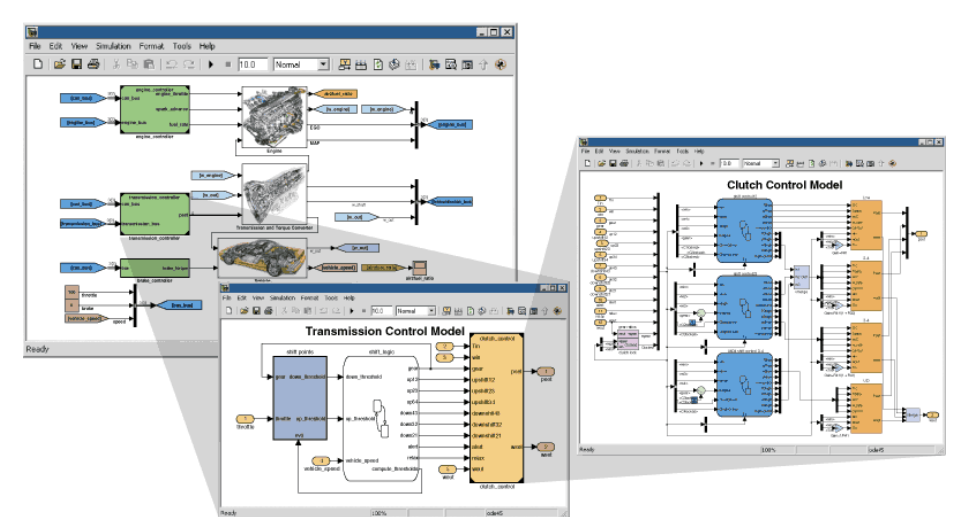

Figure 2.1: Simulink Graphical end user interface. Models are built from block. There is several layers to go deeply in the details in the building of the model. [From Matworks ™ website]

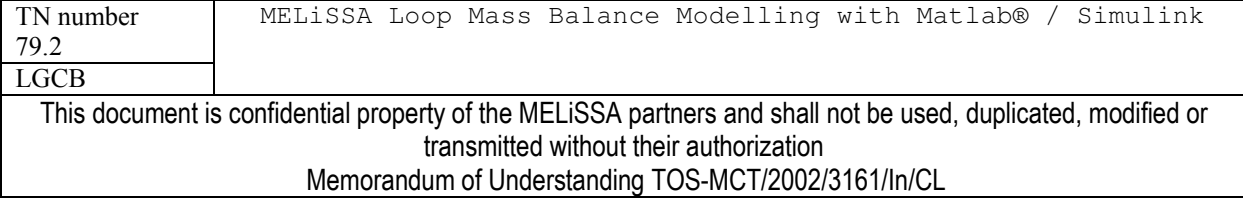

### $2.1.2$ **SIMULINK AND S-FUNCTIONS**

An S-function is a computer language description of a Simulink block. S-functions can be written in MATLAB®, C, C++, Ada, or Fortran. C, C++, Ada, and Fortran languages. Sfunctions use a special calling syntax that enables you to interact with Simulink equation solvers. This interaction is very similar to the interaction that takes place between the solvers and built-in Simulink blocks. The form of an S-function is very general and can accommodate continuous, discrete, and hybrid systems. By following a set of simple rules, we can implement any kind of algorithms in an S-function. If for details it is recommended to report to the Matlab documentation, some principles of S-function are explained here after as these function will be the core of the MELiSSA Loop model.

After writing a S-function its name is placed in an S-Function block (available in the User-Defined Functions block library), which user interface can be customised (Figure 2.2). The "S-function dialog block's" S-function parameters field allows specifying parameter values to be passed to the corresponding S-function. The parameters are separated by a comma, in the order required by the S-function (it is necessary to know the source code). The parameter values can be constants, names of variables defined in the model's workspace, or MATLAB expressions (Figure 2.2).

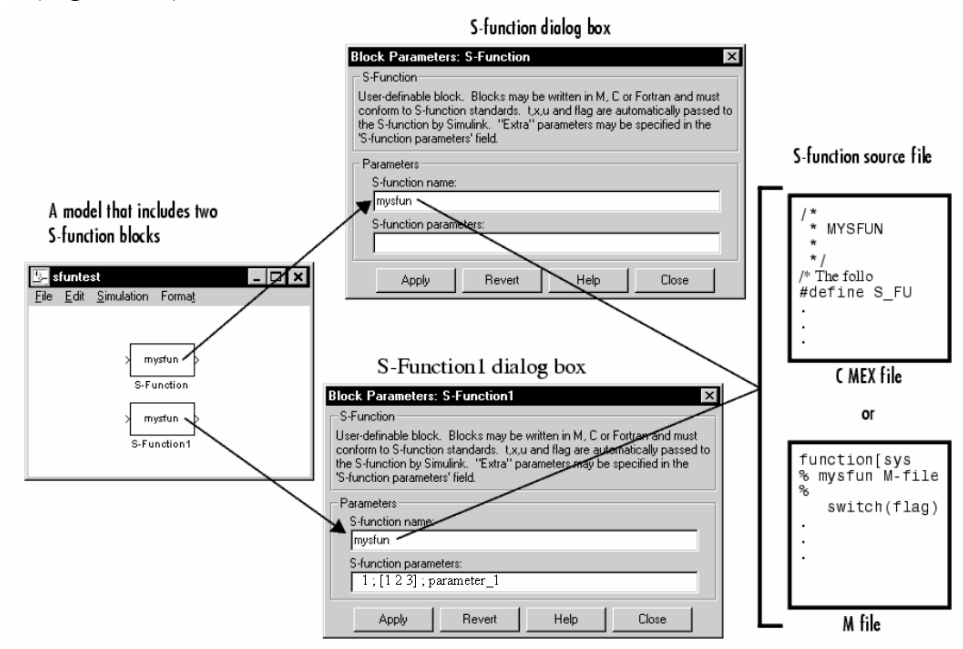

Figure 2.2: Relationship between an S-Function Block, its Dialog Box, and the Source File that defines the Block's bhavior. In this example, the model contains two instances of an S-Function block. Both blocks reference the same source file (mysfun, which can be either a C MEX-file or an M-file). If both a C MEX-file and an M-file have the same name, the C MEX-file takes precedence and is the file that the S-function uses. [From Simulink S-function manual

To create S-functions, we need to know how S-functions work. Understanding how S-functions work, in turn, requires understanding how Simulink simulates a model, and this, in turn

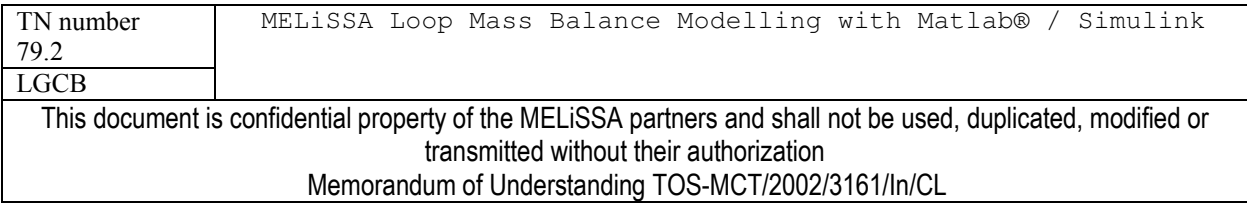

issue 1 revision 0 -

requires an understanding of the mathematics of blocks. The table 2.1 explains the mathematical relationship between a block's inputs, states, and outputs.

| <b>Mathematics of Simulink Blocks</b>                                                                                                    | <b>Simulation Stages</b>                                                                                                    |
|----------------------------------------------------------------------------------------------------|----------------------------------------------------------------------------------------------------|
| A Simulink block consists of a set of inputs, a set<br>of states, and a set of outputs, where the outputs<br>are a function of the sample time, the inputs, and<br>the block's states.<br>$\boldsymbol{\chi}$<br>(output)<br>(input)<br>(states)<br>The following equations express the<br>mathematical relationships between the inputs,<br>outputs, and the states.<br>$y = f_0(t, x, u)$<br>(Output)<br>$\dot{x}_c = f_d(t, x, u)$<br>(Derivative)<br>(Update)<br>$x_{d_{k+1}}=f_u(t,x,u)$<br>where $x = x_c + x_d$ | Execution of a Simulink model proceeds in stages. First comes<br>the initialization phase. In this phase, Simulink incorporates<br>library blocks into the model, propagates widths, data types, and<br>sample times, evaluates block parameters, determines block<br>execution order, and allocates memory. Then Simulink enters a<br>simulation loop, where each pass through the loop is referred to<br>as a simulation step. During each simulation step, Simulink<br>executes each of the model's blocks in the order determined<br>during initialization. For each block, Simulink invokes functions<br>that compute the block's states, derivatives, and outputs for the<br>current sample time. This continues until the simulation is<br>complete.<br>Initialize model<br>Calculate time of next sample hit<br>(only for variable sample time blocks)<br>Calculate outputs<br>Update discrete states<br>Simulation loop<br>Clean up at final<br>time step<br>Calculate derivatives<br>Calculate outputs<br>Integration<br>(minor time step)<br>Calculate derivatives<br>Locate zero crossings |
| Table 2.1 How Simulink S-function works [ From Matworks IM website]                                                                                                    |                                                                                                    |

Table 2.1 How Simulink S-function works [From Matworks ™ website]

As previously said S-function can be coded using different languages. Each ones has its advantages and its drawbacks. We choose to develop our S-function in Matlab as its is a more simple language and more easily to integrate in Simulink simulations. The main drawback of Matlab coded S-function is that this function allows only one input (and output) argument (or signal, or flux). This function is coded into a classical M file.

An M-file S-function consists of a MATLAB function of the following form:

# $[sys, x0, str, ts] = f(t, x, u, flag, p1, p2,...)$

where  $f$  is the S-function's name,  $t$  is the current time,  $x$  is the state vector of the corresponding S-function block, **u** is the block's inputs, **flag** indicates a task to be performed, and  $p1$ ,  $p2$ , ... are the block's parameters. During simulation of a model, Simulink repeatedly invokes function f, using flag to indicate the task to be performed for a particular invocation (Table 2.1). Each time the S-function performs the task, it returns the result in a structure having the format shown in the syntax example.

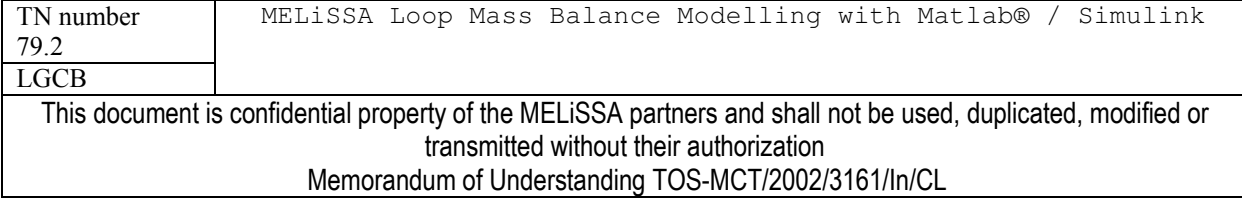

### $2.1.3$ MELISSA LOOP MODELLING (PRINCIPLES)

The modelling of the loop with Simulink is simple in its principle but more complex in its development. The principle is to build S-blocks for each compartment of the loop and for special process operations (filtration, divider...), then to link the blocks with gas, liquid and solid matter fluxes and finally to close the loop with several loop operating constraints. In order to avoid the mixing of the files created for the modelling and during the simulation of the loop, the following directories hierarchy is used :

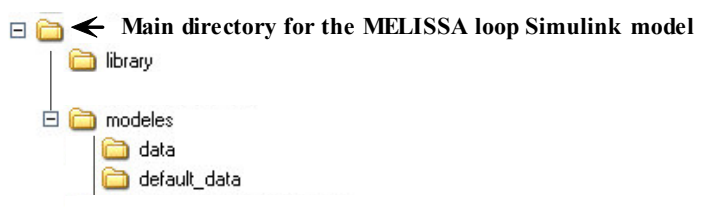

# **The S-blocks**

Each block is build as a S-function block (as described above), thus a S-function (i.e. a M file) is created for each process. At this time we want only to perform mass-balance (i.e. steadystate) simulations of the loop; Thus in S-functions, only the "output" state must be defined (Figure 2.1). The models developed are then models which for a defined input calculate an output. For biological processes (MELISSA compartments) the models are then the mass balance equations (stoichiometric equations) characterising each compartment. For each model, the building of the corresponding S-function (report to section 2.2) will follow always the same scheme (Figure 2.3):

1 – Initialising and recovery of process/reaction parameters

2 – Recovery of input compound and analysis of the composition if necessary (complex compound) using composition files

 $3 -$ Building of stoichiometric reactions

4 – Execution of the reactions using stoichiometric coefficients. This step takes into account the substrates limitations to avoid negative quantity of compounds and is always carried out by the function "reaction.m" by all S-functions. The reaction applies to each stoichiometric equation using a key compound for which is also given an efficiency yield (between 0 and 1). The objective of the reaction is to eliminate, if possible (depending of complete exhaustion of other limiting substrate), the key compound with the efficiency given. For example for efficiency of 0.5, the reaction tries to eliminate 50% of the key compound with the stoichiometric equation, and calculates the new mixture composition after the reaction.

5 – Calculation of outputs and creation of compositions files of complex products if necessary (i.e. residual organic matter, biomasses...). In bioreactor, the gas/liquid thermodynamic equilibria is also calculated by the function" flash.m". The flash function calculates for a mixture of compound the distribution of the compounds into 2 phases depending on their partition coefficient in the phases. Details on the principles of partition coefficients can be found in TN 17.1 and 23.1.

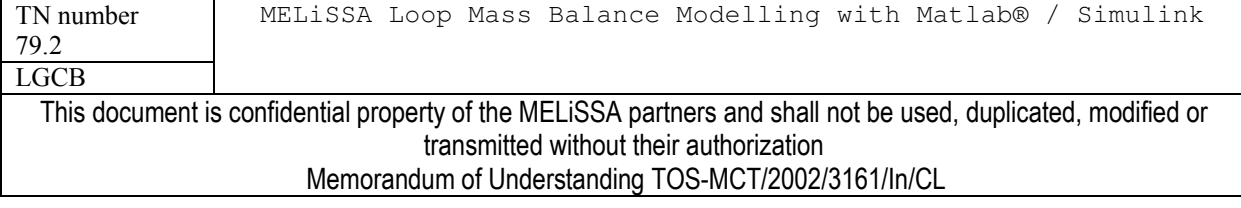

The models and their respective S-functions will be detailed in the next sections. All files are located in "/library/" directory. The S-blocks created for MELiSSA were also stored in a specific library called Melissa block.mdl.

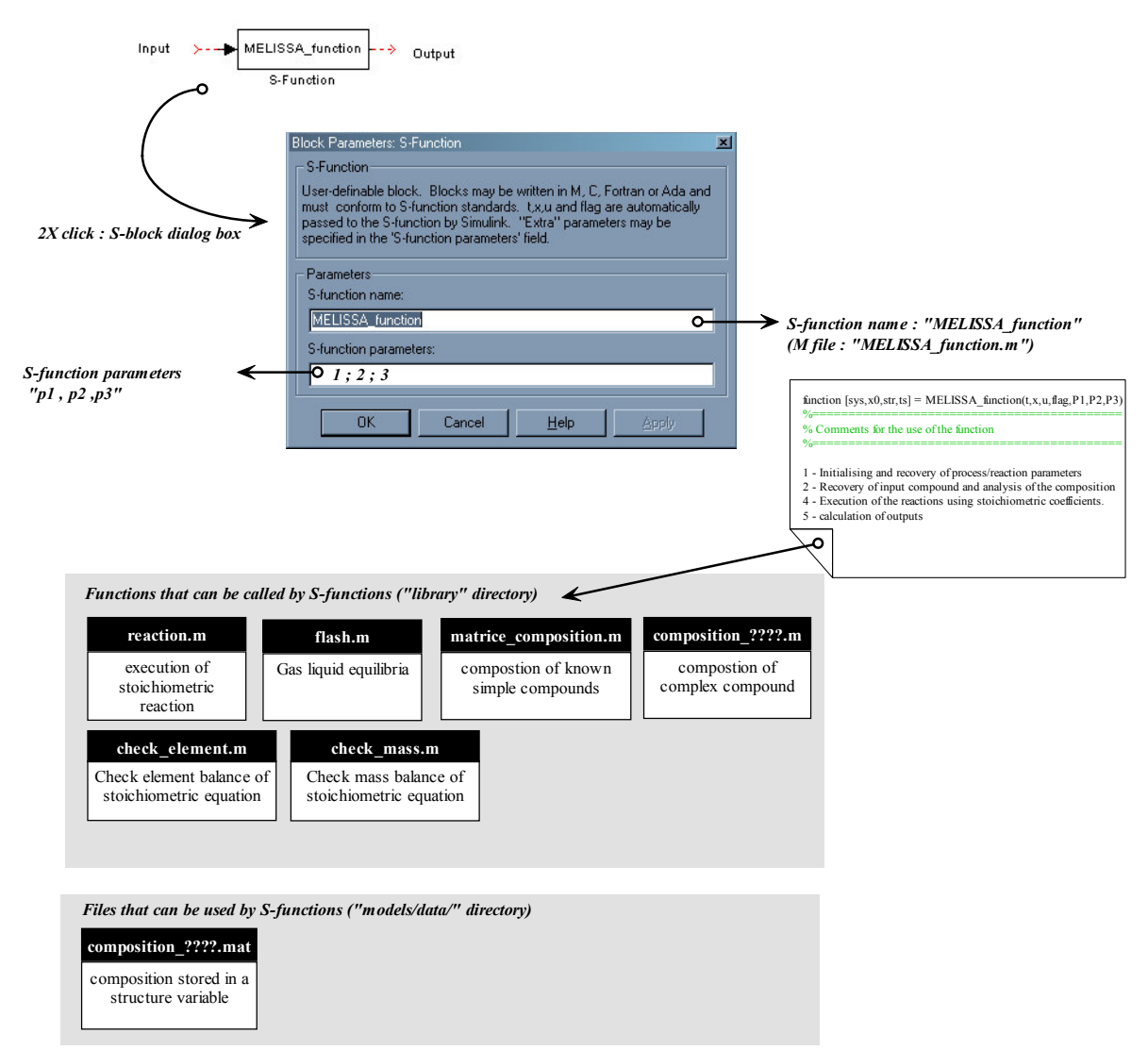

Figure 2.3 : Principles of S-Block for MELiSSA compartments

## **Linking S-blocks**

The links between blocks consist in flows of matter. As the S-blocks (i.e. the process models) need to know what kind of matter it is, the flow are sorted for the whole loop and then inputs can be correctly recovered in S-functions. The list of compounds, their sorting in flow, and their elementary composition (when possible) are then fixed (Table 2.2). For several compounds, the elemental and macro-elemental (proteins, fat,...) composition cannot be determined "a priori". There is only 2 options for passing the composition information to the Sblocks : by links or by files. The second option is chosen as it is easiest to manage and reduce

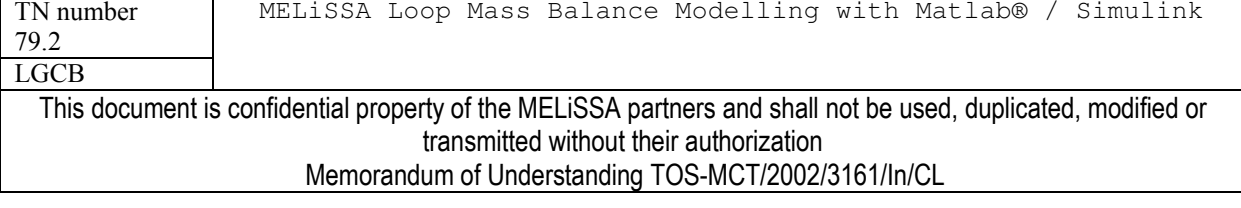

also the number of links between blocks. But it must be kept in mind that this option can probably not be conserved for a dynamic model of the loop. Then the variable composition of complex compound is exchanged between compartment model via ".MAT" files stored in the directory "/modeles/data/". These files contain a matlab variable stored into a "structure field" form.

## **Closing the loop**

For closing the loop, it is necessary:

1 – To include sources and sinks at several points of the loop to avoid accumulation of compounds and to supply the loop in non recycled compounds

2 – To introduce constraints to fit requirements of a closed bioregenerative loop. This constraint concerns the liquid phase, the gas phase and the food for the crew. These constraints will be managed by "Management Unit" which are also built as S-Blocks. A fourth "Management Unit" is used for control of the recycling of organic matter in the loop.

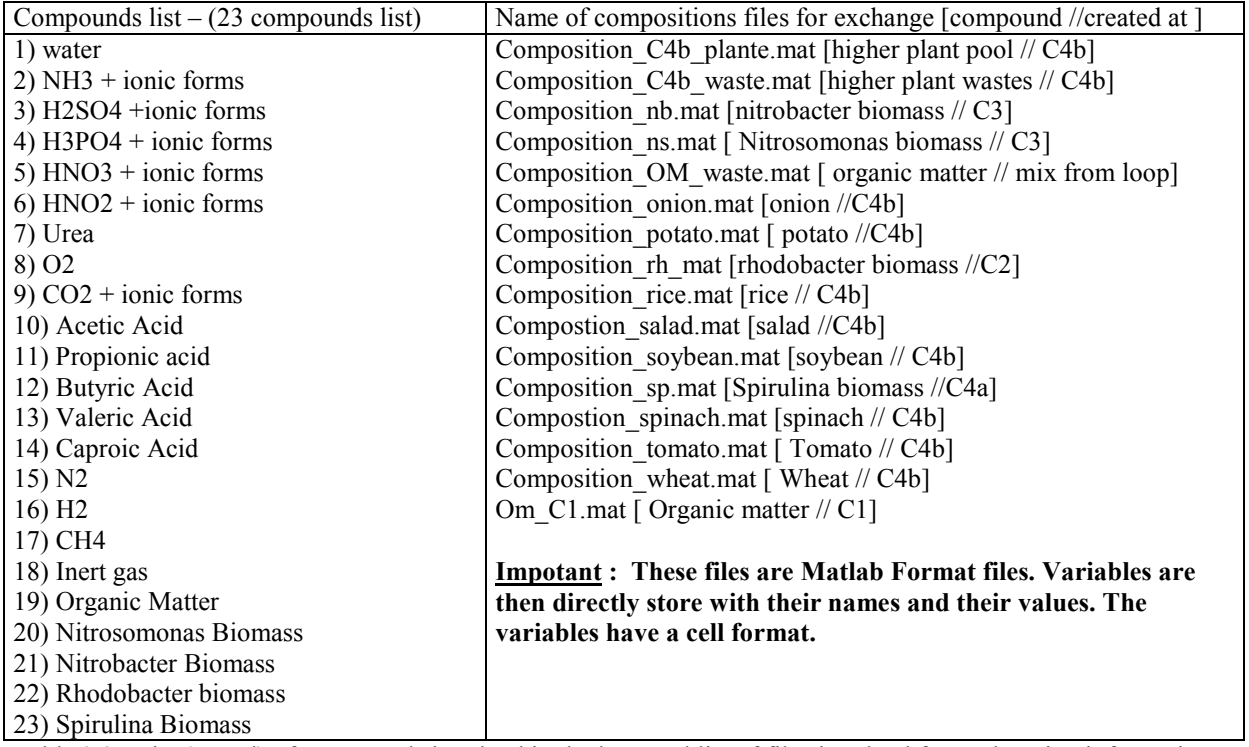

Table 2.2 : List (sorted) of compounds involved in the loop and list of files involved for exchanging information on compound composition. The "mat" files are stored in the directory "/modeles/data/" and are generated when simulation is running.

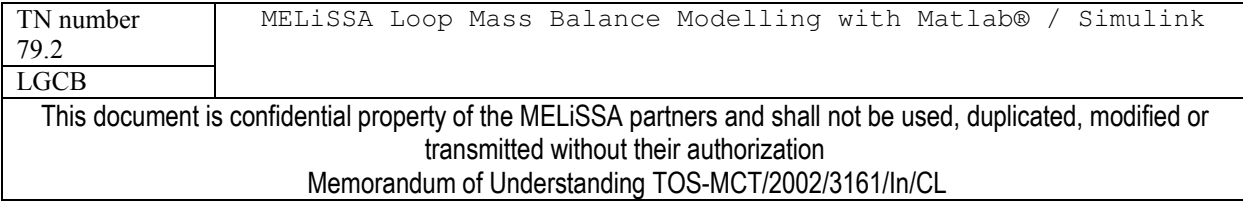

## $2.2$ **Models of Compartments**

Each model of the MELISSA compartments for Simulink will be detailed here. In a first time, the layers of simulink subsystem blocks which define the compartment are described. Then the mass balance model and the associated S-function are detailed.

## $2.2.1$ **CREW**

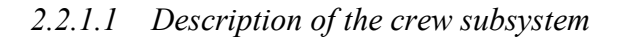

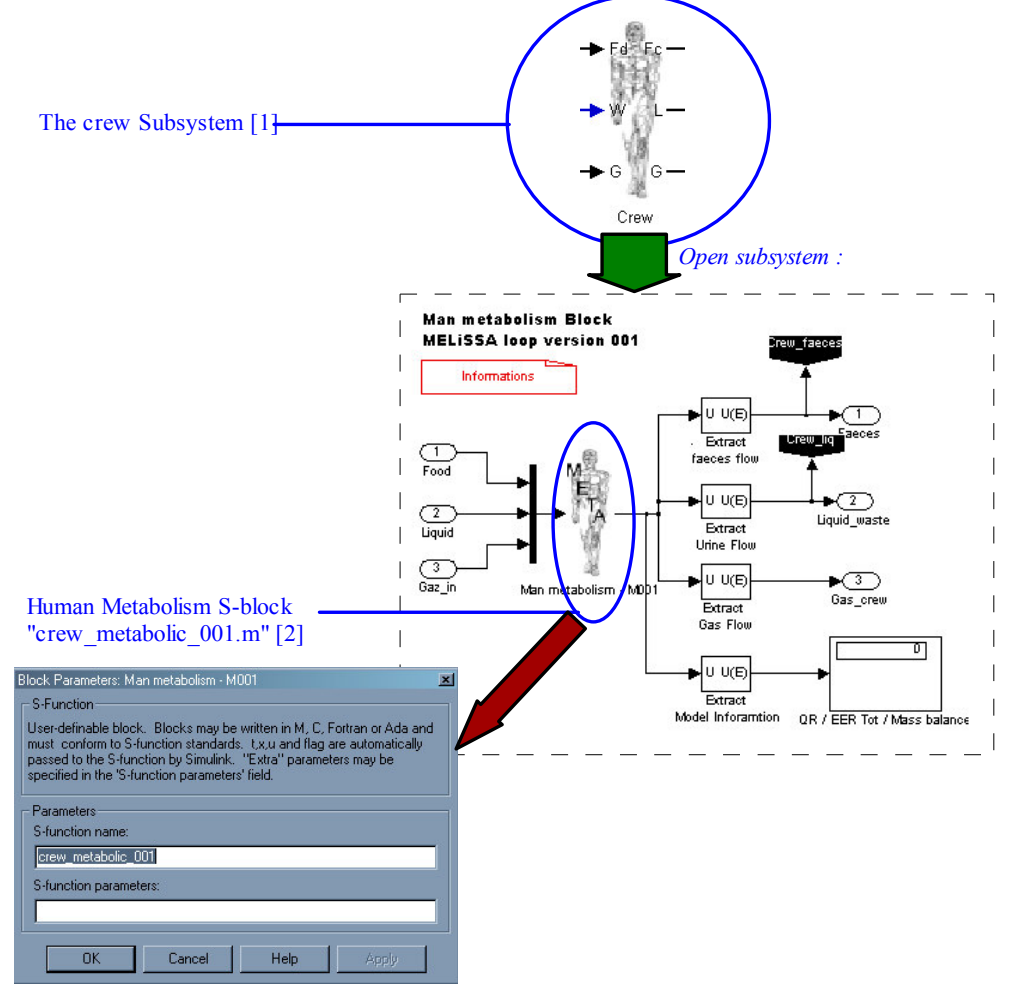

Figure 2.4 : The crew subsystem of the loop.

The layers of the crew compartment are presented in figure 2.4. The "crew subsystem" (Figure 2.4 [1]) has 3 inputs (Food, Liquid, Gas) and 3 outputs (Faeces, Urine, Gas). Liquid, Gas and Urine are flows built on the 23 compounds basis (Table 2.2). The flows Food and Faeces are

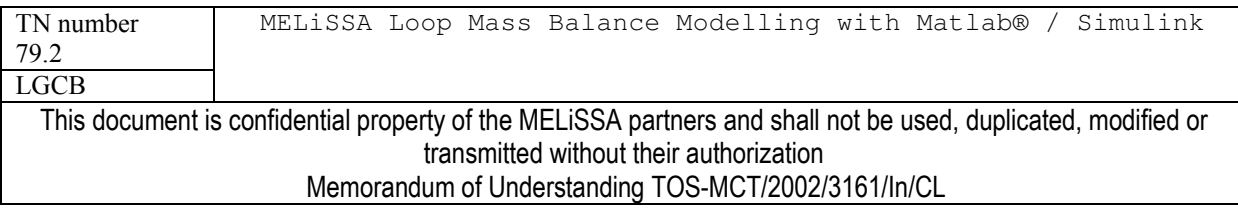

specific flows which content is detailed in table 2.3. Inside the "crew subsystem" inputs flow are concatenated for the S-function block and the output of the blocks are splitted in order to produce the "crew subsystem" outputs. In this subsystem windows is recovered informations for the operation of the crew metabolic activity: QR (the respiratory quotient =  $CO<sub>2</sub>/O<sub>2</sub>$ ); EER tot. (the crew Energy Expenditure Rate, in kcal/day); the mass balance on the calculations in the S-function.

In S-function block dialog box of "man metabolism M001", is given the name of the Sfunction: crew metabolic m001. There no parameters. The variables for the metabolism are directly given in the S-function.

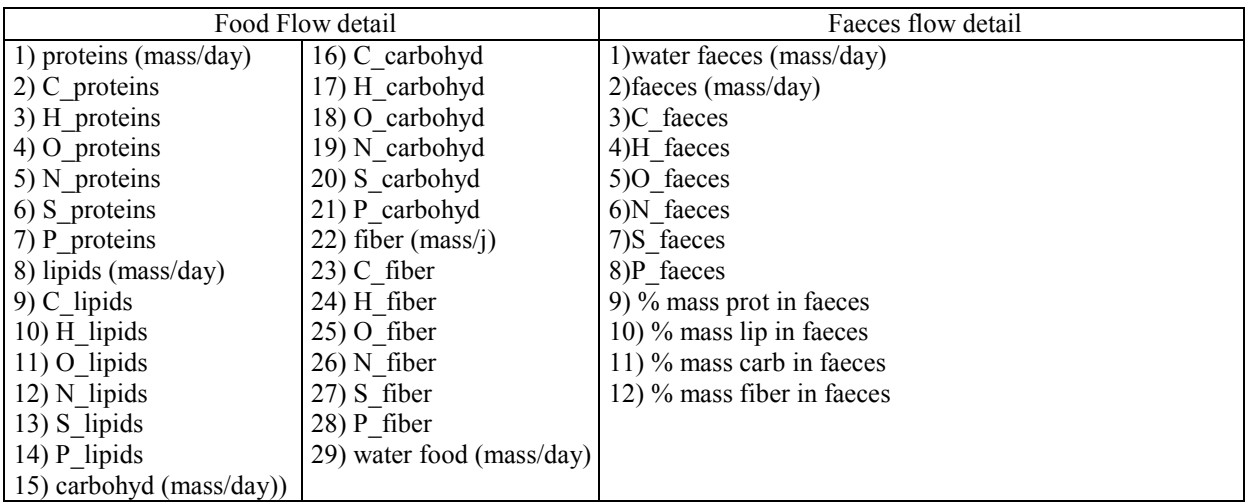

Table 2.3 : Details of specific flows of crew subsystem

# 2.2.1.2 Model of human metabolism (Version 0.0.1 /S-function crew metabolic 001.m)

The crew metabolic m001.m matlab file is located in *Alibrary directory*. The function requires no more information other than the inputs and produces no result file.

The function solves 2 equations (Table 2.5) for which the stoichiometric coefficients are not fixed. In order to solve the equations several parameters are fixed. They are given in table 2.4, but can be changed in the function. This approach (Figure 2.5) allows having a variable food composition in the input.

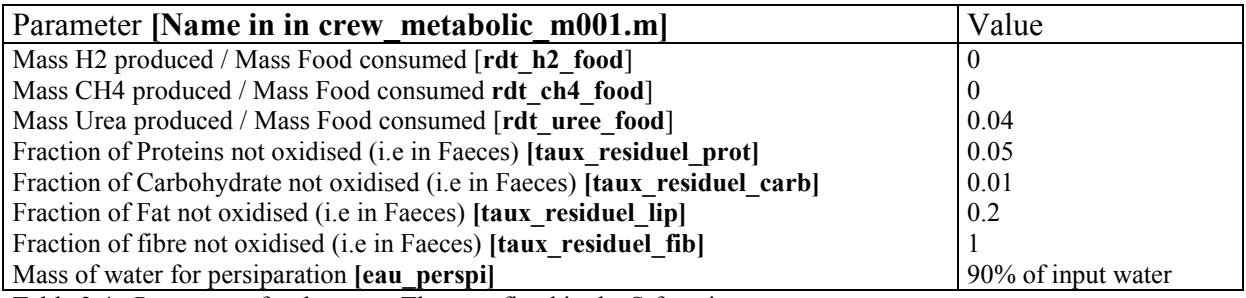

Table 2.4 : Parameters for the crew. They are fixed in the S-function

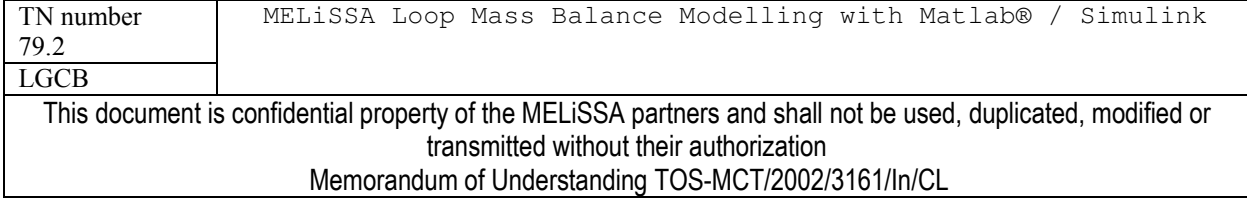

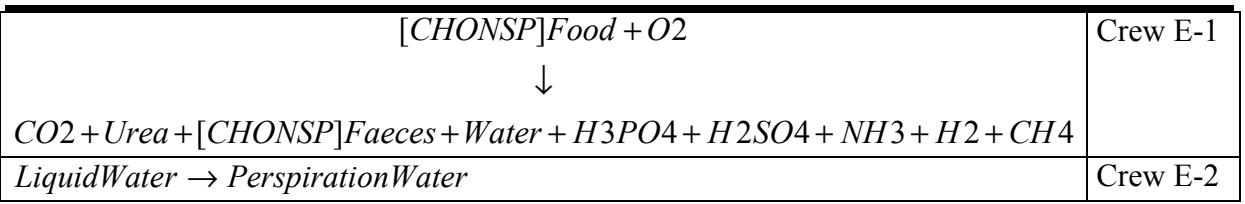

Table 2.5 : Stoichiometric mass / Element balanced equations for the crew

The principle for solving Crew E-1 equation is summarised in figure 2.5. The solution for Crew E-2 equation is directly given by the parameter: mass of water for perspiration.

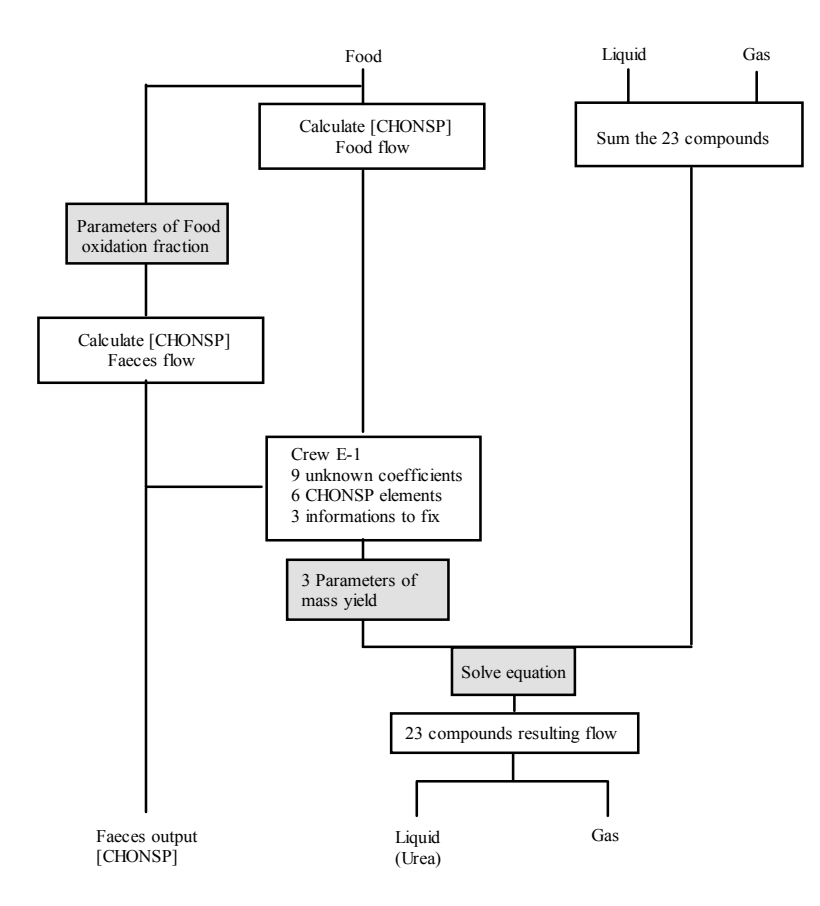

Figure 2.5 : Steps for solving Crew E-1

### $2.2.2$ **COMPARTMENT I**

The first compartment is the trickiest MELiSSA compartment. The model presented here is not the final model. Moreover, the tests performed for the whole loop (report to chapter 3) indicate an unexpected behaviour of the compartment with this current model. The main critical points concerns the biomass production yields associated to the different step of anaerobic degradation.

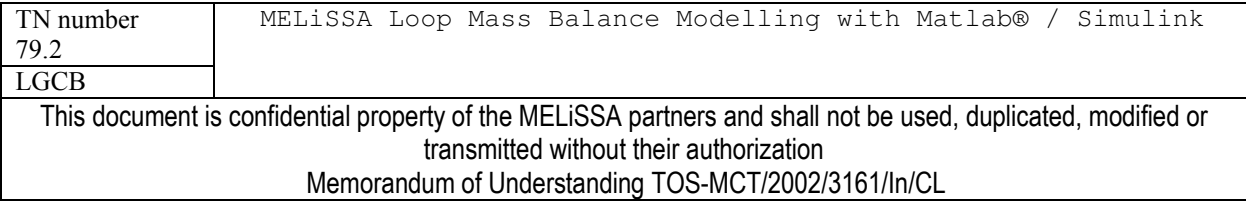

page 11 of 68

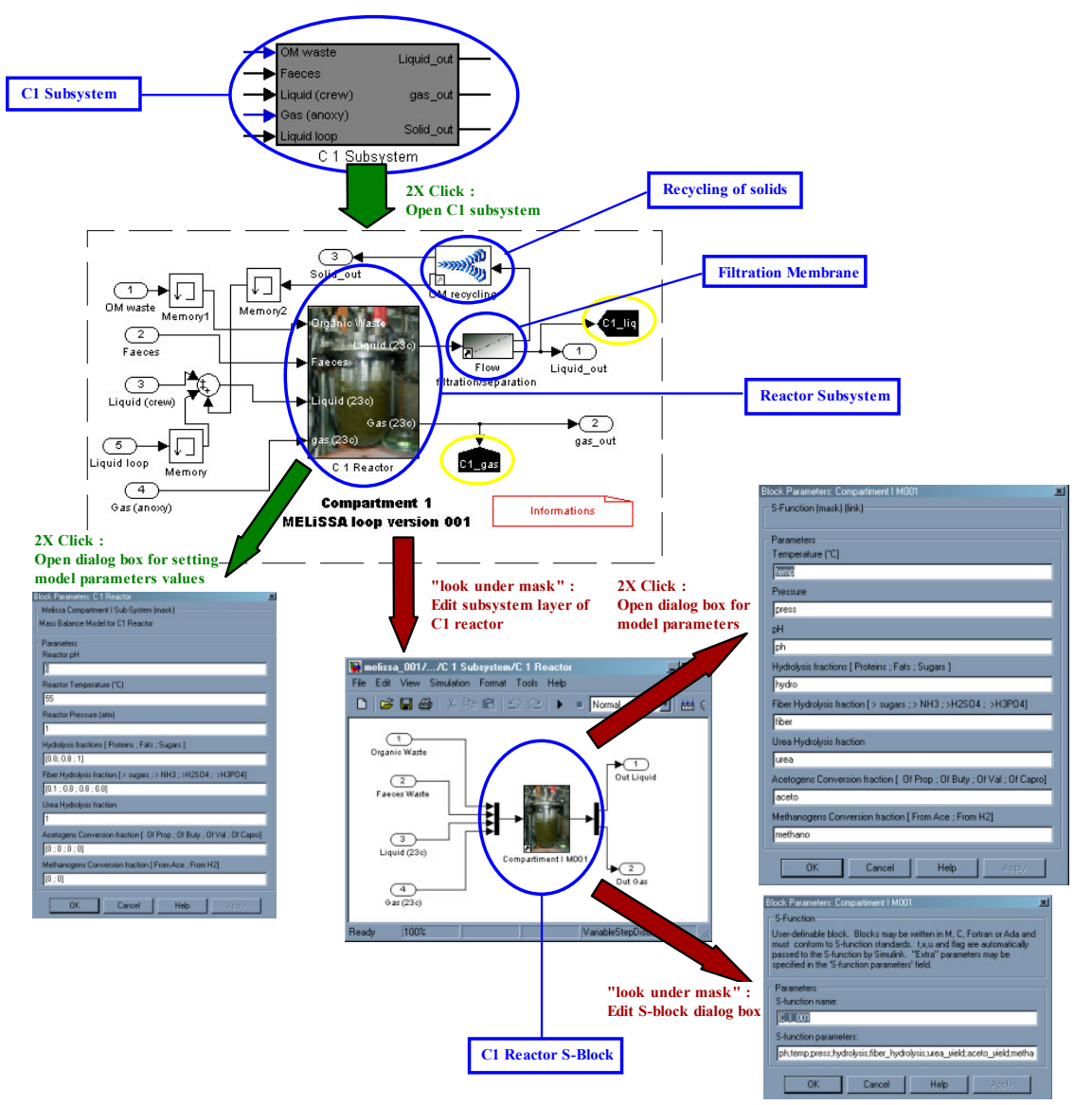

#### Description of the C1 subsystem  $2.2.2.1$

Figure 2.6 : C1 Subsystem. Details of subsystem layers. Red arrows ways are only used for development and building of the model. Green Arrows ways are the common operation for using the model and managing its parameters.

The compartment 1 subsystem is linked to the MELiSSA loop by 5 inputs and 3 outputs. The inputs are organic matter waste from the loop, Faeces from the crew, liquid form the crew (Urine), an anoxic gas flow and a liquid flow. The outputs are liquid, gas and solids corresponding to non recycled organic matter in the compartment. The liquid, gas and solid

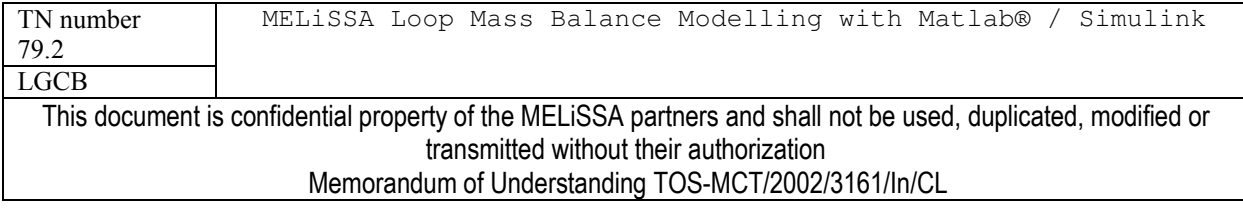

flow have the 23 compound format detailed in table 2.2. Faeces and input organic matter flow have the composition of the faeces flow of the crew subsystem, detailed in table 2.3.

The compartment 1 subsystem itself is built on the basis of the current general design for the compartment (TN 71.2). The reactor is fed with gas, liquid and organic matter. The liquid output of the reactor passes through a filtration membrane to separate solid (organic matter and biomass). A part of the solid is recycled to the reactor. This introduces an internal loop in the system. For technical reasons memory blocks were introduced in order to solve the loops, and these blocks mustn't be removed. Simulink sink blocks (black coloured and yellow circled) are used to measure the flow composition of outputs. These measurements will be further recovered after a simulation as results.

The 3 manageable elements of the C1 subsystem are: the reactor, the filtration membrane and the solid recycling purge. For each of them a dialog box allows to change several operating parameter and to set the reactor performances (Table 2.5). This is the normal use for managing the subsystem (report to chapter 3). Other changes in the design of the subsystem must be considered as a new model version for the complete loop and is not recommended excepted for advanced user of Matlab Simulink.

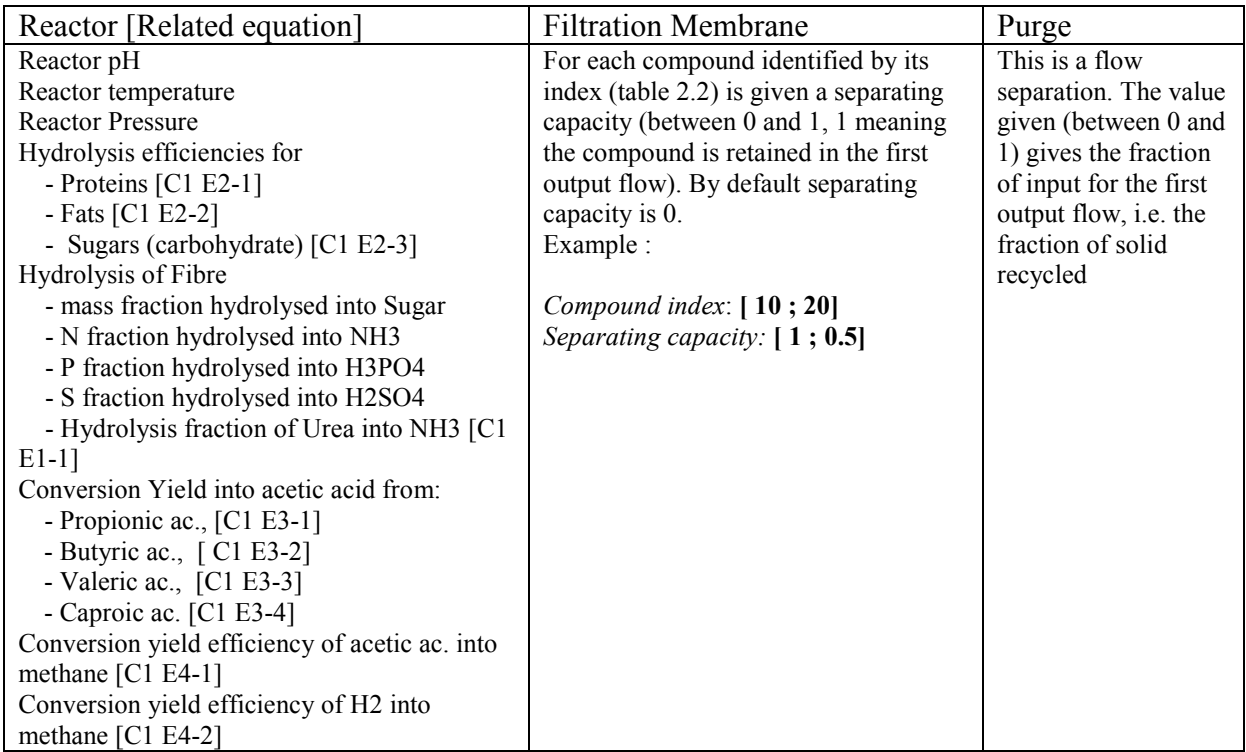

Table 2.5 : List of modifiable parameters for C1 model in dialog boxes

For modifying the compartment model it may be necessary to modify also the C1 reactor Sblock. It can be reached by "*looking under mask*" of the C1 reactor (right click on the block) in the C1 subsystem. The parameters for the S-function are given as matrix which names are defined in the S-block dialog box. The S-function parameter dialog box lists the name of the S-

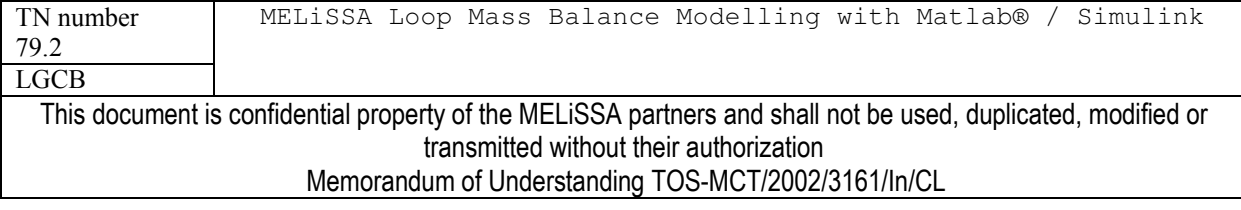

function  $(C I 001)$  and the parameters passed to the function (names defined in the parameter dialog box).

# 2.2.2.2 Model of C1 reactor (Version 0.0.1 /S-function C I 001.m)

The C I 001.m matlab file is located in ./library directory. The S-function requires several parameters allowing to define the process efficiencies. It uses and creates also several data files located in /modele/data/. Even if it is given as parameter, the pH is not used at this time to calculate physico-chemical equilibria. Temperature and pressure are used only for the calculation of the water partial pressure; the other gas/liquid equilibria are fixed.

The function solves the equations for an anaerobic digestion (Table 2.6). The model for an anaerobic digestion process with autochthonous strains is not simple and the model for the compartment remains under study. The stoichiometric coefficients and the compositions of the macromolecules are defined in the program (function  $C$  1 001). They can be changed, i.e. equations can be modified, and this will result in a new model for the compartment. The principle for modelling the Compartment 1 is summarised in figure 2.7.

The first step for solving the equations is to fix qualitatively and quantitavely the composition of the macromolecules (namely proteins, fat and carbohydrates) of the feed. Knowing a theoretical CHONSP mean composition for the macromolecules (Table 2.6) and their quantitative composition (i.e. mass) in the feed, a theoretical CHONSP composition for the feed is calculated and compared to the CHONSP composition of the feed in the input. Calculations were made in order to fit this CHONSP by using a variable fibre CHONSP composition and by changing if necessary the mass fractions of macromolecules.

The second step re-calculates the fibre part and composition, accordingly to its degradation into usable carbohydrate, ammonia, phosphate and sulphate. This degradation is fixed by parameters given in the reactor parameters dialog box (Table 2.5 and Figure 2.6).

With the third calculation step start the first stage of the classical anaerobic degradation. All the equations of anaerobic degradation (Table 2.6) are controlled by a degradation efficiency rate given in the reactor parameters dialog box (Table 2.5).

At the end, the non-degraded organic matter is added with the biomass. This whole is considered as "solid residue" and stored as compound number 19 in the 23-compounds list (Table 2.2). The composition of this "solid residue" as proteins, lipids, carbohydrates and fibre parts is stored in file om C1.mat and file composition OMwaste.mat. A part of this residue may be recycled in the reactor, and in such a case its degradability is taken as for the other organic substrates.

After the reactions, the gas/liquid thermodynamic equilibriums (composition of the gas and of the liquid) were calculated from the gas/liquid partition coefficients of each compound and the global composition of the mixture by the flash function.

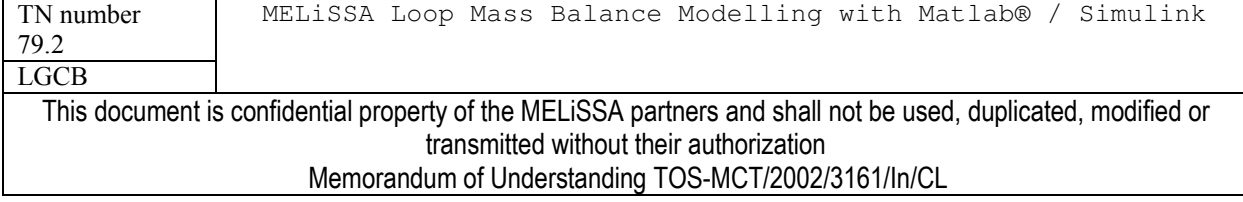

page 14 of 68

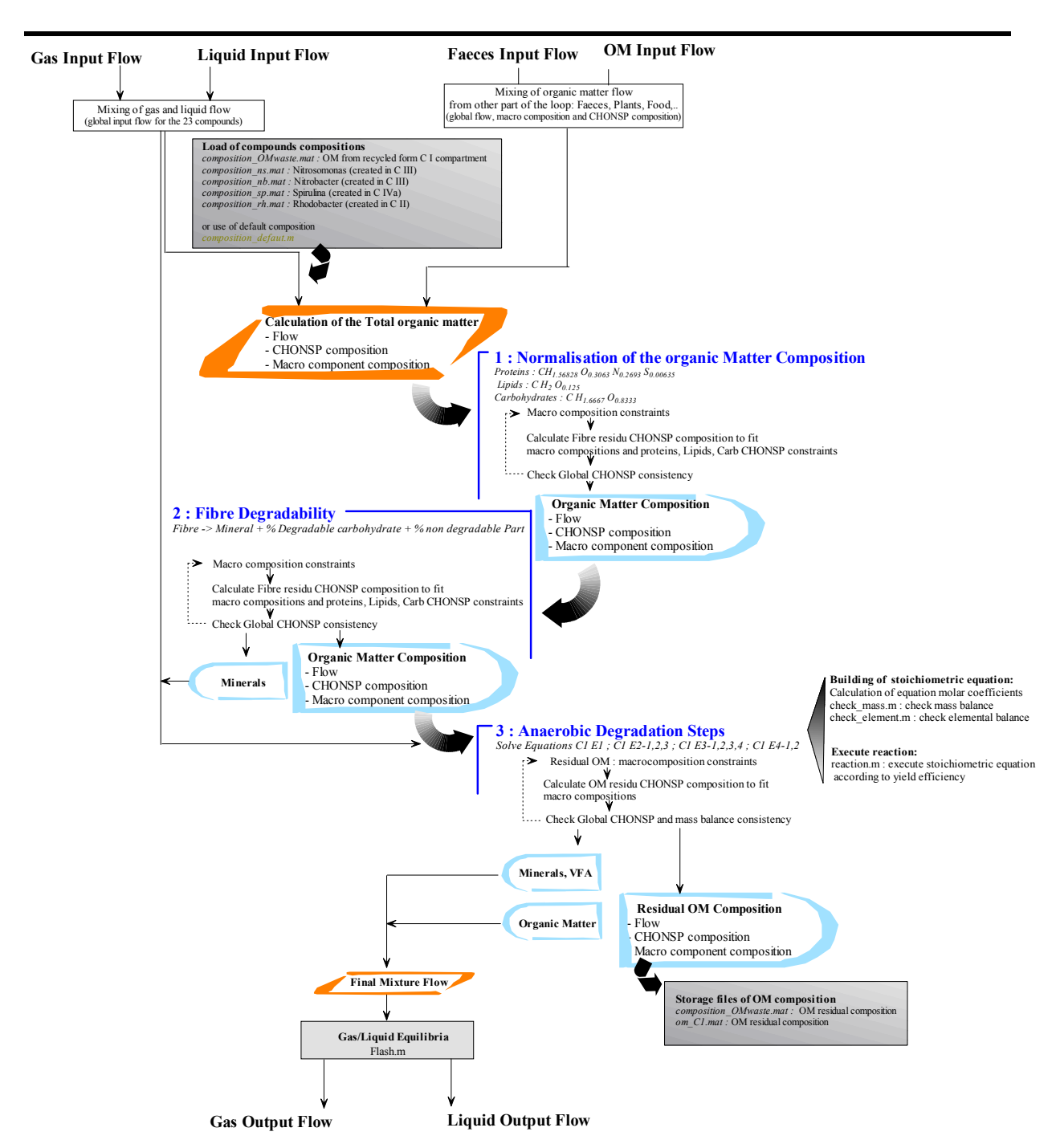

Figure 2.7: Steps of calculations for C1 001 mass balance model.

MELiSSA

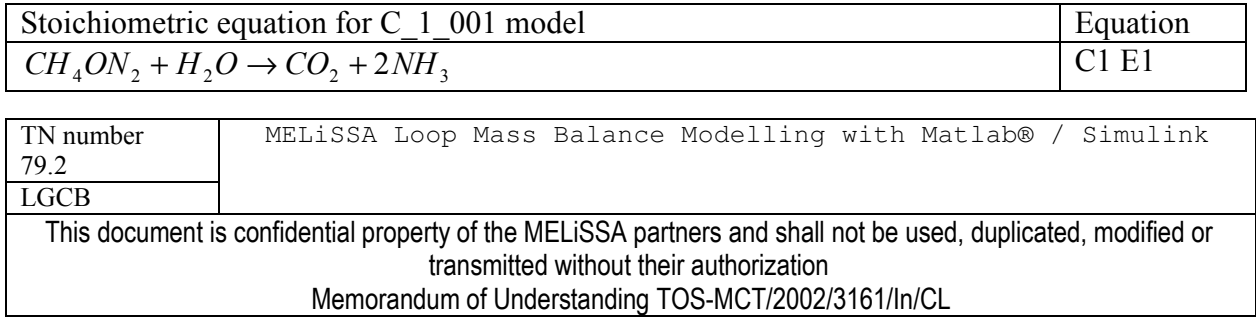

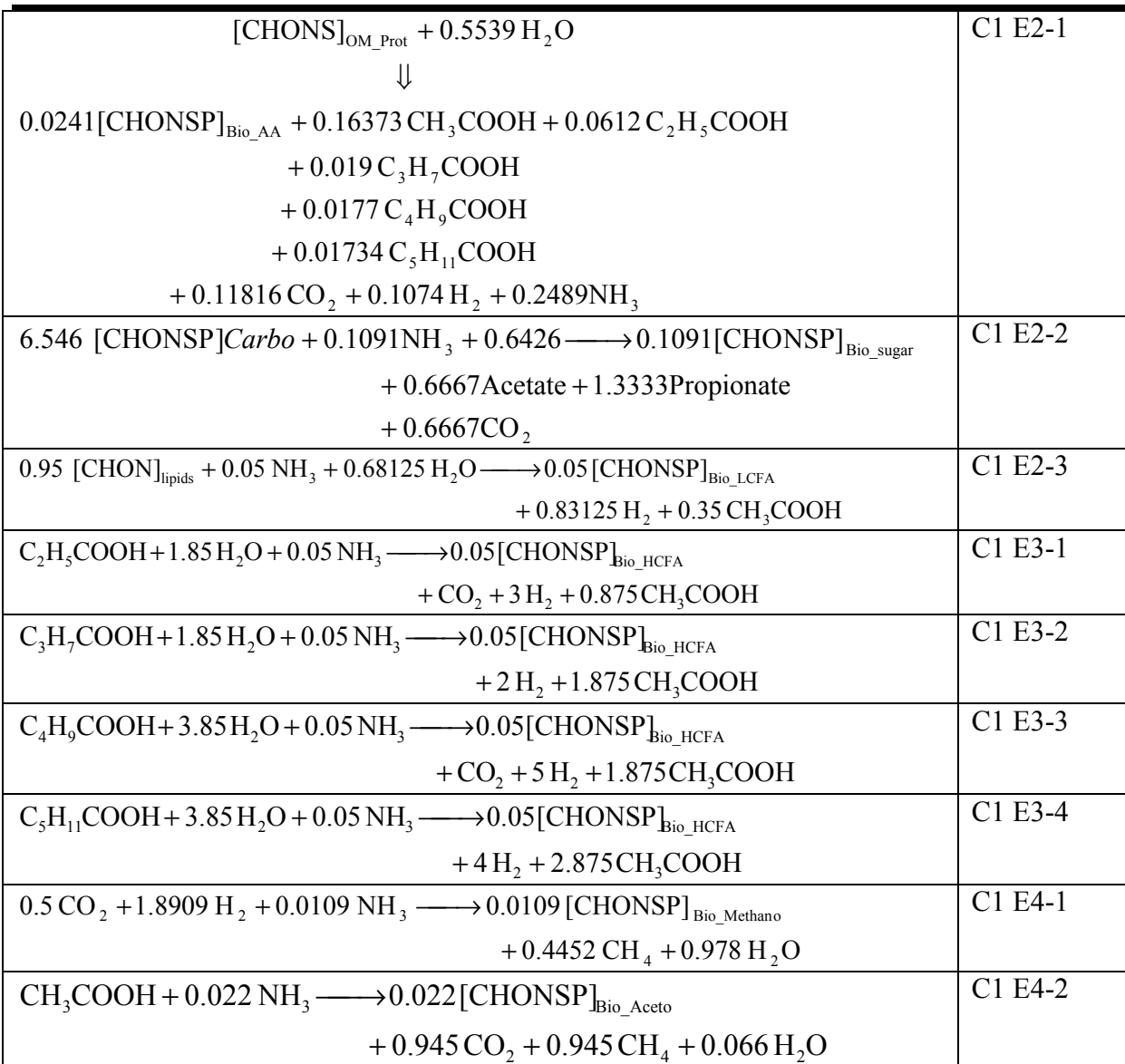

Table 2.6 : Anaerobic degradation equation solved in the C1 model. The equations C1 E2-1, C1 E2-2, C1 E2-3 apply for the degradable fraction of respectively proteins, carbohydrate and lipids. The theoretical compositions of macromolecules are:

 $\begin{matrix} [CHONSP]_{OM\_rot eins}=CH_{1.56828}O_{0.3063}N_{0.2693}S_{0.00635}\\ Lipids: [CHONSP]_{Lipids}=CH_2O_{0.125} \end{matrix}$ Carbohydrates : [CHONSP]<sub>OM carbo</sub>=CH<sub>1.6667</sub>O<sub>0.8333</sub> Biomass : [CHONSP] $_{\text{Bio}}=C_5H_7O_2N$ Fibre/Non degraded residue : Composition calculated in program

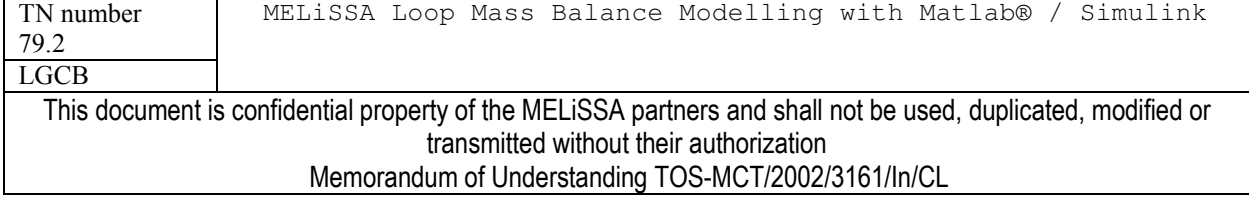

### **COMPARTMENT II**  $2.2.3$

As the compartment is colonized by a single well-known strain, the steady-state mass balance model of the compartment is not really complex. But it must be kept in mind that the dynamic model that stills under development and is actually difficult to establish.

### Description of the C2 subsystem  $2.2.3.1$

The compartment 2 subsystem is linked to the MELISSA loop by 2 inputs and 4 outputs. The inputs are liquid and anoxic gas flow from compartment 1. The outputs are liquid, a gas flow to the next compartment, an anoxic gas flow recycled to the C1 compartment and solids corresponding to the dry biomass produced in the compartment. All flows have the 23 compound format detailed in table 2.2. The subsystem is composed of 3 units: the C2 reactor, a filtration unit for the biomass and a gas flow divider to recycle a part of the anoxic gas to C1 compartment. Operating conditions of these units are manageable using their dialog box (Table 2.8). If light is a parameter, it must be noticed that the current mass balance model didn't include the effect of light.

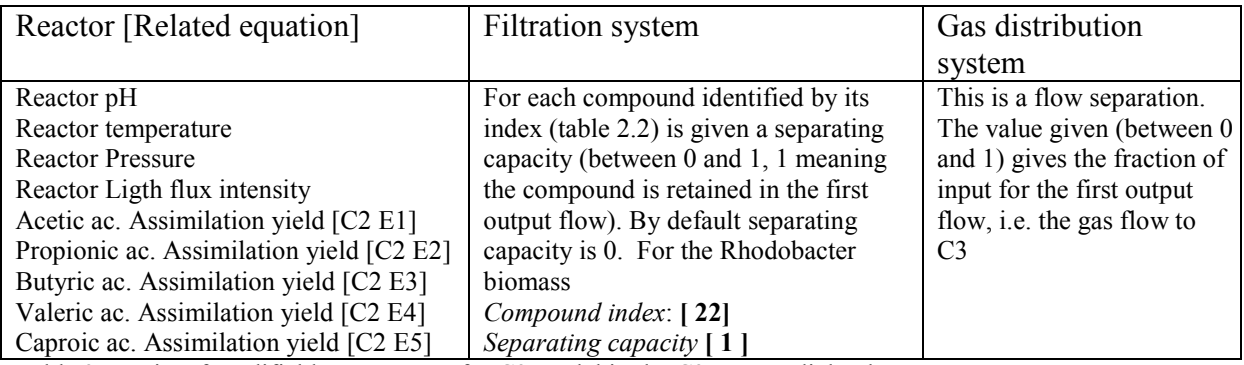

Table 2.7 : List of modifiable parameters for C2 model in the C2 reactor dialog box

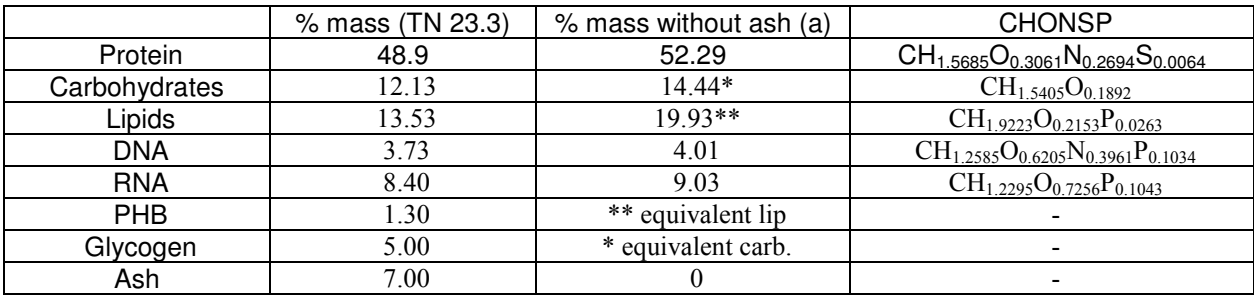

Table 2.8 : Rhodobacter biomass composition. The effect of light is not taken into account at this time. (a) is the composition used in composition rh.m.

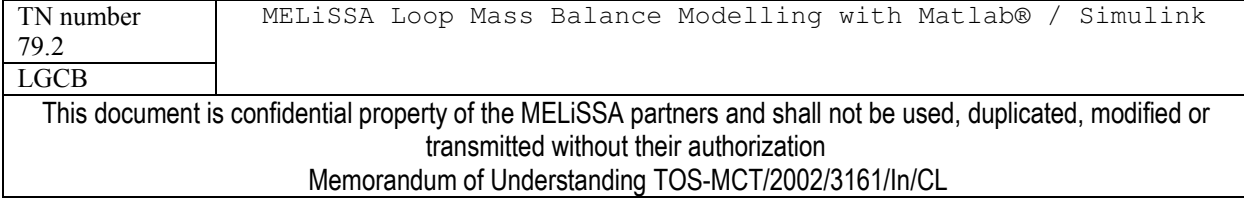

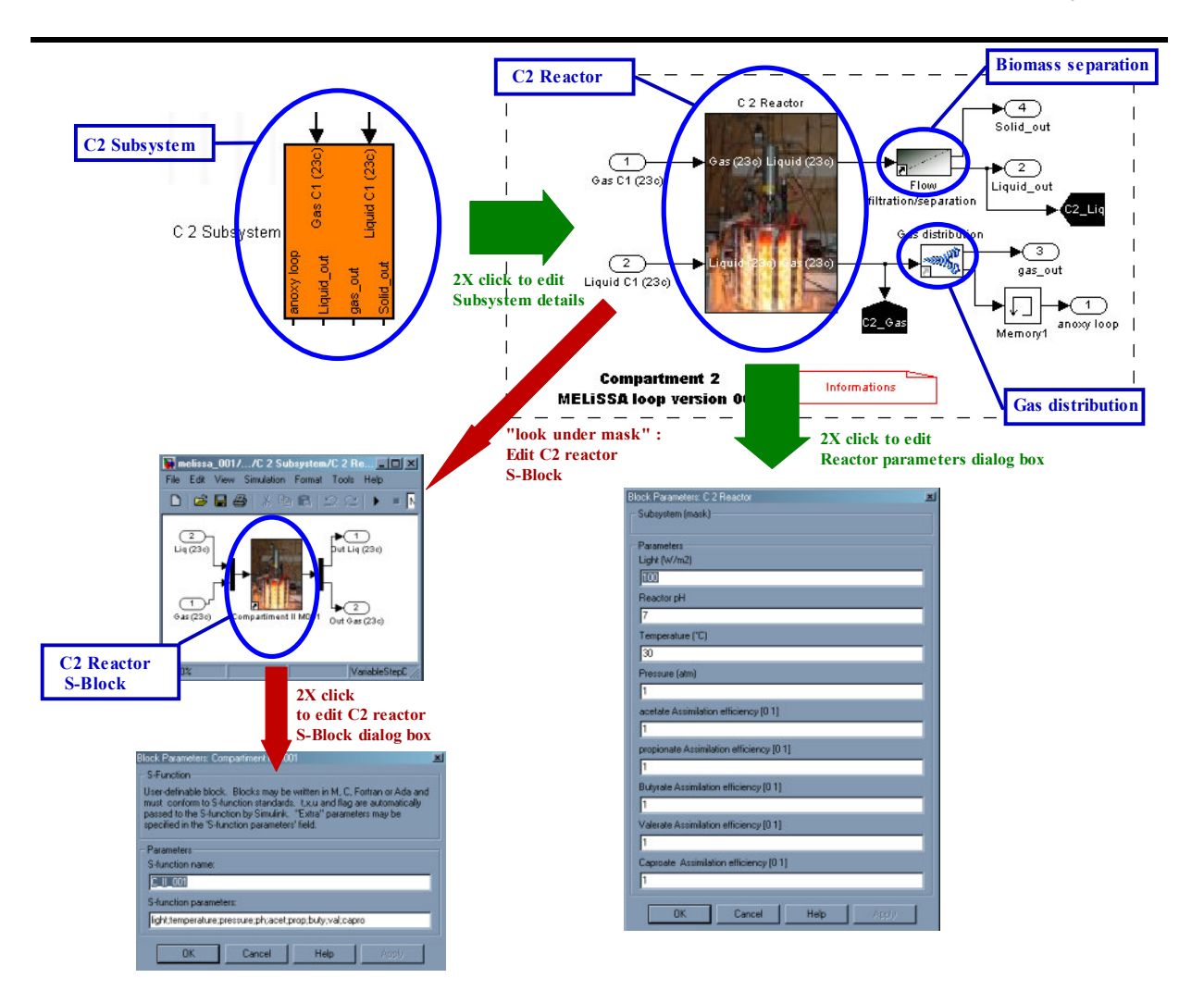

Figure 2.8: C2 Subsystem. Details of subsystem layers. Red arrows ways are only used for development and building of the model. Green Arrows ways are the common operation for using the model and managing its parameters.

### Model of C2 reactor (Version 0.0.1 /S-function C II 001.m)  $2.2.3.2$

The C II 001.m matlab file is located in *Alibrary directory*. The S-function requires several parameters allowing to define the process efficiencies. The biomass composition (macromolecule mass percentage and composition) is taken from TN 23.3 (Table 2.8) and is calculated by the function composition rh (composition rh.m file). This composition is stored at each calculation step in **composition** rh.mat data file located in /modele/data/ directory. Light and pH parameters are not used in this model version. Temperature and pressure are only used for calculation of the water partial pressure.

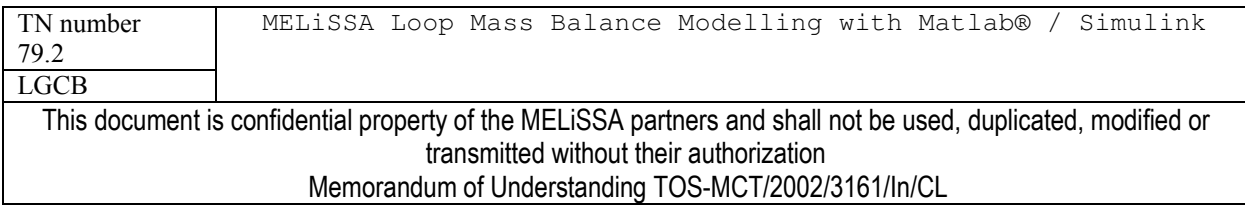

The principle for modelling the Compartment 2 is summarised in figure 2.9. The function solves the 5 equations for the assimilation of VFA produced by the first compartment into biomass (Table 2.9). As it is not a dynamic model, the system of equations is solved sequentially from equation C2 E1 to C2 E5. This means that a limitation that don't appears for the first reaction (N limitation for example), may occur for the last one which then may be incomplete (i.e. caproic acid is not completely degraded).

Each equation is associated to a conversion yield for the main substrate (VFA) of the reaction (Table 2.8). This conversion yield gives the relative fraction of the compound converted in the reaction. It can be noticed that in table 2.9 the stoichiometric coefficients of the reactions are not indicated. If at this time the biomass composition is fixed, it is possible that the biomass changes with the light. Then instead of fixing a stoichiometric equation, it was chosen to recalculate at each time the stoichiometric coefficients (rebuild the reaction) in order to be able to take into account a variable composition of the biomass. To solve the equations presented in table 2.9 it is not necessary to give additional information on the reaction (6 compounds and 6 unknown coefficients).

After reactions, the gas and liquid flows were calculated by the flash function from the compound mixture.

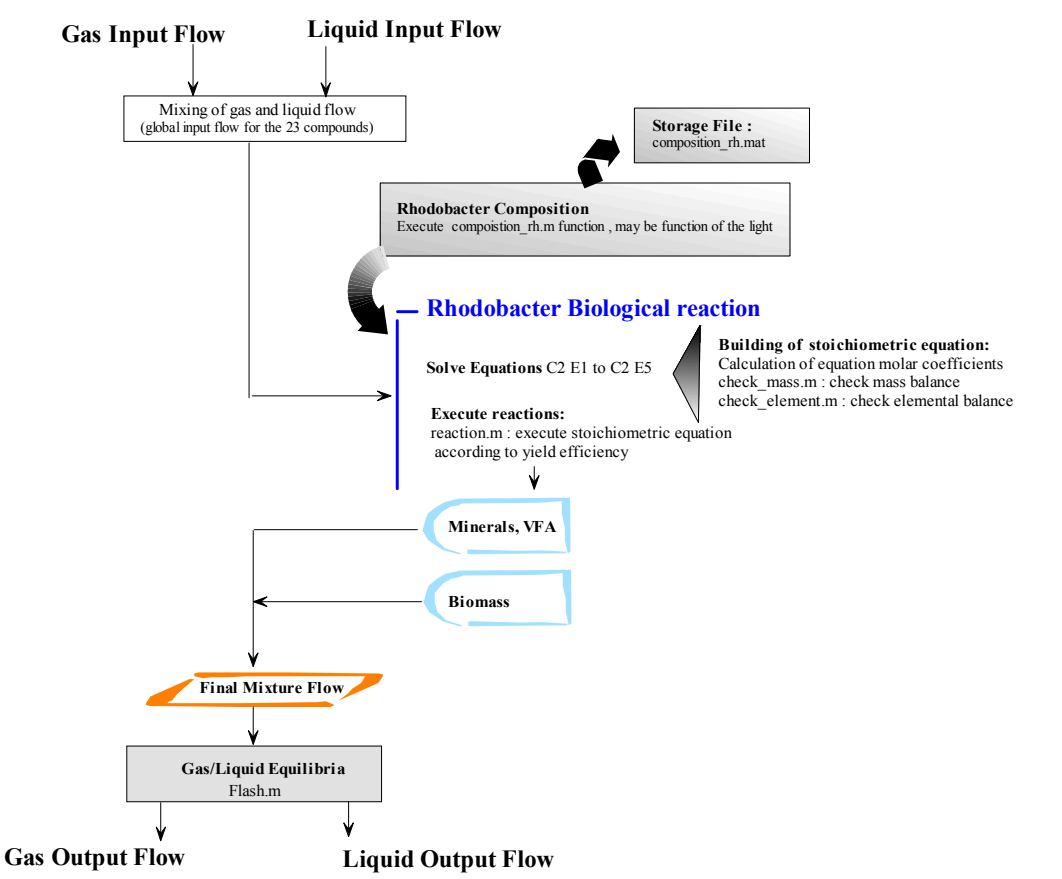

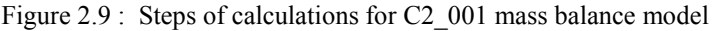

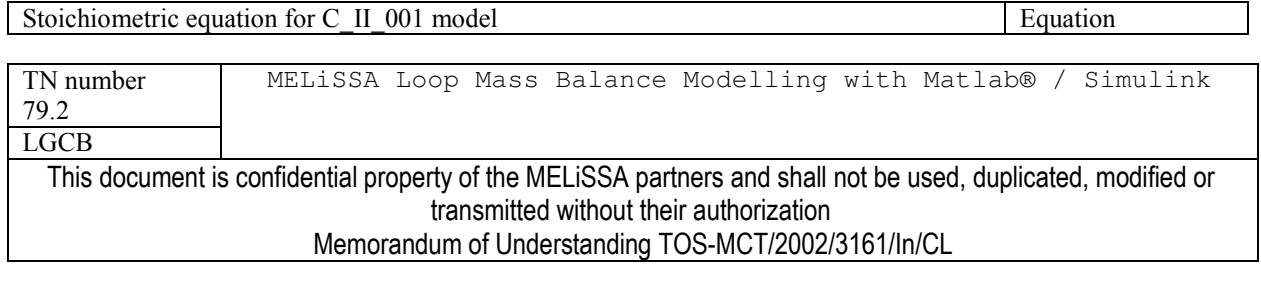

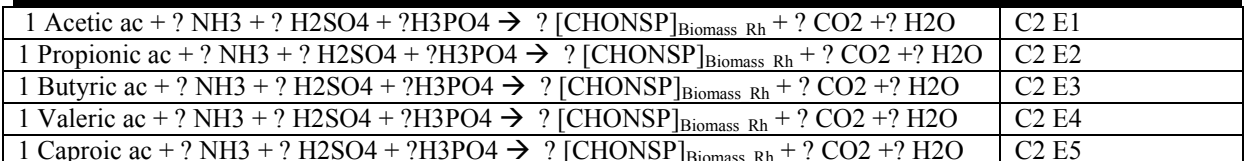

Table 2.9 : Compartment 2 mass balance equations . "?" are unknown stoichiometric coefficients that can be calculated if  $\left[\frac{\text{CHONSP}}{\text{Biomass Rh}}\right]$  is known. The equations are solved in the S-function.

### $2.2.4$ **COMPARTMENT III**

The third compartment is a co-culture of Nitrosomonas and Nitrobacter, caring respectively the oxidation of ammonia to nitrite and nitrite to nitrate. The difficulty for the mass balance modelling of these reactions is the coupling of the two reactions, which is obvious in a dynamic model but need to be fixed in a mass balance model.

### $2.2.4.1$ Description of the C3 subsystem

The compartment 3 subsystem is linked to the MELISSA loop by 3 inputs and 3 outputs. The inputs are a liquid flow from the previous compartment, an oxygenic gas flow (reactions need oxygen), and second liquid flow for supplying the compartment with nutrients form other part of the loop. The outputs are liquid, a gas flow to the next compartment, and solids corresponding to the dry biomass produced in the compartment. It can be noticed here that in fact the biomass would stays fixed in the reactor, but this will lead to a mass accumulation in the reactor and in the loop, what can give mass balance calculations difficult to analyse. In the future, it is probable that mass accumulation needs to be introduced in models. All flows have the 23 compound format detailed in table 2.2. The subsystem is composed of 2 units: the C3 reactor and a filtration unit for the biomass separation. Operating conditions of these units are manageable using their dialog box (Table 2.10).

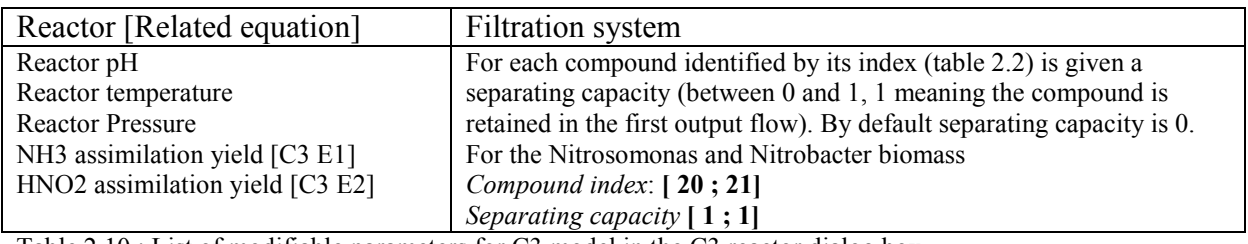

Table 2.10 : List of modifiable parameters for C3 model in the C3 reactor dialog box

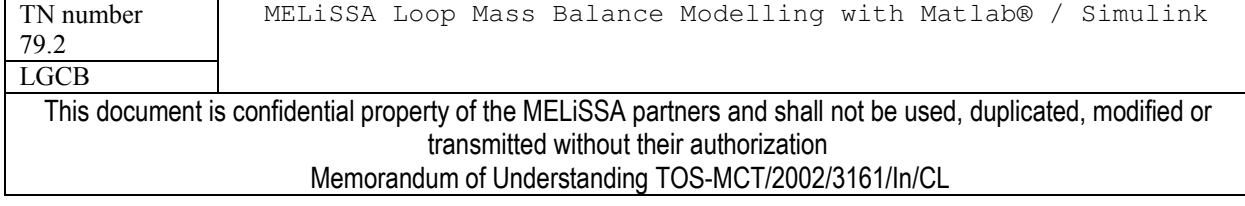

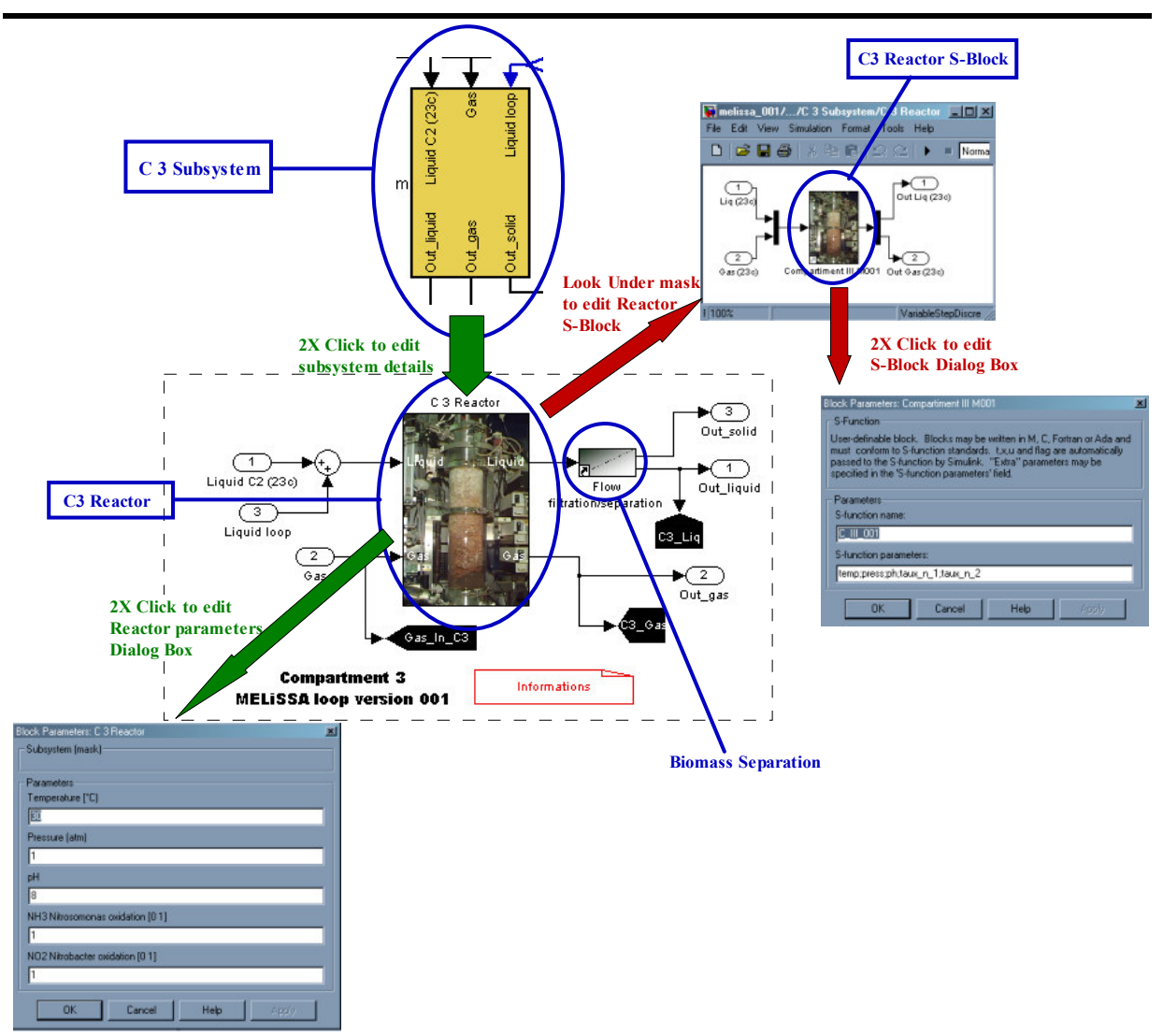

Figure 2.10: C3 Subsystem. Details of subsystem layers. Red arrows ways are only used for development and building of the model. Green Arrows ways are the common operation for using the model and managing its parameters.

### Model of C3 reactor (Version 0.0.1 /S-function C III 001.m)  $2.2.4.2$

The C III 001.m matlab file is located in ./library directory. The S-function requires several parameters to define the process efficiencies (Table 2.10). pH parameter is not used in this model version. Temperature and pressure are only used for calculation of the water partial pressure.

The biomass composition of the two strains (macromolecule mass percentage and composition) is taken identical to the composition of Rhodobacter (Table 2.8). This is not much more false than taking a "mean biomass composition  $(C_5H_7O_2N)$ ". The compositions are respectively calculated by the function composition ns (composition ns.m file) for Nitrosomonas and composition nb (composition nb.m file) for Nitrobacter. These compositions are stored at each

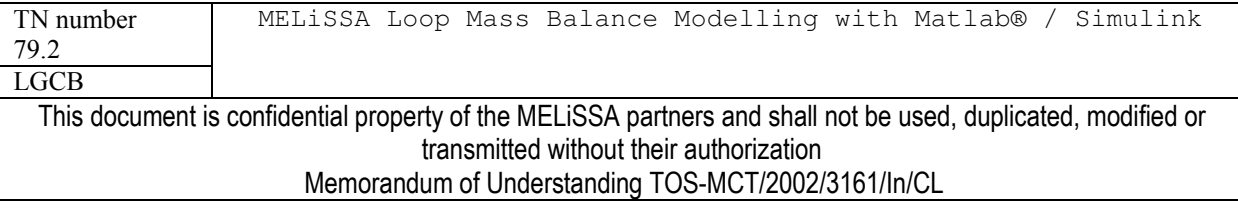

# MELISSA

calculation step in composition ns.mat and compostion nb.mat data files located in /modele/data/ directory.

The principle for modelling the Compartment 3 is summarised in figure 2.11. The function solves the 2 equations for the nitrification (Table 2.11). The nitrification is more the result of the oxidation of ammonia (respectively nitrite) for energy maintenance metabolism of Nitrosomonas (respectively Nitrobacter) than the result of the growth of the micro-organisms. Then it was shown that the N-oxidation for maintenance is an important parameter in the building a global mass balance equation (TN 27.1). For this reason, for each strain is considered the anabolic growth equation and the maintenance equation. The two equations being coupled by maintenance yield, leading to a single equation (Table 2.11). The dynamic model developed on the basis of the Beefting equations is also built on this approach (TN 27.1). The maintenance yield is not considered as an operating process parameter but as a model constant. Thus the value is fixed directly in the function (but can be changed as for yields given in compartment 1).

As for the second compartment, the stoichiometric coefficient of the growth reaction are not fixed in the function, but calculated, as it was taken into account the possibility to change the biomass composition. To solve the equations presented in table 2.11 it is not necessary to give additional information, other than the maintenance yield, on the reaction if the biomass composition is known (6 compounds and 6 unknown coefficients).

When the two equations C3 E1 and C3 E2 were established in the S-function, they are coupled together in order to solve the nitrification in a single step. By this approach, the two nitrification equations are considered to occur simultaneously and not sequentially as it was done with the second compartment model. The coupling of the two reactions is based on the elimination of nitrite:

 $HNO<sub>2</sub> stoichiometric coefficient in C3E1  
ATN<sub>2</sub> * HNO<sub>2</sub> elimination efficiency$ Coupling=  $\overline{HNO_2}$  stoichiometric coefficient in C3 E2

And the stoichiometric coefficients of the global equation are obtained by:

Global stoichiome tric coefficient = C3 E1 stoichiome tric coefficient + Coupling  $C3$  E2 stoichiome tric coefficient

After the reaction, the gas and liquid flows were calculated by the flash function from the obtained compound mixture.

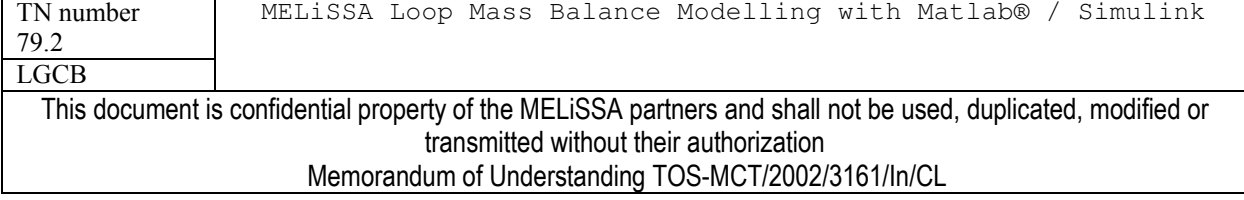

issue 1 revision 0 -

page 22 of 68

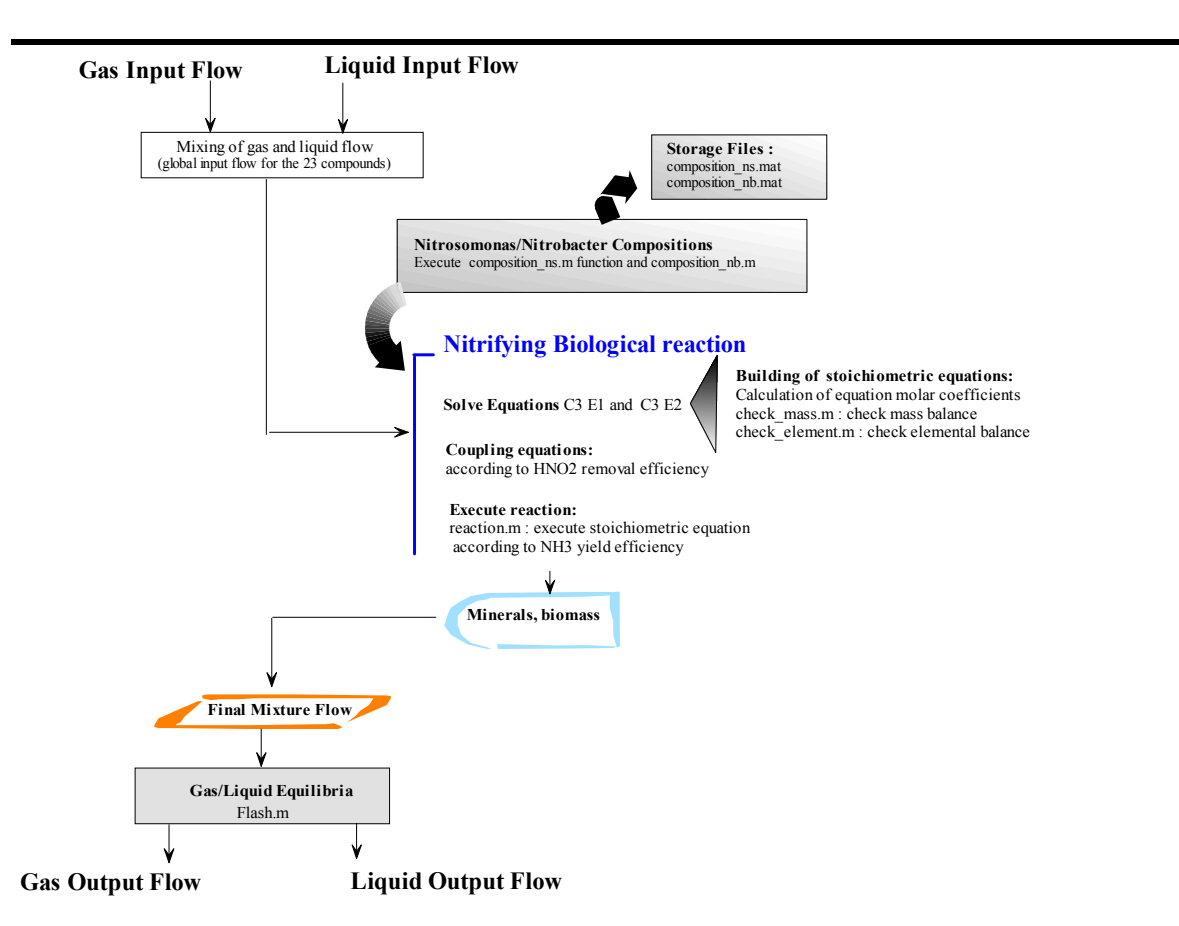

Figure 2.11 : Steps of calculations for C3 001 model

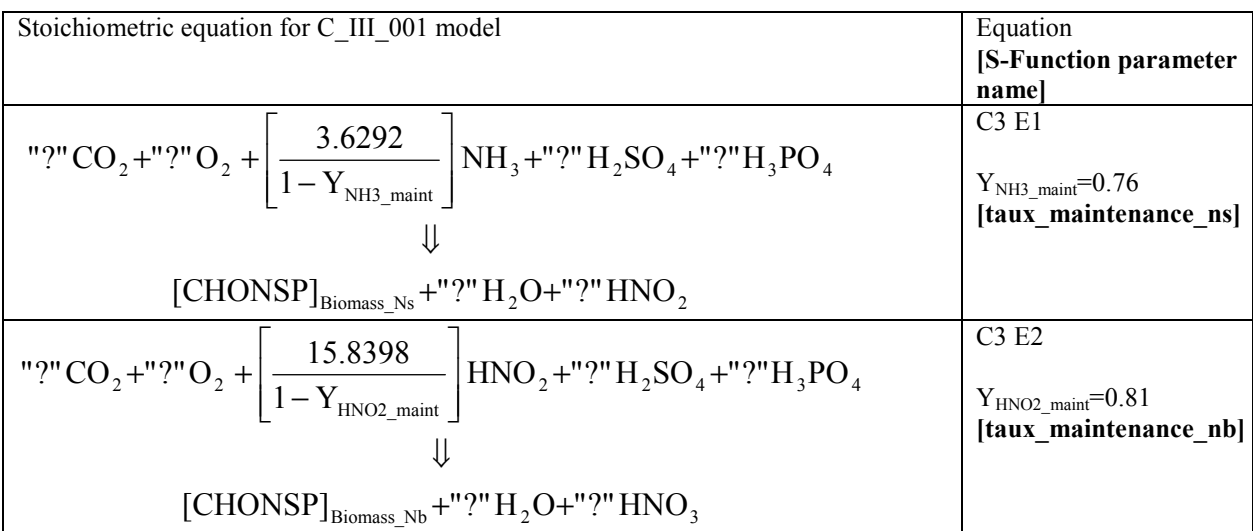

Table 2.11: Compartment 3 mass balance equations. Y<sub>NH3\_maint</sub> is the fraction of NH3 oxidized for maintenance, and  $Y_{HNO2\_main}$  is the fraction of HNO2 oxidized for maintenance. The values given are those used in the current model (TN 27.1).

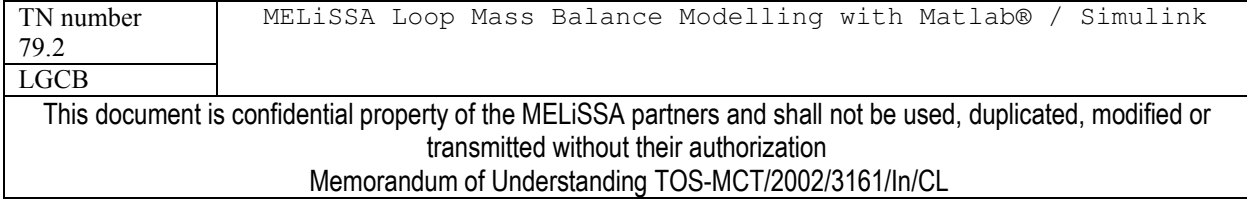

### **COMPARTMENT IVA**  $2.2.5$

Compartment IVa is the Spirulina (or photosynthetic) compartment of the loop. It is colonized by the cyanobacteria Arthrospira platensis. The composition of the biomass depends on the light intensity. The mass balance model previously developed is used (TN 17.3). There is only one stoichiometric equation for modelling the cyanobacteria activity which coefficients vary with the biomass composition (*i.e.* with the light).

# 2.2.5.1 Description of the C4a subsystem

The compartment 4a subsystem is linked to the MELISSA loop by 2 inputs and 3 outputs (Figure 2.12). The inputs are liquid and gas flow from compartment 3. The outputs are liquid, a gas flow to the next compartment, and solids corresponding to the dry biomass produced in the compartment. All flows have the 23 compound format detailed in table 2.2. The first layer of the subsystem is composed of other 2 subsystems: the C4a reactor subsystem and a HNO3 constraint subsystem.

The objective of the constraint subsystem is to supply the bioreactor with  $HNO<sub>3</sub>$  (nitrate) which is used in the modelling as the key compound in the reaction (*i.e.* the reaction is based on the assimilation of nitrate with a defined efficiency). The supply of nitrate is drive by the request of a protein production by the Spirulina compartment (Figure 2.12). This request is calculated by the Food Management Subsystem of the loop. Then, the productivity of the compartment is control by the "proteins from Spirulina" in the Crew diet. It is important to notice that this approach already used in the previous version of the MELISSA Loop model, is not the approach of the management of productivity (by light) by the control of atmosphere, as it is the case in the BioRat experiments. This choice has important consequences on the design of the loop. The model of the constraint subsystem itself only efficient if the operation of the loop doesn't conflict with the control of proteins production of Spirulina by addition of HNO<sub>3</sub>. For example, operating the loop by wasting all the Spirulina biomass and trying to have Spirulina proteins in the diet failed. The current constraint model may also fail if the reaction is limited by another substrate. The model will not be detailed here but it may be improved.

The C4a reactor subsystem is composed of 2 units: the C4a Reactor and the biomass separation unit. Operating conditions of these units are manageable using their dialog box (Table 2.12).

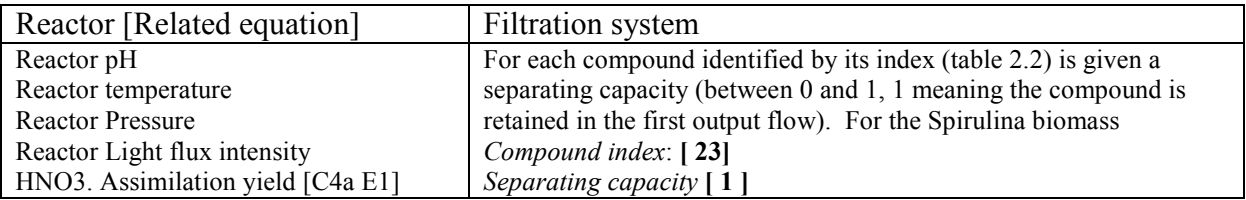

Table 2.12 : List of modifiable parameters for C4a model in the C4a reactor dialog box

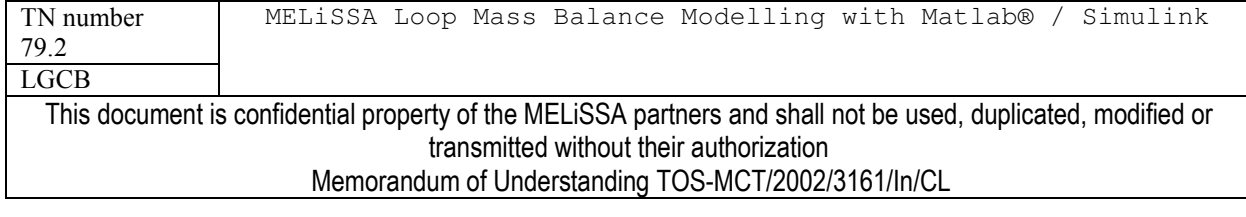

issue 1 revision 0 -

page 24 of 68

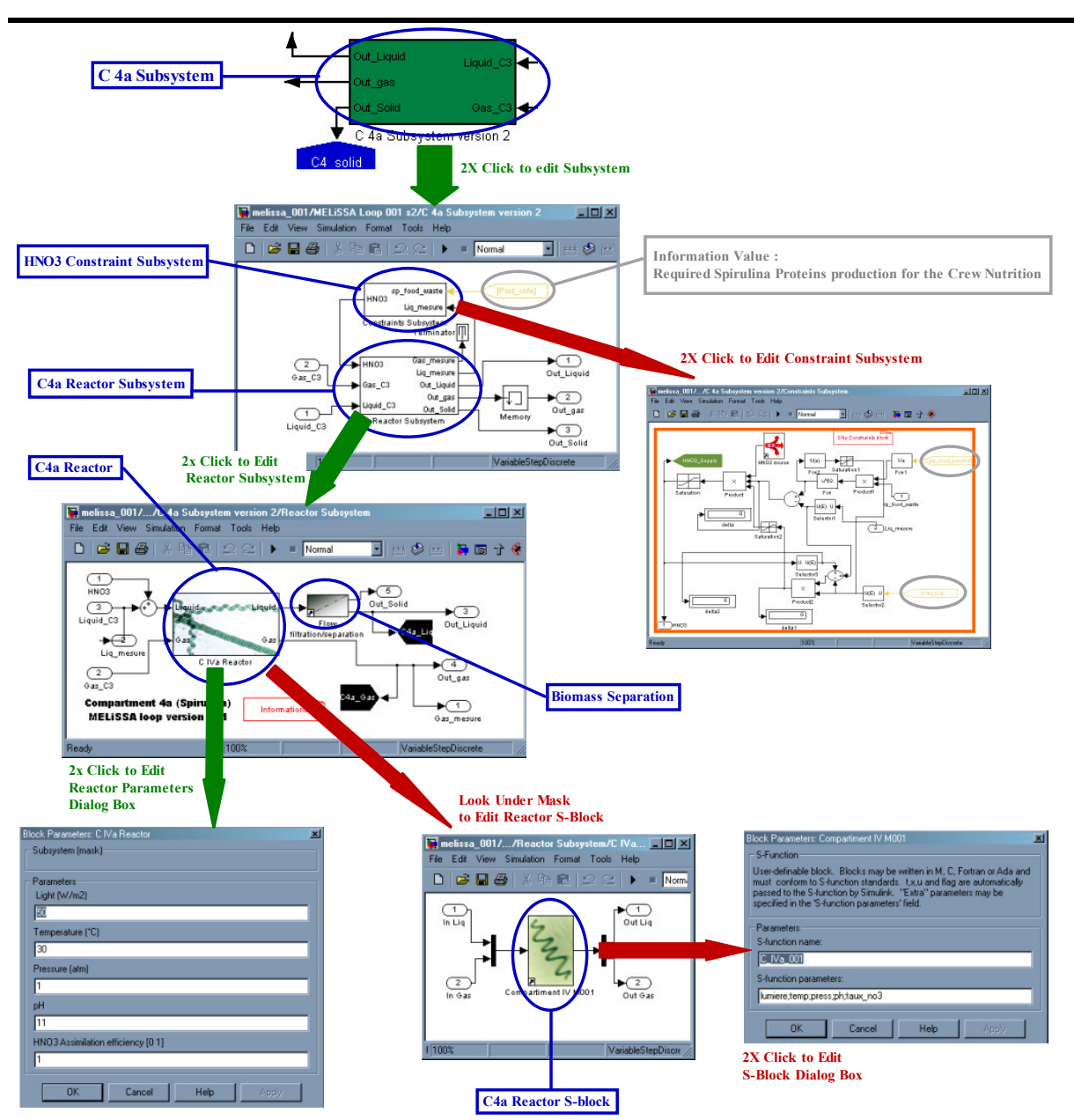

Figure 2.12 :: C4a Subsystem. Details of subsystem layers. Red arrows ways are only used for development and building of the model. Green Arrows ways are the common operation for using the model and managing its parameters. Gray colour underlines information from Management Units, used to setup the constraint Subsystem.

### $2.2.5.2$ Model of C4a reactor (Version 0.0.1 /S-function C IVa 001.m)

The C IVa 001.m matlab file is located in ./library directory. The S-function requires several parameters allowing to define the process efficiencies (table 2.12). The biomass composition (macromolecule mass percentage and composition) is light dependent and is calculated by the function composition sp (composition sp.m file). The relation biomass composition/light is

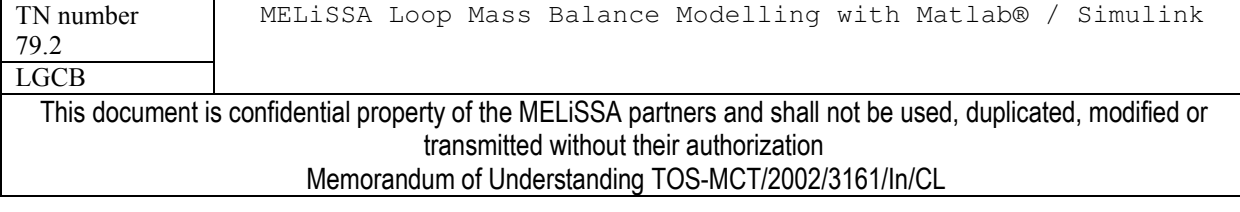

taken from TN 17.3 (Table 2.13). This composition is stored at each calculation step in composition sp.mat data file located in /modele/data/ directory. pH parameters is not used in this model version. Temperature and pressure are only used for calculation of the water partial pressure.

The principle for modelling the Compartment 4a is summarised in figure 2.13. The function solves the equation for the assimilation of HNO3 (Table 2.14) for which the coefficients are calculated as a function of the biomass composition, *i.e.* as a function of light. The reaction is carried out in order to assimilate HNO3 with a given yield efficiency (Table 2.12) After the reaction, the gas and liquid flows were calculated by the flash function from the compound mixture.

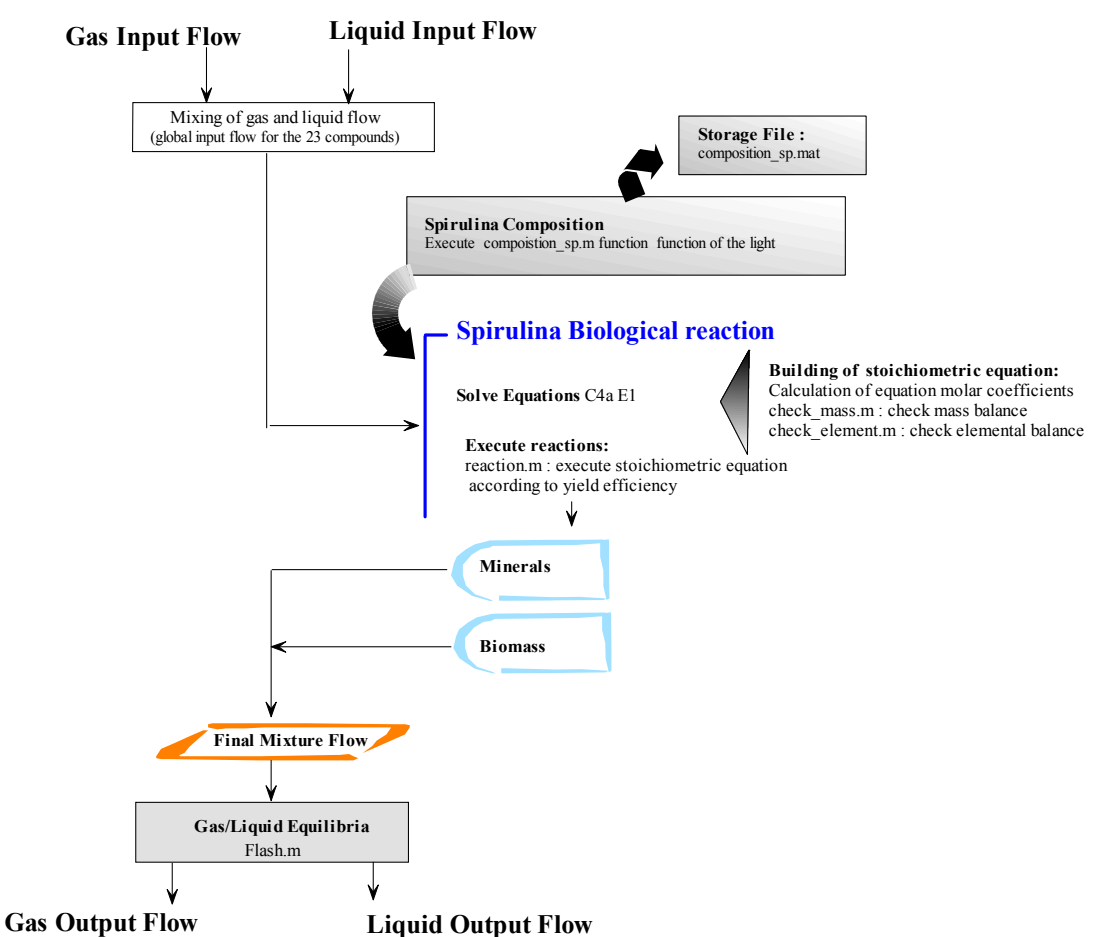

Figure 2.13 : Steps of calculations for C IVa 001 model

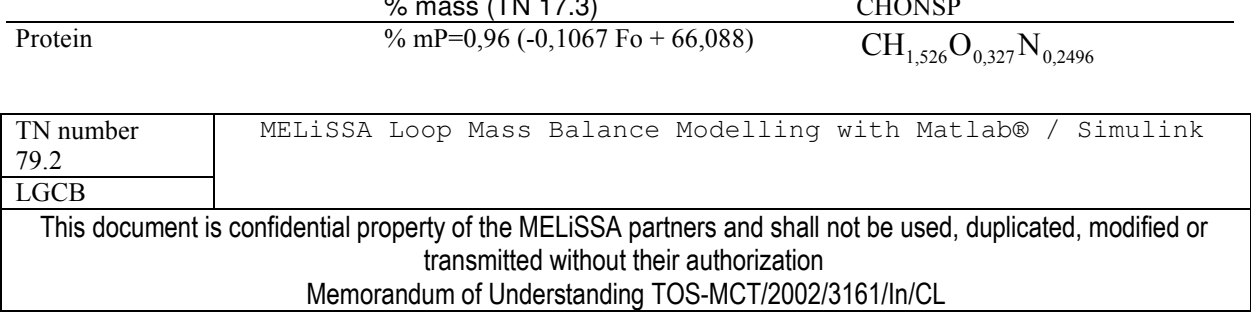

issue 1 revision 0 -

page 26 of 68

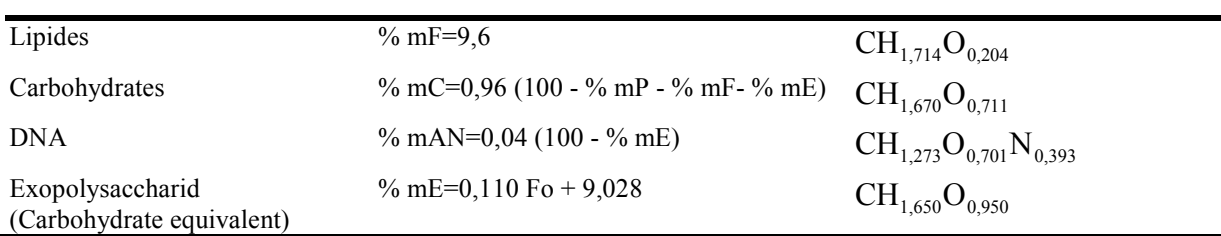

Table 2.13 : Spirulina biomass composition. The effect of light is not taken into account at this time. The whole composition calculation is carried out in composition sp.m. Fo is the light intensity  $(W/m<sup>2</sup>)$ 

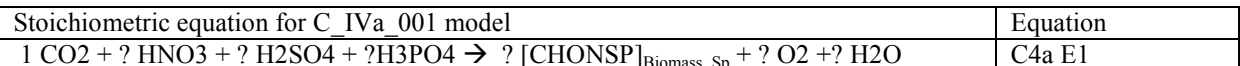

Table 2.14 : Compartment 4a mass balance equation. "?" are unknown stoichiometric coefficients that can be calculated if  $[CHONSP]_{\text{Biomass Sp}}$  is known. The equation is solved in the S-function.

### $2.26$ **COMPARTMENT IVB**

This compartment is the higher plant compartment of the loop. The model used is based upon the mass balance model previously detailed for the MELISSA loop in the Technical Note 32.3. The higher plant chamber (or greenhouse) is composed of a set of 8 higher plants. It must be kept in mind that the greenhouse is not a bioreactor, and then can not be treated in the exact same way as the other MELiSSA compartment.

### Description of the C4b subsystem  $2.2.6.1$

The compartment 4b subsystem is linked to the MELISSA loop by 2 inputs and 4 outputs (Figure 2.14). The inputs are liquid and gas flow. The outputs are liquid and gas flow, and flows corresponding respectively to the harvested plants (useable for food) and their waste (i.e. roots, some leaves and stem) that cannot be use for food purposes. All liquid and gas flows have the 23 compound format detailed in table 2.2. The plants flows have a specific format detailed in table 2.15. A third input flow is used to link the compartment with the Food Management Unit. This input gives the information for the productivity objective of the greenhouse which is calculated by the Food Management Unit. This information acts as a constraint for the operating of the compartment.

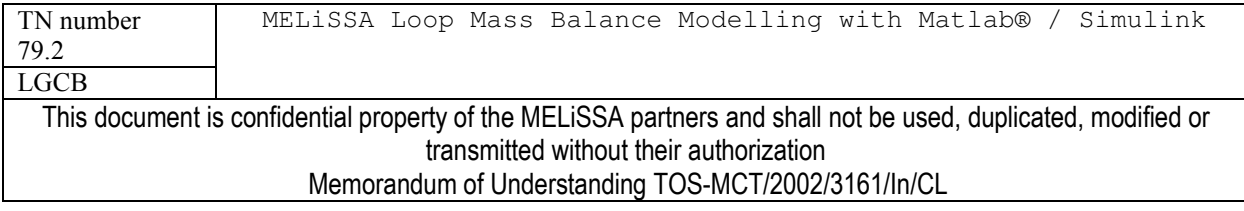

page 27 of 68

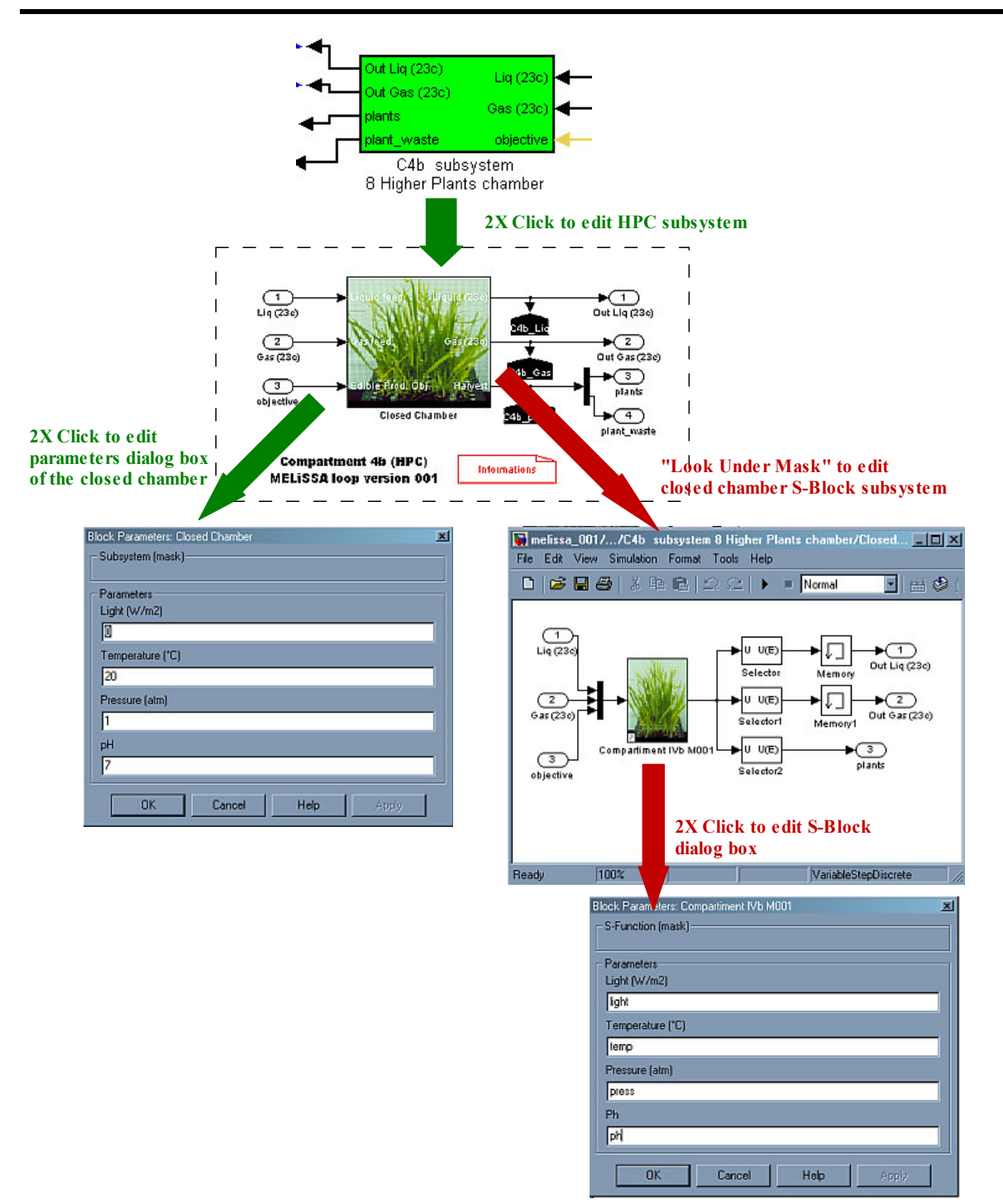

Figure 2.14 :: C4b Subsystem. Details of subsystem layers. Red arrows ways are only used for development and building of the model. Green Arrows ways are the common operation for using the model and managing its parameters. Gray colour underlines information/operating constraint from Management Units.

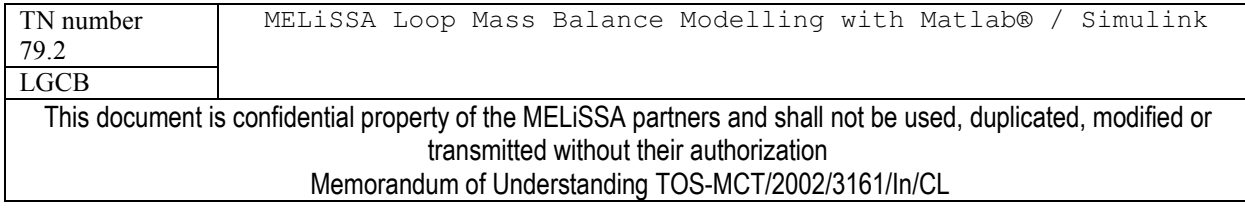

At this time, the compartment subsystem is simple (Figure 2.14). It is only composed of the higher plant close chamber in which plants are growing. There are no pre or post operations. The current model of the higher plant chamber is also simple as it is only based on the mass balance growth equation of the plants. Even if some parameters can be set (Table 2.15), none of them are used in the model.

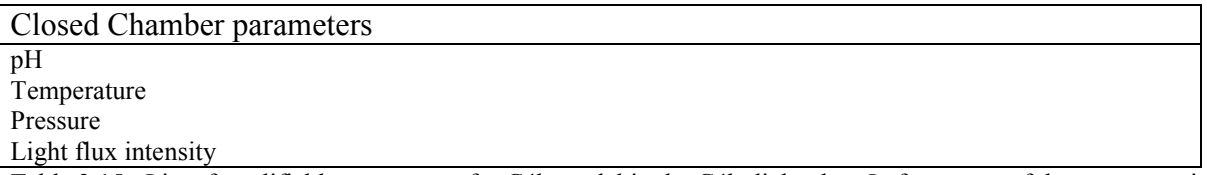

Table 2.15 : List of modifiable parameters for C4b model in the C4b dialog box In fact, none of the parameter is actually used.

#### Model of C4b greenhouse (Version 0.0.1 /S-function C IVb  $001.m$ )  $2.2.6.2$

The C IVb 001.m matlab file is located in ./library directory. The S-function requires parameters (table 2.15) but doesn't use them. The parameters for managing the closed chamber and the crops are in the S-function itself. They are detailed in table 2.16.

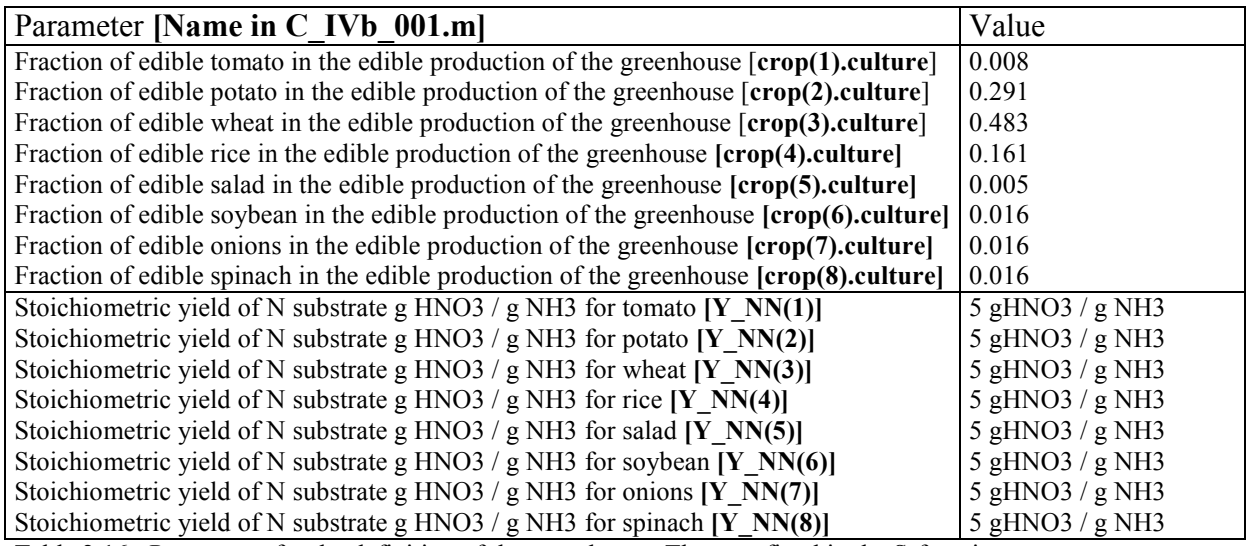

Table 2.16 : Parameters for the definition of the greenhouse. They are fixed in the S-function

The plants composition (macromolecule mass percentage and composition) have been established for the pool of 8 plants in TN 32.3. For each plant a function was written in order to define this composition in the same way as for the biomasses. This function is called by the Sfunction modelling the closed chamber and when the composition is defined, the result is stored in a different file for each plant (Table 2.17).

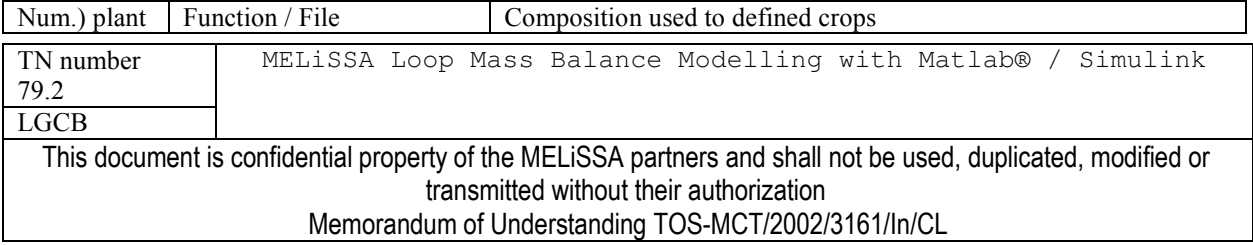

issue 1 revision 0 -

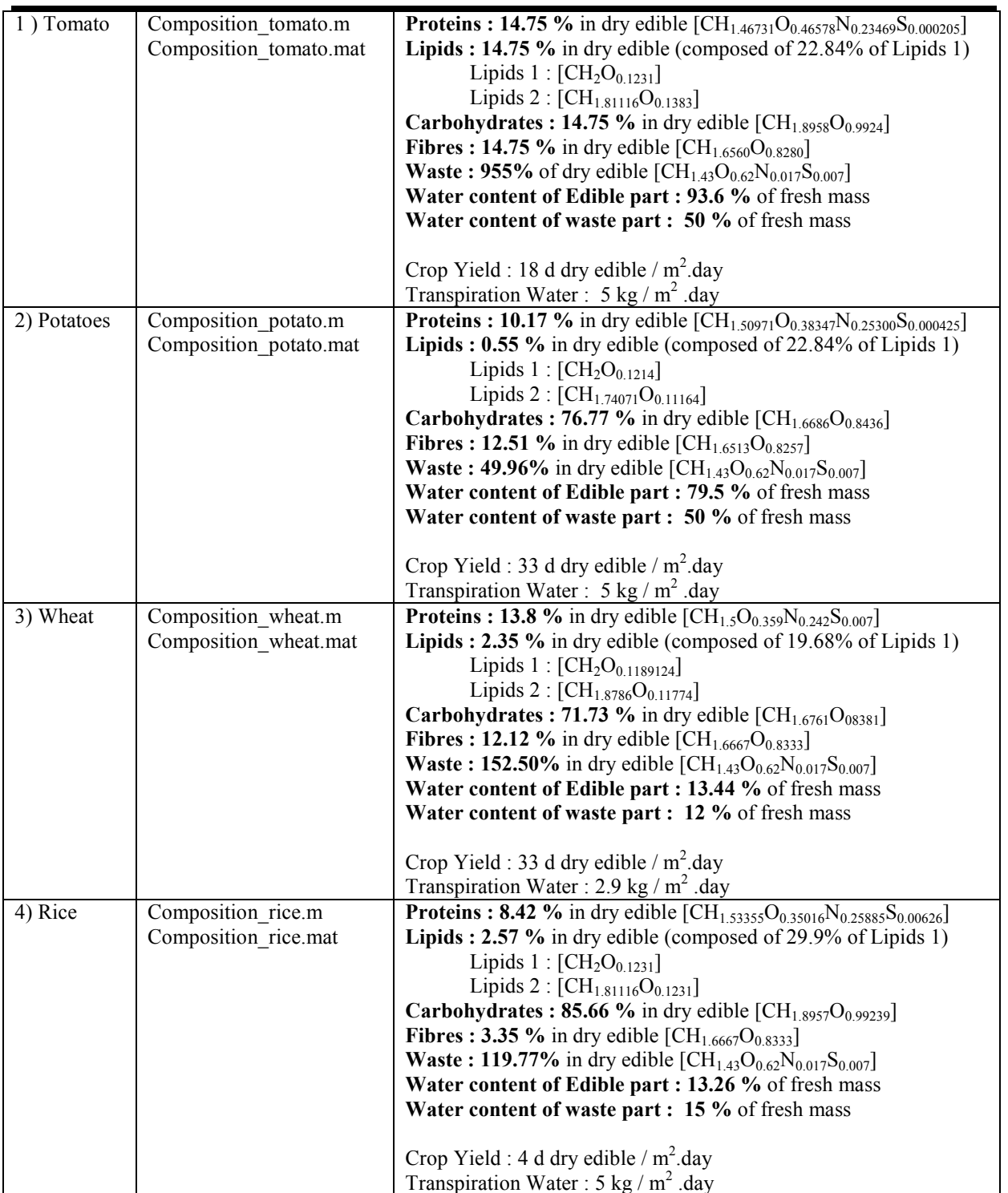

Table 2.17a : Higher plants composition and characteristics. (Compiled from TN 32.3)

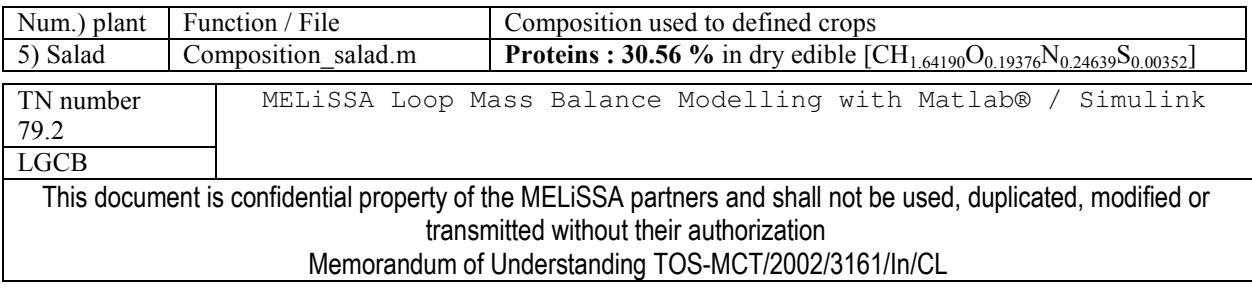

issue 1 revision 0 -

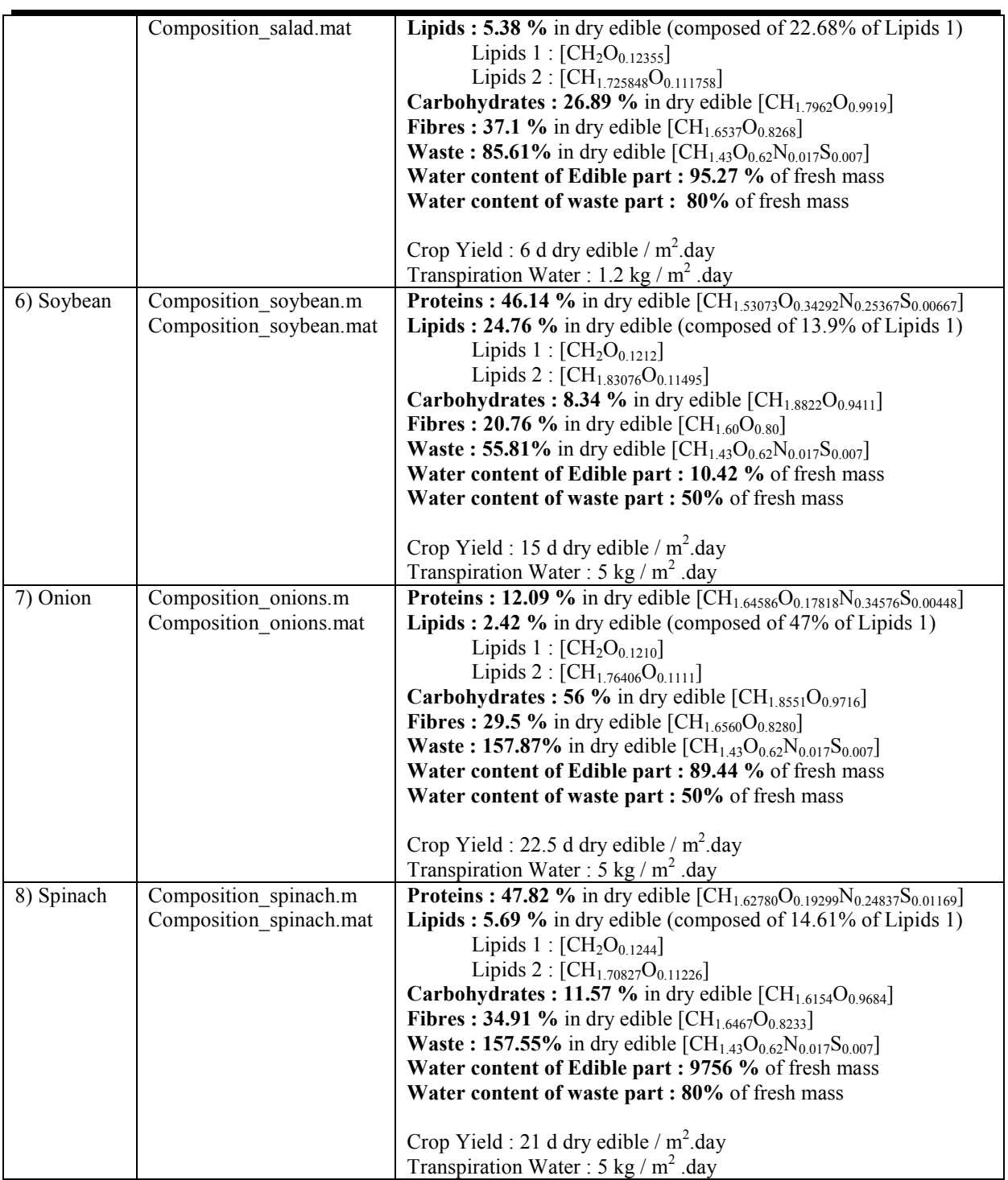

Table 2.17b : Higher plants composition and characteristics. (Compiled from TN 32.3)

The principle for modelling the Compartment 4b is summarised in figure 2.15.

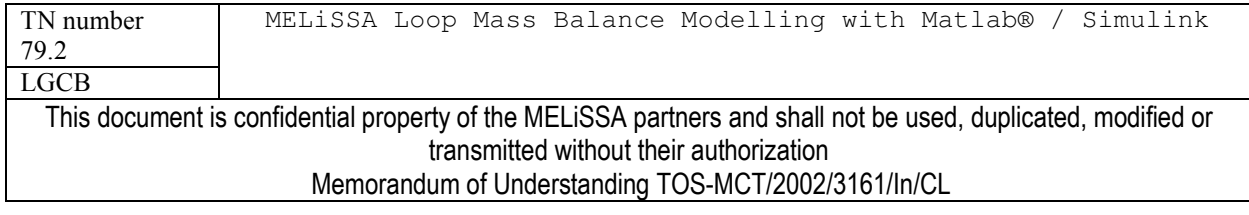

The plant composition (Table 2.17) is used to calculate the global CHONSP composition of each plant (edible part and non edible waste part). The stoichiometric equation for each plant (Table 2.18) can be solved using the ratio fixed between the 2 N-sources HNO3 and NH3 (Tbale 2.16). Once the equation for each plant established, a mass and element balance equation can be calculated for the complete greenhouse knowing the relative quantity of each plant in the greenhouse (Table 2.16). This final stoichiometric equation has the same form as the equation of each plant (Table 2.18), but in this equation the "plant" is a mix of the different plants of the greenhouse. As well the composition (macro composition and CHONSP) compositions) of this "mix plant" are calculated using the composition of each single plant.

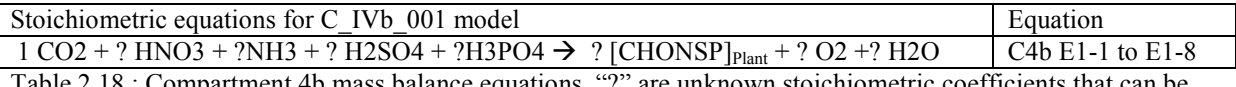

Table 2.18 : Compartment 4b mass balance equations. "?" are unknown stoichiometric coefficients that can be calculated if  $[CHONSP]_{\text{plant}}$  is known. The equations are solved in the S-function.

With this final single equation, the mass balance reaction for the closed chamber can be executed as for the other biological compartment. The key for the reaction is the dry edible plant production by the chamber. This information comes from the Food Management unit and is one of the entries on the subsystem (Figure 2.14). This objective is used to calculate the theoretical vield efficiency for the CO2 assimilation in the reaction:

 $CO2$  Yield =  $\frac{CO2$  Moles required to achieved edible production objective<br>CO2 moles flow in inputs of the chamber

The moles of CO2 required to achieve the edible plant production can be calculated with the stoichiometric equation. The vield efficiency is in the range [0-1]. The reaction is calculated using this theoretical yield, but if another substrate is limiting in the reaction, the yield is reduced until complete exhaustion of the limiting substrate and then the objective production of edible plant can not be achieve.

After the reaction, the gas and liquid flows cannot be calculated by the flash function from the remaining compound as closed chamber is not a bioreactor. A strict separation of gas and liquid compound is done to create gas and liquid flow. Water is a special case as plants produce large amount of vaporized water by transpiration. It may be possible to use humidity parameter to manage the partial pressure of water but it requires to have a more dynamic approach especially for the gas flow rate in the chamber. Then for simplicity it was chosen to consider all the transpiration water to be in the gas flow at the chamber output without checking the humidity consistency of this calculation (i.e. this can lead to humidity  $> 100\%$ ). Note if water is limiting transpiration is limited and plant water content is reduced, but liquid phase can be dried.

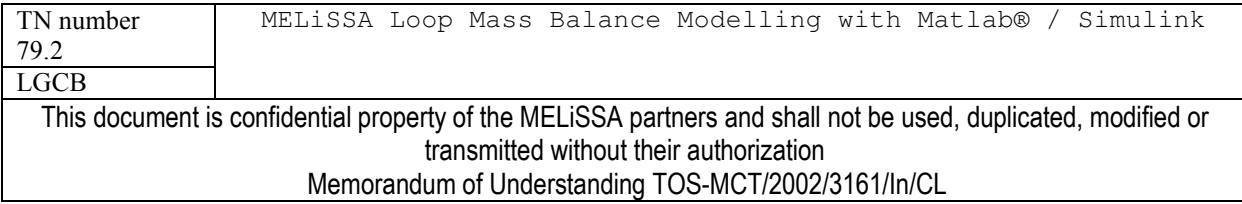

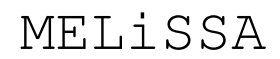

page 32 of 68

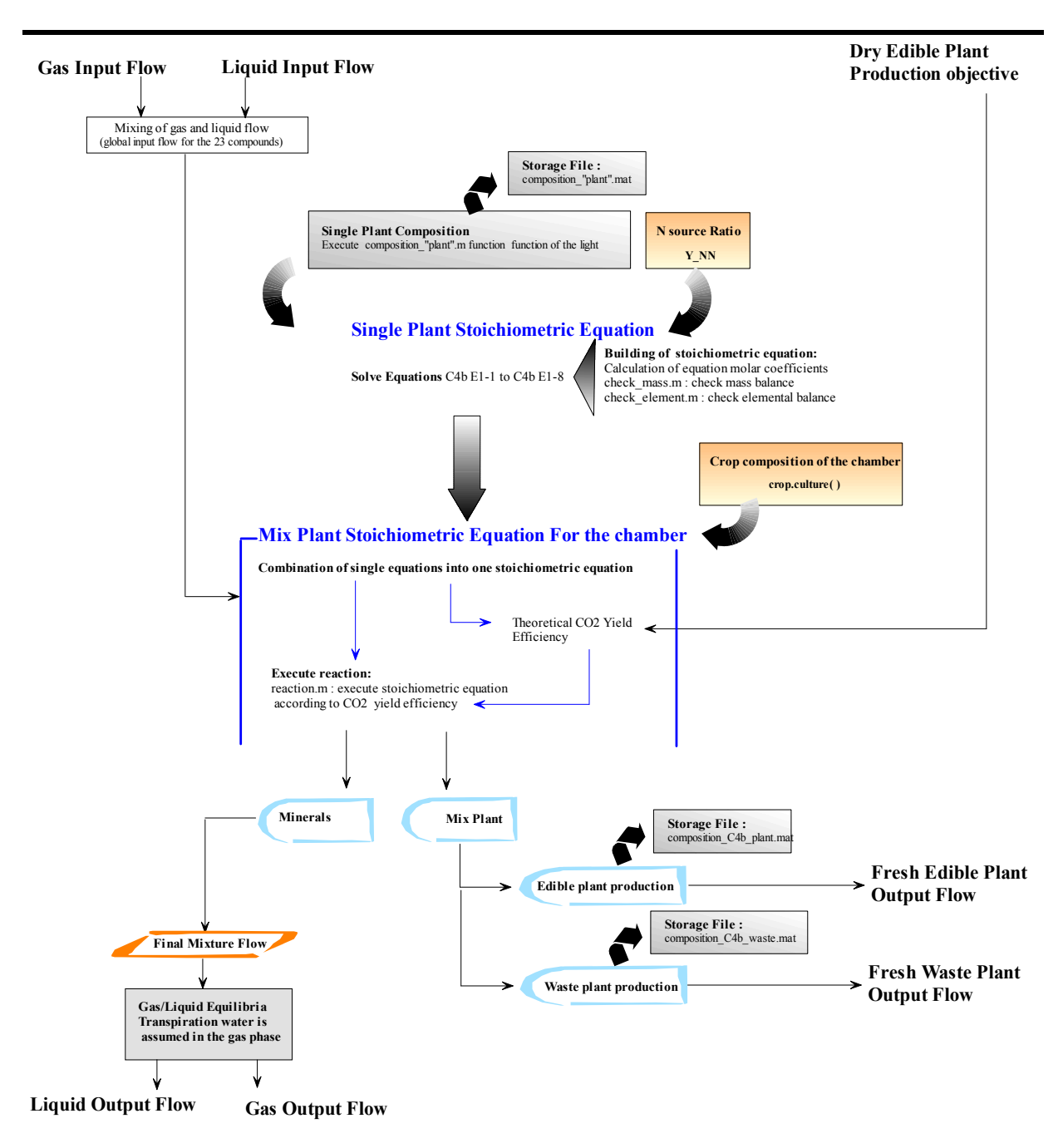

Figure 2.15 : Steps of calculations for C IVb 001 model

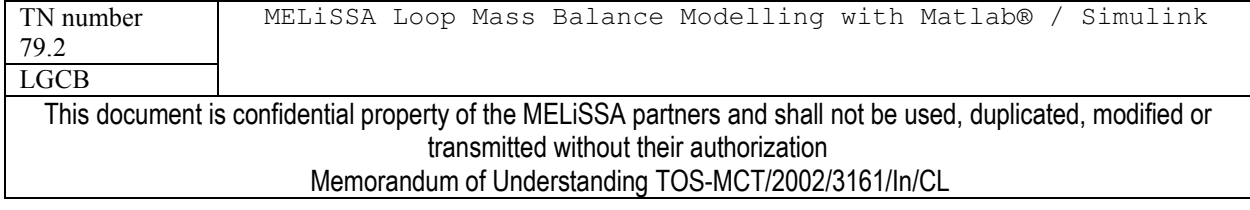
#### **Models of Management Subsystems**  $2.3$

The Management subsystems are introduced in the MELISSA loop in order to control the different flow and to fix the operating constraints of the loop. These subsystems are used to manage the liquid, gas and solid (*i.e.* biomass, plant waste) flow.

The Food Management Unit is a special case. This subsystem fix the number of the crew and then by this way the size and the flow on the whole system. The operation of compartment 4b and compartment 4a are also directly fixed by this management unit.

#### $2.3.1$ **GAS LOOP MANAMAGEMENT UNIT**

### 2.3.1.1 Description of the subsystem

This subsystem (Figure 2.16) recovers the gas flow from the loop and the crew cabin, and produce the water condensate flow, the atmosphere gas flow for the crew and oxygenic gas flows to compartments C4a (Spirulina) and C3 (Nittrifying). The manageable parameters of the subsystem are resumed in table 2.19.

There are 2 objective for this unit:

1 - to create an atmosphere for the crew, which is defined in terms of flow, temperature and composition. This is done with the S-block (cabin gas mngt 001 m S-function) which create the atmosphere gas flow according to the recycled gas flow from the loop and the constraints (grey circles in figure 2.16). In order to maintain the flow and gas composition constraints external supply and/or sink are calculated (orange circled flow) corresponding to supply and sink to the MELISSA loop itself. The gas mass flow rate is given in kg/day. It is important to notice that the value and unit given here affects all gas flow in the loop and must be consistent with the requirements of the complete crew. The gas composition constraints are fixed by giving gas fraction value for the 23 compounds (Table 2.2) in the constraints interface, expecting for water for which the value given is the relative humidity. Pressure (in atm) and temperature  $(^{\circ}C)$  must also be given.

 $2 -$  to collect gas from the loop and redistribute gas to the loop. The gas from the cabin crew is divided into 3 flows: one for feeding the compartment 3, one for supplying the compartment 4a and one is the part of gas not sent to the loop. This last one is further added to the final gas flow coming from loop (after treatment in the different compartments). This resulting gas flow is used a recycled gas by the atmosphere management unit to create the atmosphere for the crew. The 3 gas flows are managed using dividers (circled in blue) in sequential step: first generating the gas flow for the compartment C3, further the remaining gas is divided to generate the gas flow for compartment C4. After the S-block grating the crew atmosphere, the condensate water is recovered from the supply/sink flow.

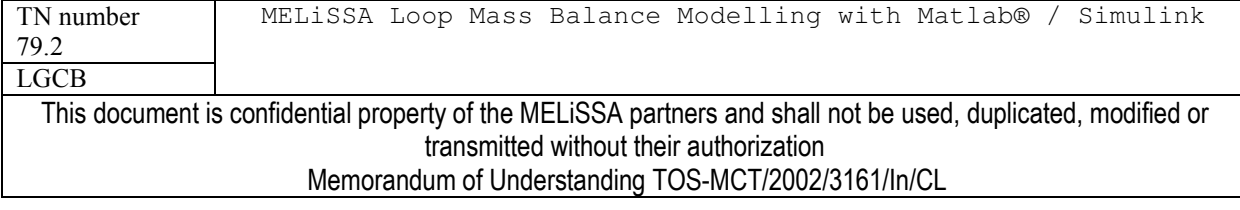

page 34 of 68

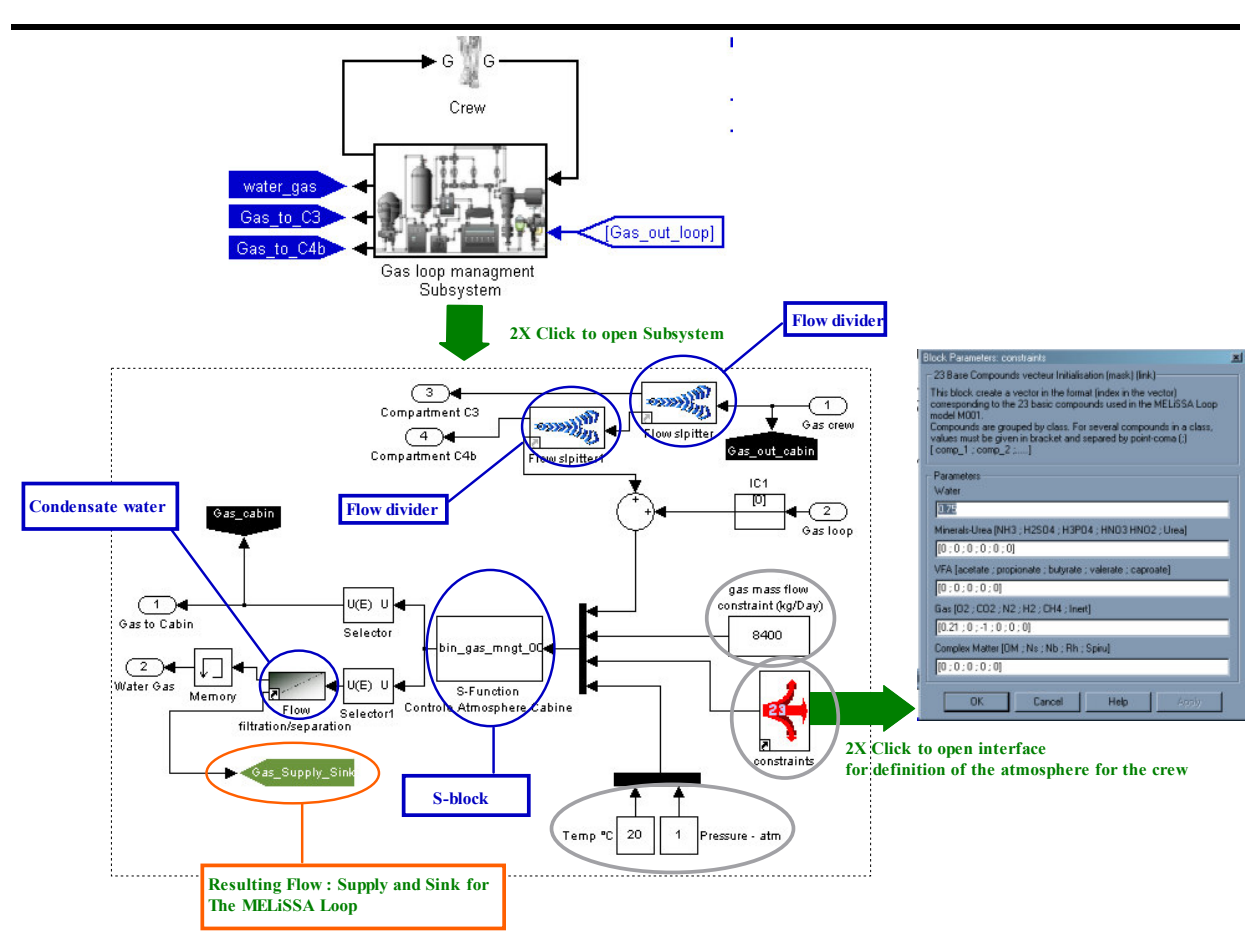

Figure 2.16: Gas Management Subsystem. Details of subsystem layersGreen Arrows ways are the common operation for using the model and managing its parameters. Gray colour underlines constraint of the cabin atmosphere.

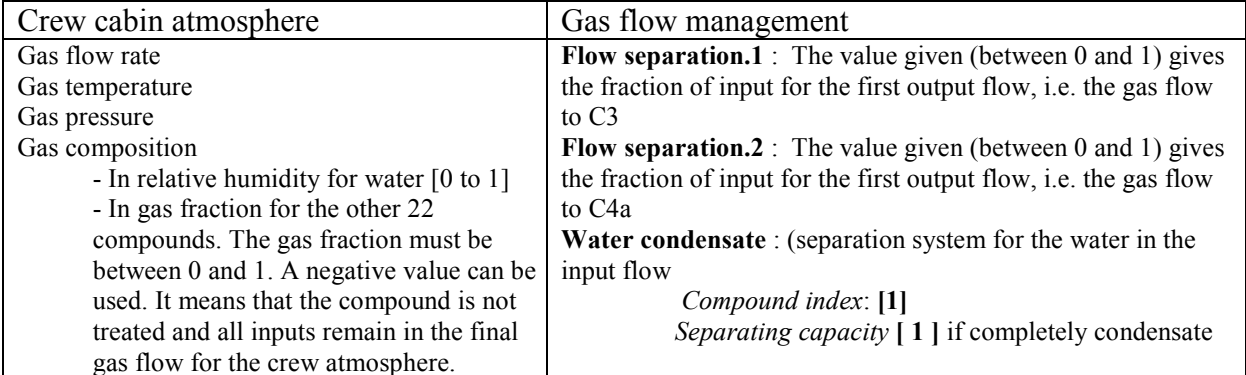

Table 2.19 : List of manageable parameters/constraints for the Gas Management Subsystem.

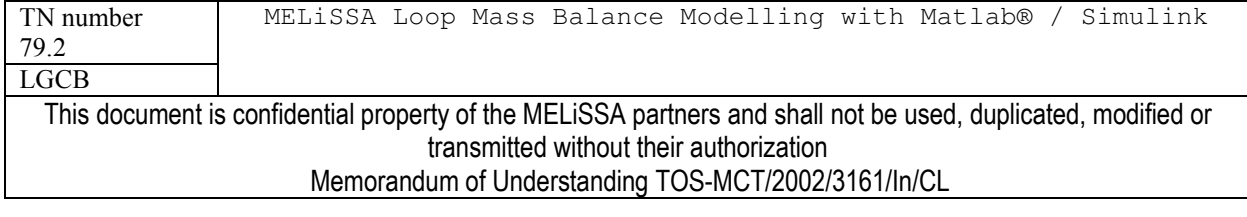

# MELiSSA

page 35 of 68

## 2.3.1.2 Model of Crew atmosphere control (Version 0.0.1 /S-function Cabin gas mngt  $001.m$ )

The Cabin gas mngt 001.m matlab file is located in ./library directory. The S-function don't requires parameters, as all information are passed by inputs. The function itself is relatively simple. From the constraints for the crew atmosphere (Table 2.19) is created the gas flow for the crew. The complete system to solve is a set of 3 flows of 23 compounds, i.e. 69 variables. 23 of the variable are fixed as there are coming from the input flow. The gas composition constraints (i.e. a fixed gas fraction or the use of all the input to generate the crew atmosphere) fixes also 23 degree of freedom. The water gas fraction is calculated from the relative humidity accordingly to the water partial pressure calculated by the Antoine Law (TN 17.1). As there is no accumulation, mass balance equations for each compound fix 23 other degree of freedom. We obtain then a set of 69 for 69 variables. The system can be solved, but it can be noticed that in this case the information fixing the gas flow rate wasn't used to solve the system.

Thus 2 points must be checked in the calculations for the creation of crew atmosphere:

1 – Check the gas fractions consistency. If the sum of the gas fractions is greater than 1, the gas fraction of all compounds are normalized in order to have a sum equal to 1  $2$  – Check the degree of freedom. If all gas composition constraints are used, it is not possible to solve the 69\*69 system plus the gas flow constraint (except with an optimization). Another way was chosen here, based on a **choice for N2** between a fixed gas fraction and a gas fraction adapted to fit the gas flow:

- For N2 gas fraction between 0 and 1 the gas fraction of N2 is used as a constraint to solve the system
- For N2 gas fraction  $\leq 1$ , the gas flow rate is used as a constraint

The system 69\*69 is solved in the S-function and outputs flows for the crew atmosphere and supply/sink are calculated.

#### $2.3.2$ LIQUID LOOP MANAGEMENT UNIT

This unit deals with the water and its minerals and gas dissolved compounds, namely HNO3, NH3, H2SO4, H3PO4, HNO2, CO2, O2, N2, H2. The subsystem recovers the liquid from the MELISSA loop and the condensate water from the Gas Management Subsystem and distributes water to the crew for drinking, and to the MELISSA loop at the level of compartment C1 and C3 (Figure 2.17).

For this subsystem it wasn't necessary to build an S-function. The constraints were applied for each compound using a constraint block built using a specification controller block (report to chapter 2.4). This subsystem fixes the liquid flow and composition (Table 2.20) before its recycling to the MELISSA loop. This avoids accumulation/exhaustion of water and minerals listed in table 2.20 in the loop. As a consequence for each of the compound controlled is created in this subsystem a supply/sink flow. The minerals submitted to constraints are mainly substrate for the micro-organisms. As there is no other mineral supply on the loop (except

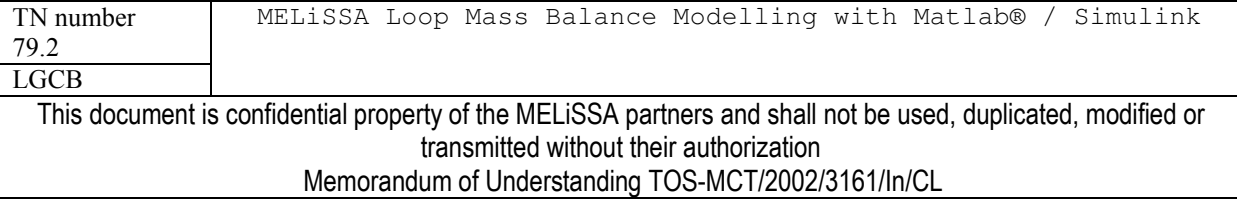

HNO3 on the C4a compartment) it is necessary to fix a sufficient flow sufficient for the complete loop.

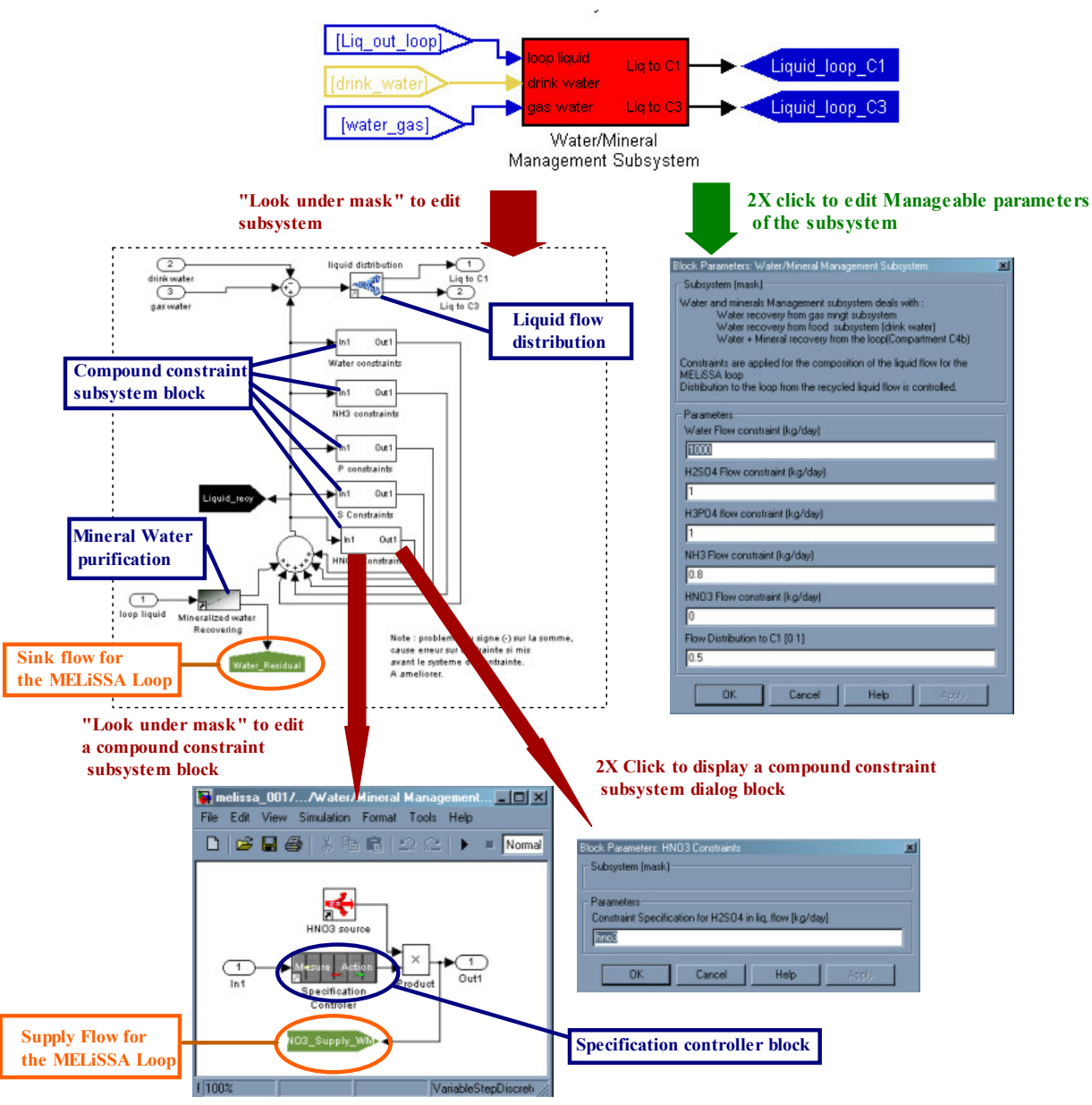

Figure 2.17 : Gas Management Subsystem. Details of subsystem layers. Green arrows ways are the common operation for using the model and managing its parameters, while red arrows are ways for modifying the subsystem.

Another important unit of the subsystem is the separation system called "mineral water" purification" which eliminates from the recycled liquid loop the **organic matter** (Urea, Acetic Acid, Propionic acid, Butyric Acid, Valeric Acid, Caproic Acid, Organic Matter, Nitrosomonas Biomass, Nitrobacter Biomass, Rhodobacter biomass, Spirulina Biomass). This unit generates a sink flow for the

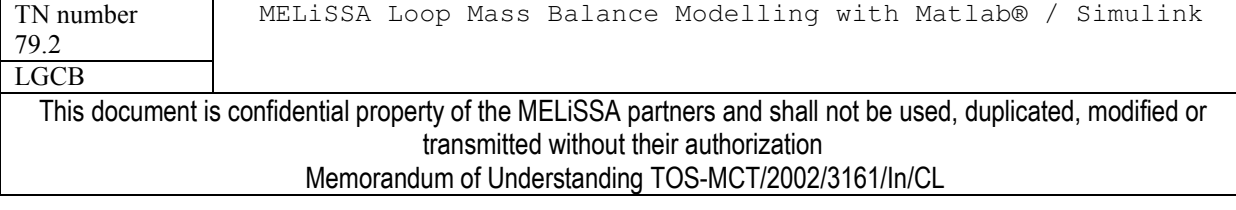

loop called "water residue". It must be outlined that compounds that are recycled but not submitted to a constraint (Table 2.20) may be accumulated if the loop fails to operate correctly.

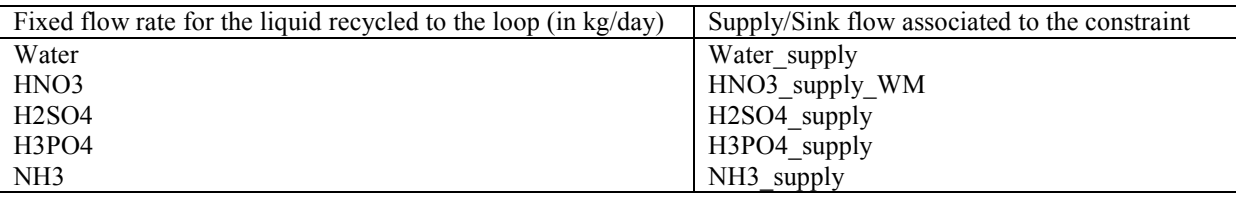

Table 2.20 : List of manageable constraints for the Liquid Management Subsystem. These constraints are set through the dialog box interface (Figure 2.17).

#### **FOOD MANAGEMENT UNIT** 233

The food management (Figure 2.18) is a key unit for closing the loop as the constraints used here affect the operation of the C4a and C4b compartments. The subsystem is entirely based on the S-function "food crew mngt 001.m" located in ./library directory.

The subsystem receives the food from the loop (edible higher plants, Spirulina and Rhodobacter biomasses) and uses this food sources to fit the food constraints (Table 2.21). As the MELISSA loop food sources may be insufficient, an external supply food source can be also used to fit the constraint. The mass flow for this supply is created by the S-function and appears inside the subsystem (Figure 2.18).

The food subsystem generates several flows:

- The food flow itself, for the crew, according to the food constraints. This flow has the  $\bullet$ food format detailed in table 2.3.
- The water drink flow (23 compounds format: Table 2.2)  $\bullet$
- A liquid flow. This flow has the 23 compounds format (Table 2.2). It contains unused  $\bullet$ biomasses, and may contain water not used for the crew.
- A food supply flow. This flow has the food format detailed in table 2.3.)
- An organic waste flow. This is the edible plants wasted and not used in the food for the  $\bullet$ crew. This flow has the same format as the faeces flow detailed in the table 2.3 as they will be treated as organic waste
- In order to reduce waste and supply of food, the S-function calculates 2 objective values  $\bullet$ for operating the compartments C4a and C4b which are respectively a proteins production objective for the compartment C4a and an edible plant production by the greenhouse.

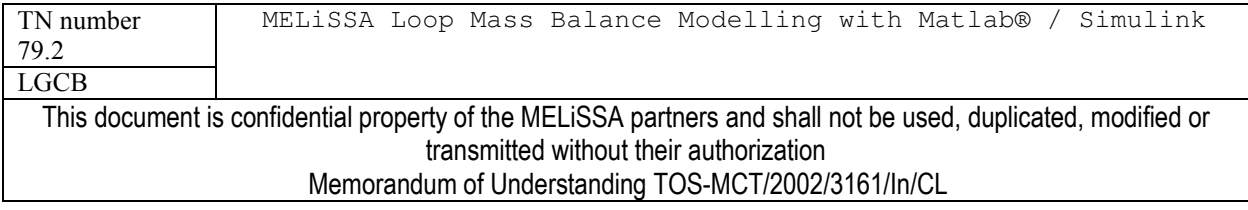

page 38 of 68

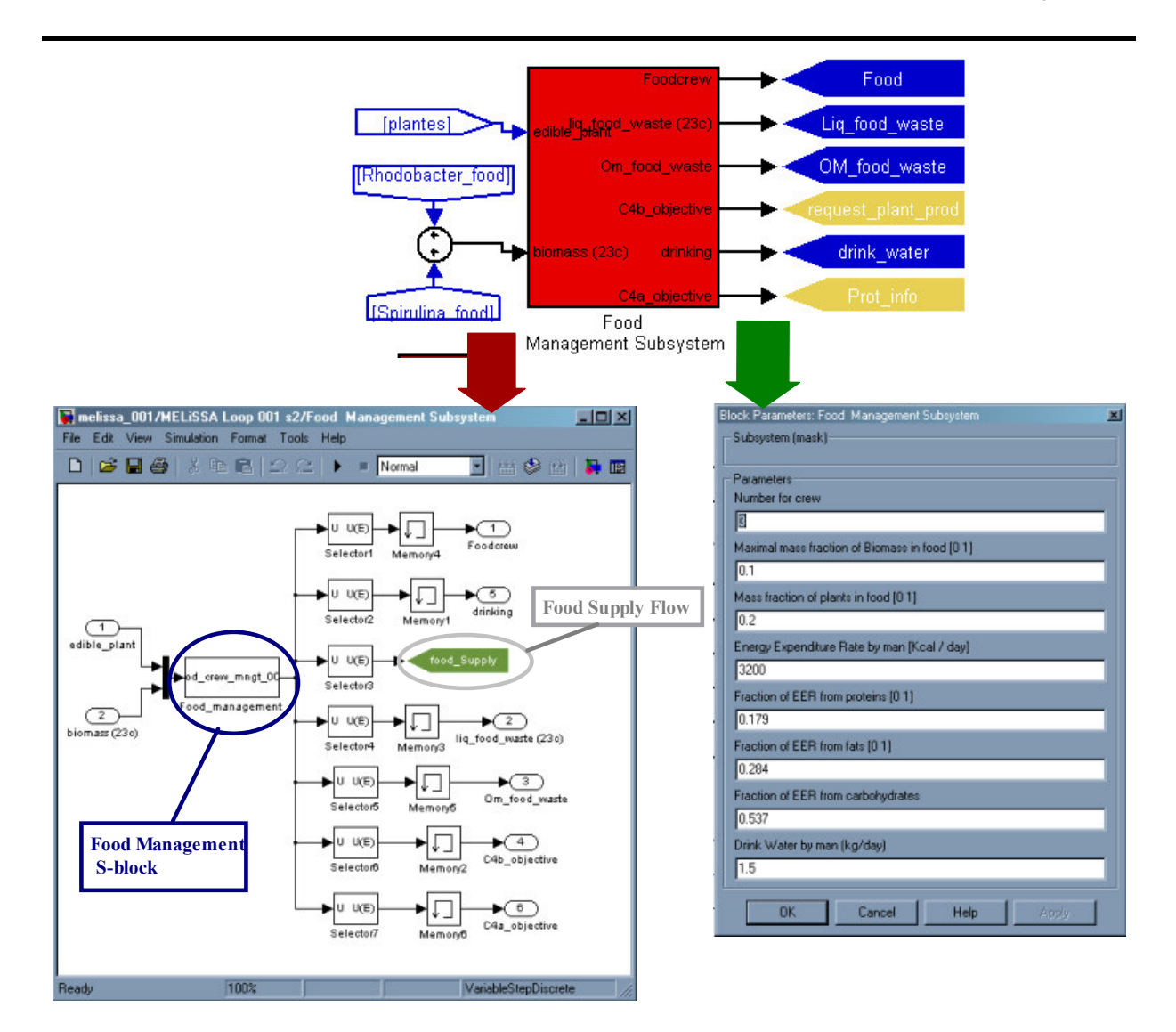

Figure 2.18 : Food Management Subsystem. Details of subsystem layers. Green arrows ways are the common operation for using the model and managing its parameters, while red arrows are ways for modifying the subsystem.

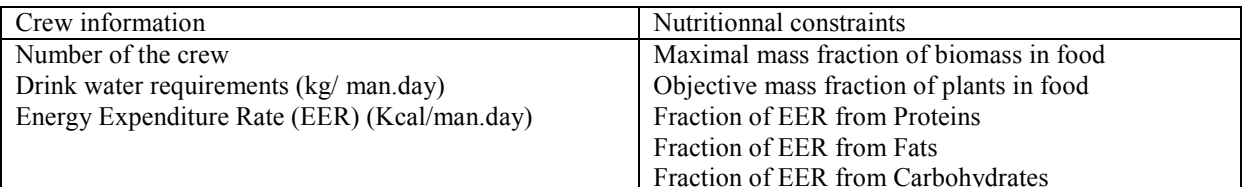

Table 2.21 : List of manageable constraints for the Food Management Subsystem. These constraints are set through the dialog box interface (Figure 2.18).

The principle for modelling the Food Management S-function (food\_crew\_mngt\_001.m) is summarised in figure 2.19. This function uses the biomasses and plants composition storage

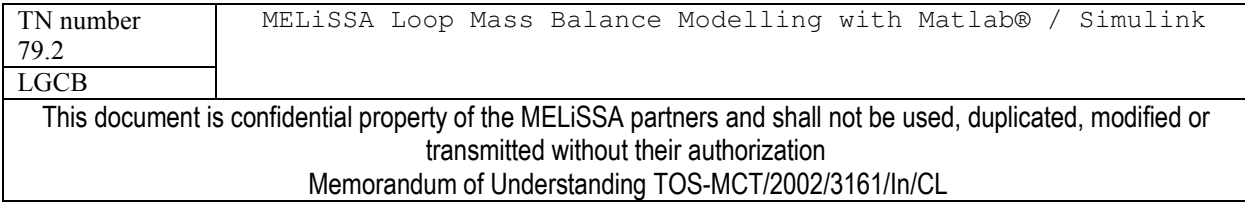

## MELiSSA

files in order to establish the nutritional value of the food from the MELISSA loop and to compare them with the nutritional constraints.

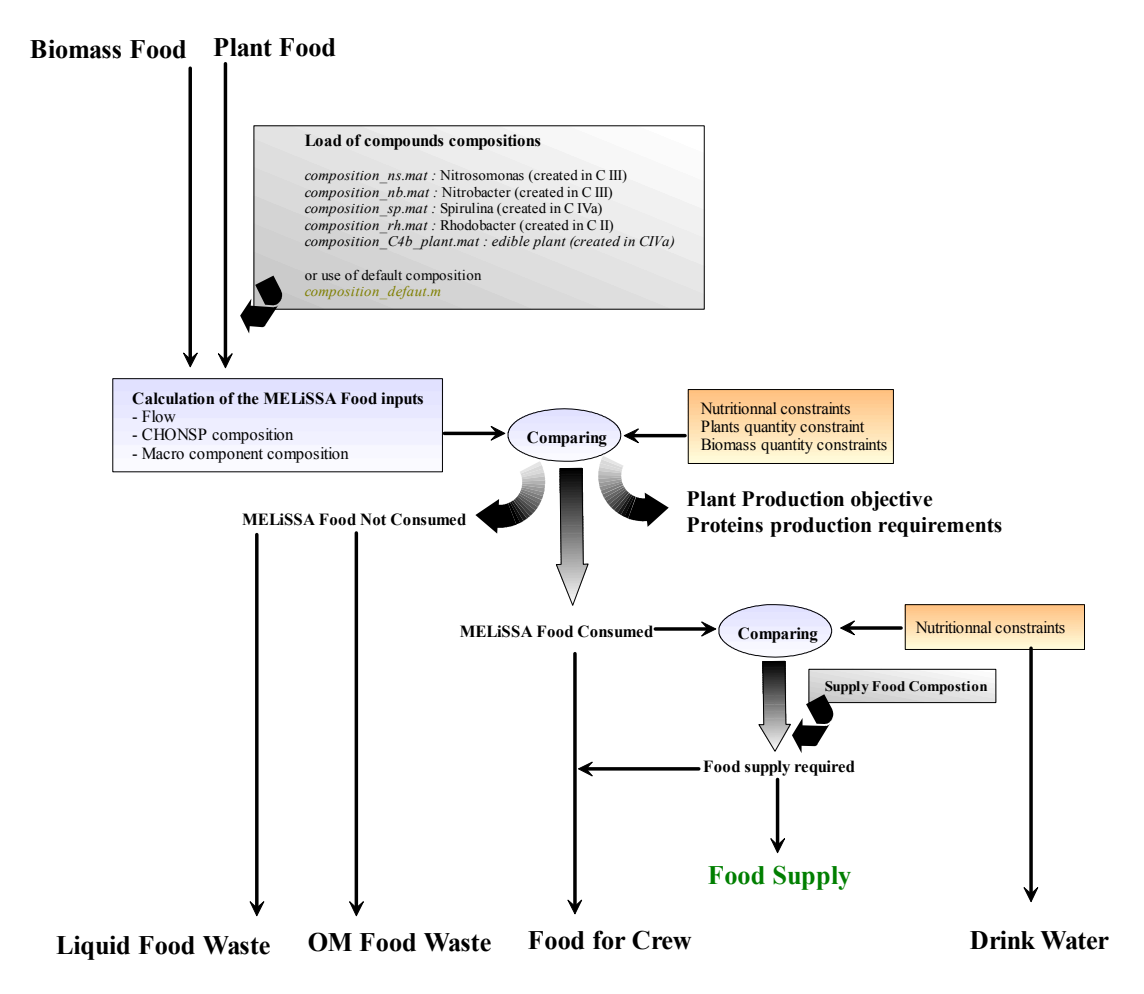

Figure 2.15: Steps of calculations for The Food Management Function

#### $234$ **BIOMASS DISTRIBUTION**

The biomass distribution in the loop (namely the parameters X and Y in previous MELISSA) model) is a subsystem which apparently has not entries nor outputs. In fact input and output flow were masked inside the subsystem itself (Figure 2.16). With this subsystem is managed the distribution of the harvested biomass form compartment C2 and C4a.

In the dialog box can be set the parameters for :

The fraction of Spirulina used for the food  $\bullet$ 

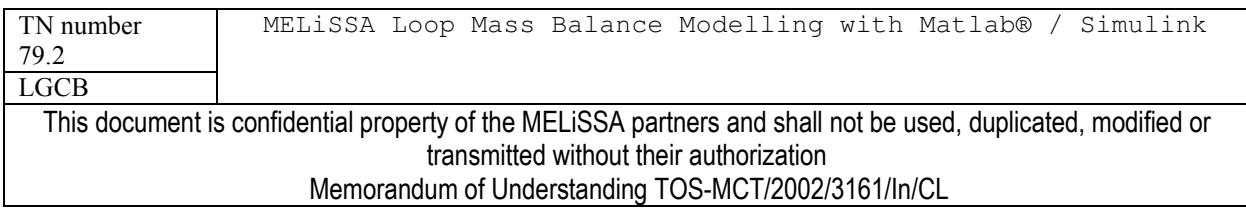

- The farction of Rhodobacter used for the food  $\bullet$
- The fraction of the remaining biomass (i.e. not used for the food) which is recycled to  $\bullet$ the first compartment. The biomass not recycled to the compartment C1 and not used for the food are wasted out of the loop.

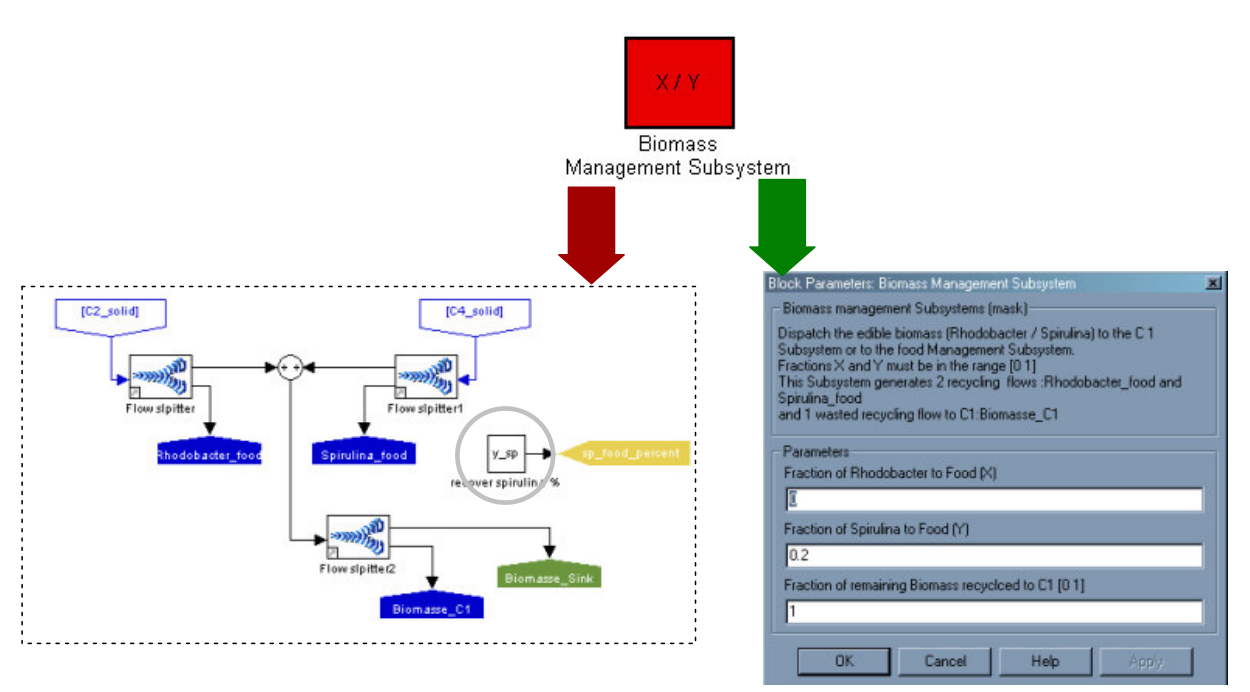

Figure 2.16 : Biomass Recycling Subsystem. Details of subsystem layers. Green arrows ways are the common operation for using the model and managing its parameters, while red arrows are ways for modifying the subsystem. "y sp" is the fraction of Spirulina biomass used for food. This information is sent to the constraint subsystem for C4a compartment.

The subsystem is only composed of divider units. There is no S-function to describe the subsystem. The fraction of the Spirulina biomass used for the food is an information that is sent to the constrain subsystem of the compartment C4a in order to properly calculated the HNO3 supply to fit proteins production constraint.

#### 2.3.5 ORGANIC WASTE DISTRIBUTION

This subsystem mixes the two organic waste flows from compartments C4b (plant waste) and Food management Unit (Food plant waste) and recycles a part of this mix to the first compartment.

Due to the specific format of the organic matter waste flows (Table 2.3) the mixing and the calculation of the composition of the mixed waste is done by an S-function

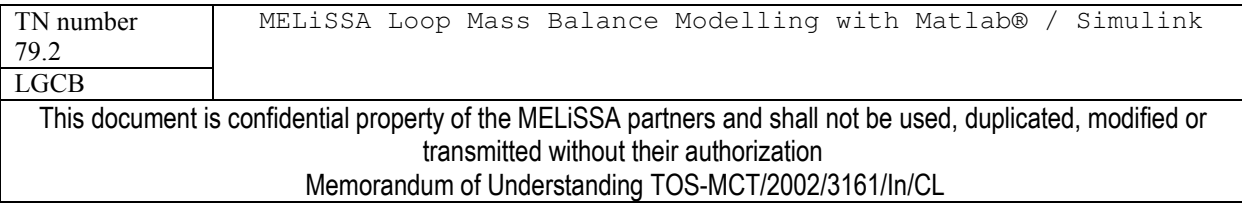

# MELiSSA

( $OM$  waste  $001.m$ ) which is located in the *.*/library directory. The mix is further dispatched between the compartment C1 and out of the loop (Figure 2.17).

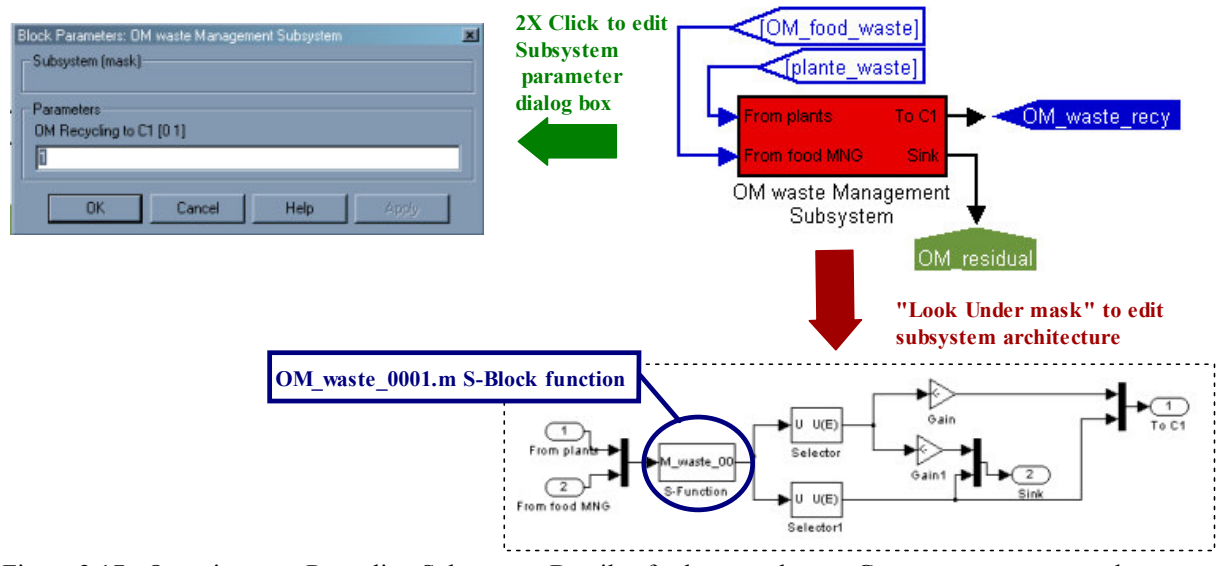

Figure 2.17 : Organic waste Recycling Subsystem. Details of subsystem layers. Green arrows ways are the common operation for using the model and managing its parameters, while red arrows are ways for modifying the subsystem.

#### **Other "MELISSA block" models**  $2.4$

It was mentioned in the description of the main subsystems of the loop that several small specific S-block were built. There are briefly presented in the table 2.22 with their main principle and if exists their S-function, which is always located in the /library directory. The four units described here are the gas burner block, the flow divider block, the compound separation block and specification constraint block.

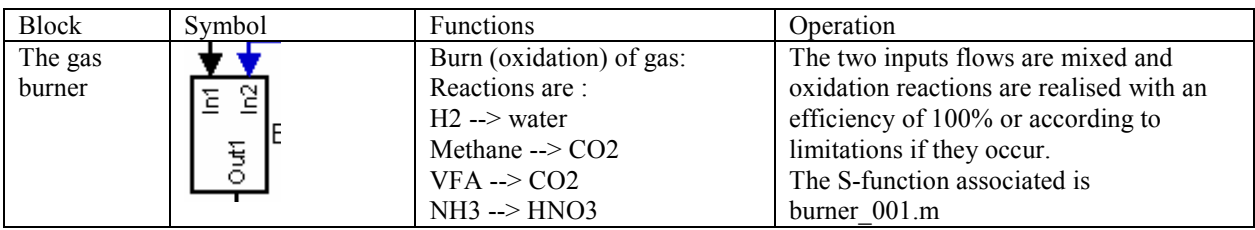

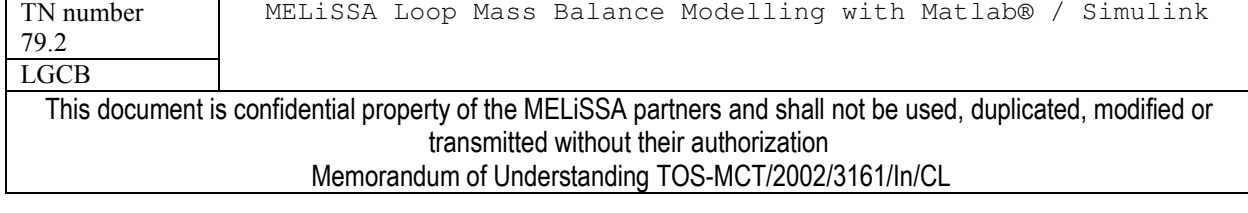

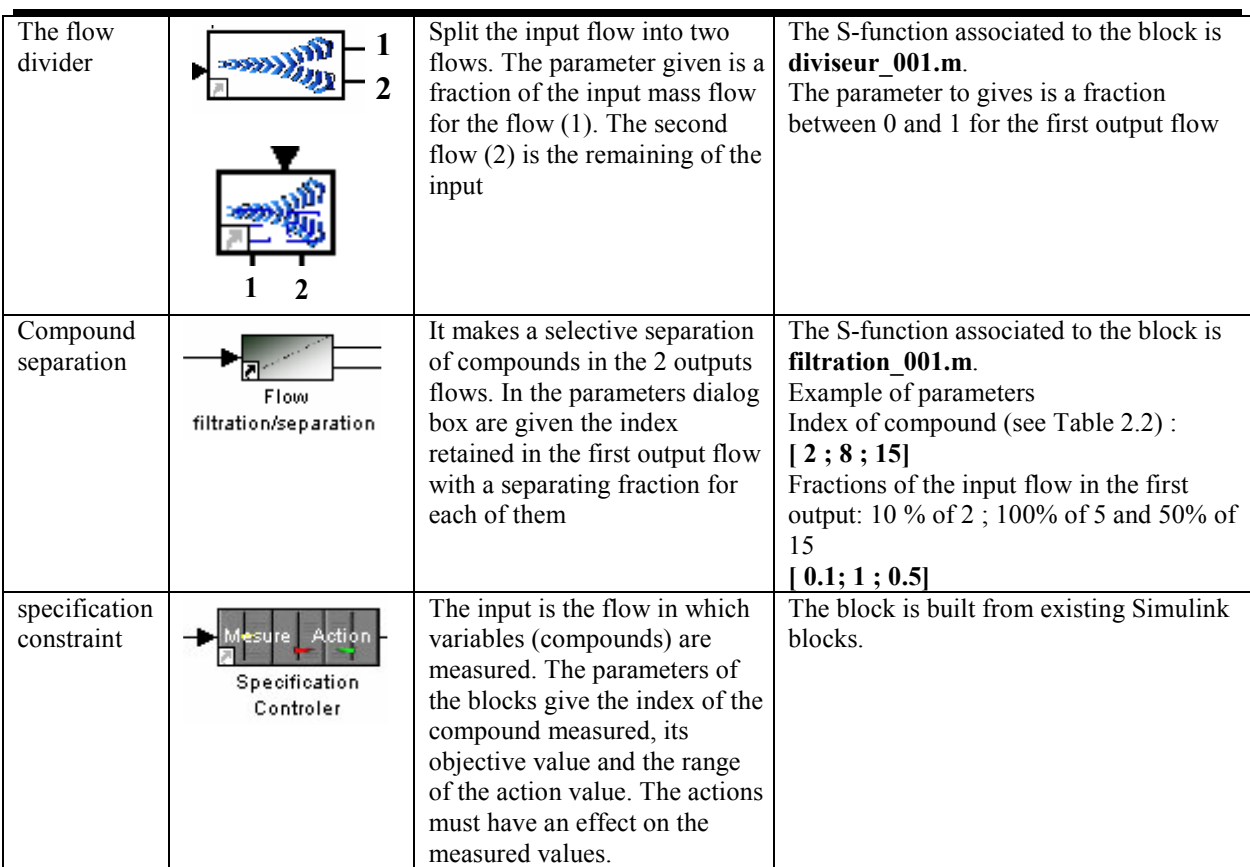

Table 2.22 : Blocks build for the MELISSA loop.

#### Model of the whole loop: MELiSSA Loop 0.0.1  $2.5$

The architecture described here is considered as model version 0.0.1 of the loop. Manipulations of the manageable parameters (chapter 3) are not considered as new version of the model. In the previous chapter where described the different subsystems used to form the MELiSSA loop. The loop is obtained linking the subsystems by flows. The model of the loop is formed by this linking of the different subsystems. The relation between subsystems can be changed, but the input/output flow format required by each subsystem must be respected.

Modification of the MELISSA loop may occur in the future. The proposed incrementation of the model number is:

 $0.0.1 \rightarrow 0.0.2$ : small architecture modification and S-function correction

 $0.0.1 \rightarrow 0.1.1$ : architecture modification and new blocks

 $0.0.1 \rightarrow 1.0.1$ : New architecture, new blocks and important change in the loop operation strategy.

It is important here to keep in mind that in this model, the following strategy was used:

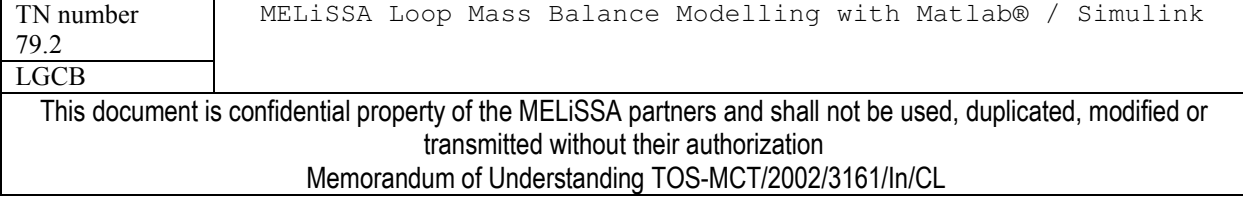

- Food is the main controller of the system. It fixes the operation of the C4b compartment  $\bullet$ (edible plant production objective) and also the operation of the C4a compartment (Maximum of proteins must come from the loop)
- Gas and water are controlled at the level of the recycling of the flows from the end of  $\bullet$ the loop (flows from compartment C4b and C4a) to the beginning of the loop (crew and compartment C1). This control is based on a controlled recycling flow in terms of flow rate and composition. These controls are made using sink/supply on the loop.

The choice of other strategies may require to develop new kinds of management subsystems.

The MELiSSA loop version 0.0.1 for Simulink is recorded as a Matlab/Simulink file: melissa 001.mdl, located in the ./modele directory. The model must be started from this directory and this directory must be the current directory during a simulation. It is also required to add the MELISSA folder and subfolder (report to 2.13) in the Matlab default path before starting melissa 001.mdl. Excepting files created in subsystems, the results of a simulation are not stored into results files. The results (flows details, recycling efficiencies) are displayed in the interface itself. In order to facilitate the use of the simulink model, the complete loop was built as a two layer system (Figure 2.18):

- The first layer is what appears when the program is started. With this layer results can  $\bullet$ be consulted but the loop cannot be managed (it is only a MELISSA picture)
- The second layer is behind the MELISSA subsystem picture. It is the real architecture  $\bullet$ of the loop with access to the MELISSA subsystem and their manageable parameters.

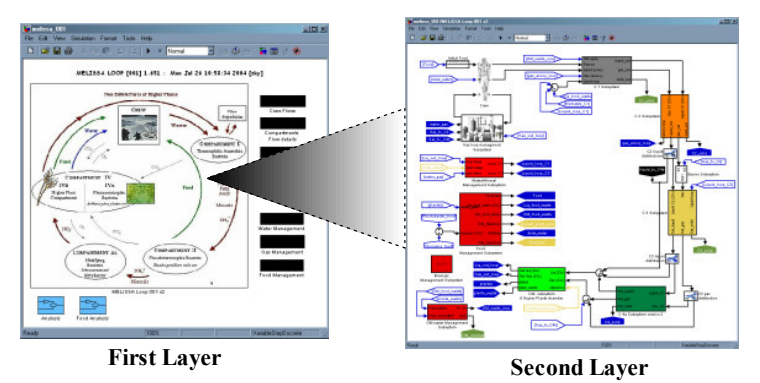

Figure 2.18 : Two layers of the MEliSSA loop

#### $2, 5, 1$ FIRST LAYER: ANALYSIS OF RESULTS

This is the first interface that appears when the model is loaded (Figure 2.19). With this interface it is possible to run a simulation, to display the results (flow between MEIiSSA) subsystems) and to edit preliminary analysis (efficiencies) of the system. The management of the loop itself (parameters, links between subsystems....) can be reached by opening the second layer which is behind the MEISSA loop picture (Figure 2.18).

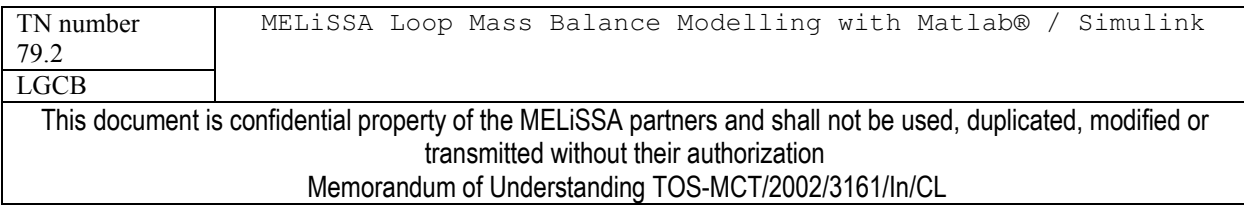

page 44 of 68

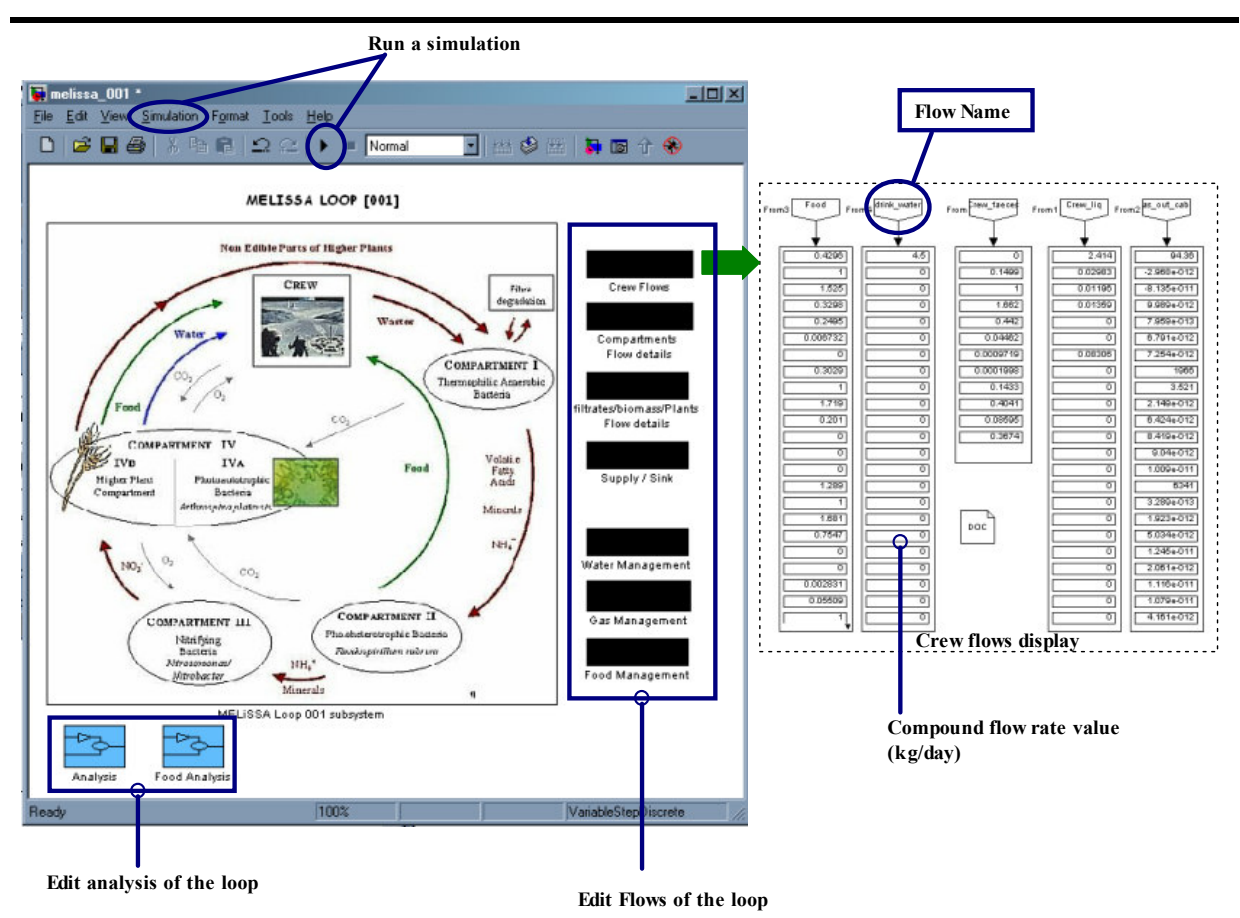

Figure 2.19 : MEliSSA 001 model. First layer.

## 2.5.1.1 Loop Simulation

The MELISSA mass balance model simulation with Simulink can be done by clicking the simulation button or through the simulation menu. The parameters of the simulation (solver, diagnostic....) can be managed with the simulation menu (see to Simulink manual). It is important here to remember that Simulink is in principle designed to perform dynamic simulations. This means simulation between a time  $t_0$  and t. For mass balance modelling, i.e. steady state modelling, the time has no sense. In fact, two options were possible for computing the MELiSSA mass balance model ·

 $1 -$  Simulation between time 0 and 0. This means that the Simulink solver tries to solve the system as a whole. This requires that the solver is able to solve all the loops as a single system. In principle it is feasible, but in practice it works only with small and simple loops.

 $2 -$  Simulation between step 0 and step X. In this approach the step for simulations are not time steps but calculation step. This approach is possible only is there is no time dependant equation in the complete model. This approach has the advantage to avoid trying to solve the solution of loop flow in a single step of calculation. By putting

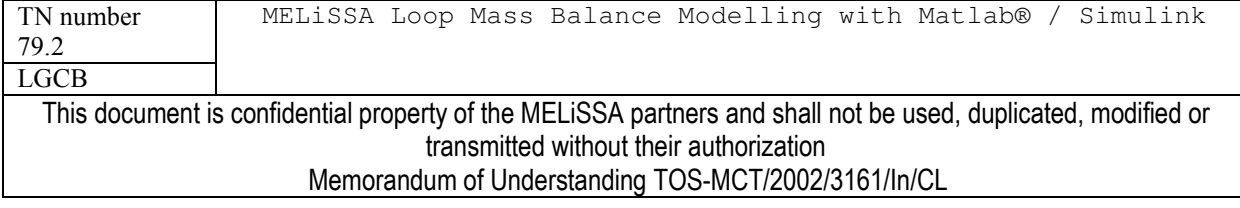

"memory blocks" in flows that create loops in the system we introduce something like "cut flow" and then loops are "opened" what make calculation easier in one step of calculation. The "cut flow" need to be initialised for the first step of calculation (most of the time initialised to 0), but for the second step of calculation, the value memorized is used instead of the initial condition value. After a certain step of calculations, we reach a convergence situation, i.e, the flows are constant over all the loop.

The second approach was used for the MELISSA loop model (the first one has failed). For this reason it can be seen that "memory block" where introduced in the loop. Of course it is not recommended to modify the existing blocks in the model. In order to reach convergence 10 to 20 steps are at least required. By default the simulation is set to 40 steps.

At the end of a simulation results can be displayed (see below), and intermediates informations during calculations of subsystems are also displayed on the Matlab command line. These informations are comments written in the different S-functions

## 2.5.1.2 Display of flows rates

A set of 7 black boxes are on the right of the windows (Figure 2.19). These boxes display the mains flow rates of the loop. The flow rates are in kg/day (default unit used for setting the flows in Management subsystems). Most of the flows have the 23 compounds format (Table 2.2), while some other have specific format (report to subsystems for detail of the flows format).

## 2.5.1.3 Display of analyses

A set of 2 boxes are at the bottom of the windows (Figure 2.19) displaying details on the system efficiencies. The calculation of the efficiencies is done combining, extracting values from various flows using Simulink blocks. The details of calculations can be seen by editing subsystems. The principles of the calculations of efficiencies will be detailed in chapter 3.

#### **SECOND LAYER: LOOP MODEL AND PARAMETERS**  $2.5.2$

This is the model of the loop (Figure 2.20). The loop is obtained by linking together the subsystems previously detailed. To improve clarity of the loop, all links are not directly done by a line to close the loop but flows are stored into a variable which is further used as input on another subsystem (dashed circle in figure 2.20). In addition to the susbsytems, 3 flows divider were introduced (gray circles  $-$  Figure 2.20) to manage the flows distribution within the loop.

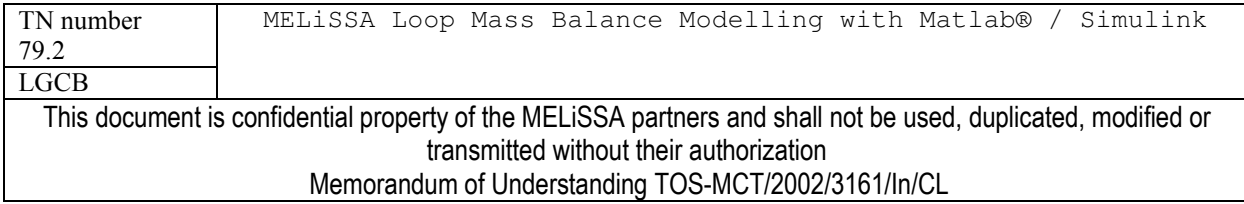

# MELiSSA

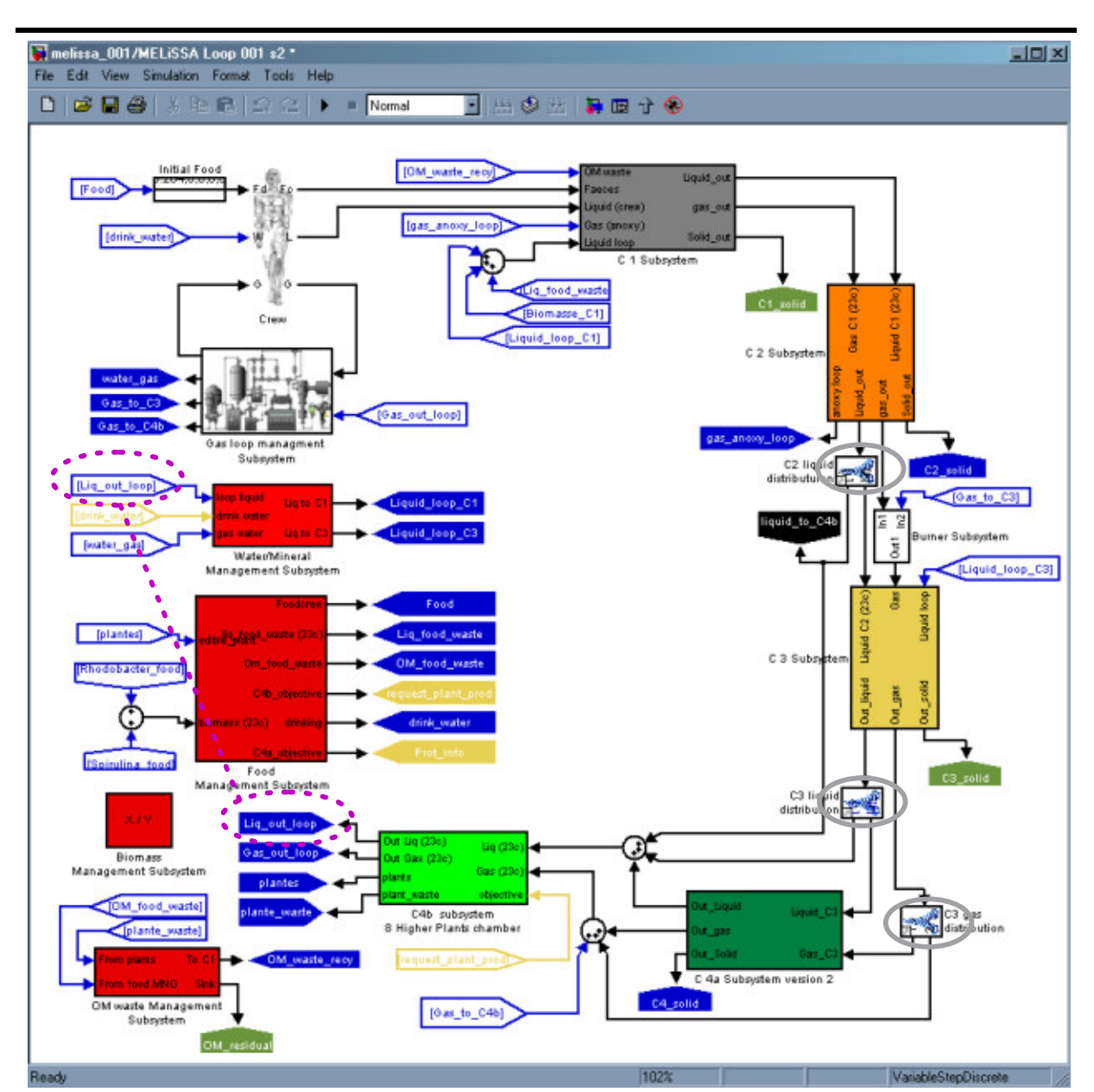

Figure 2.20: MELiSA loop architecture model. Dashed circles indicate a flow passed between 2 subsystems by an intermediate variable (liq\_out\_loop).

The loop operating parameters can be managed directly through this window by editing each subsystem (report above) plus the 3 flow divider units. In order to simplify the understanding of the system, symbols and colours were used for each kind of flow or subsystem (table 2.23).

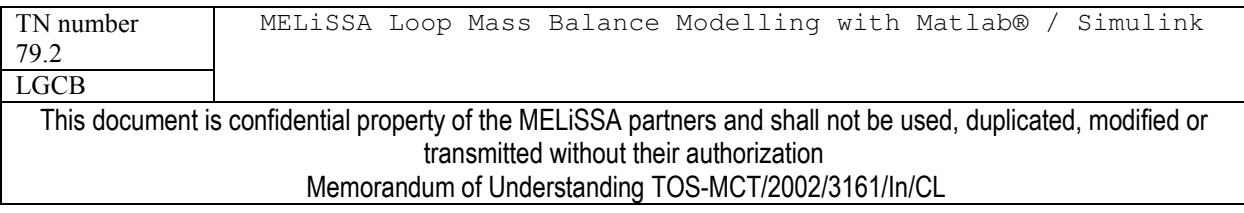

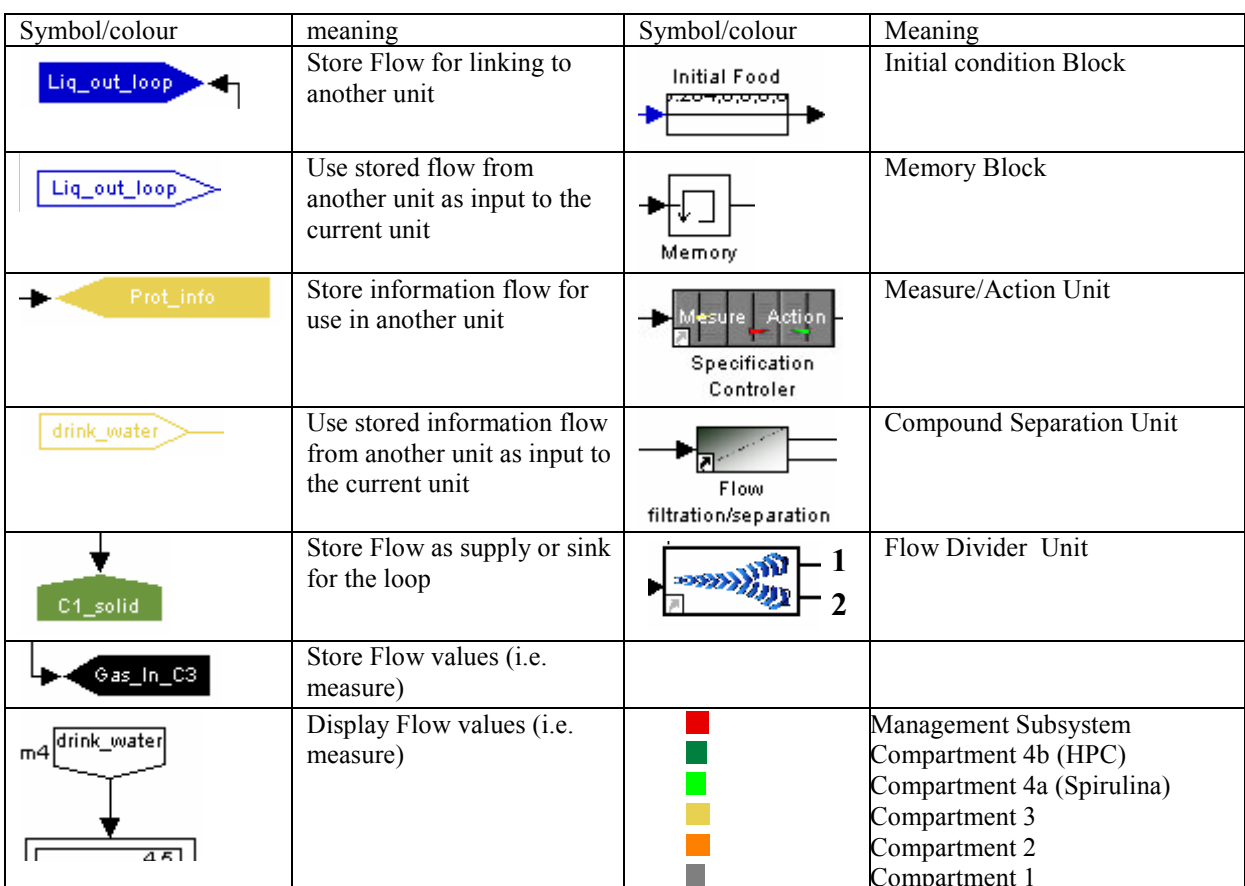

Table 2.23 : Legends of the MELISSA loop (Figure 2.20)

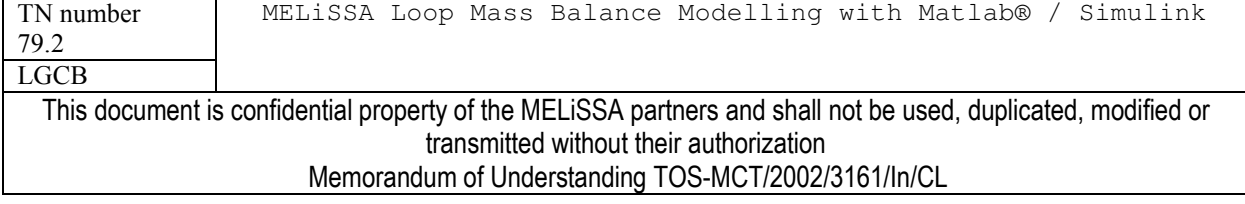

3

## USE OF THE MELISSA LOOP 0.0.1 SIMULINK MASS **BALANCE MODEL**

This chapter will detail how to use the MELISSA loop mass balance model under Matlab Simulink. It can be readed in principle independently of the previous chapter but it is recommended to understand the models used

#### $31$ **Installation and required configuration**

The model was developed and tested with Matlab® 6.5 R13 and Simulink 5.

A main directory (called here **melissa** sim) must be created in which the files (Table 3.1) of the model must be placed accordingly to the directory hierarchy of Table 3.1.

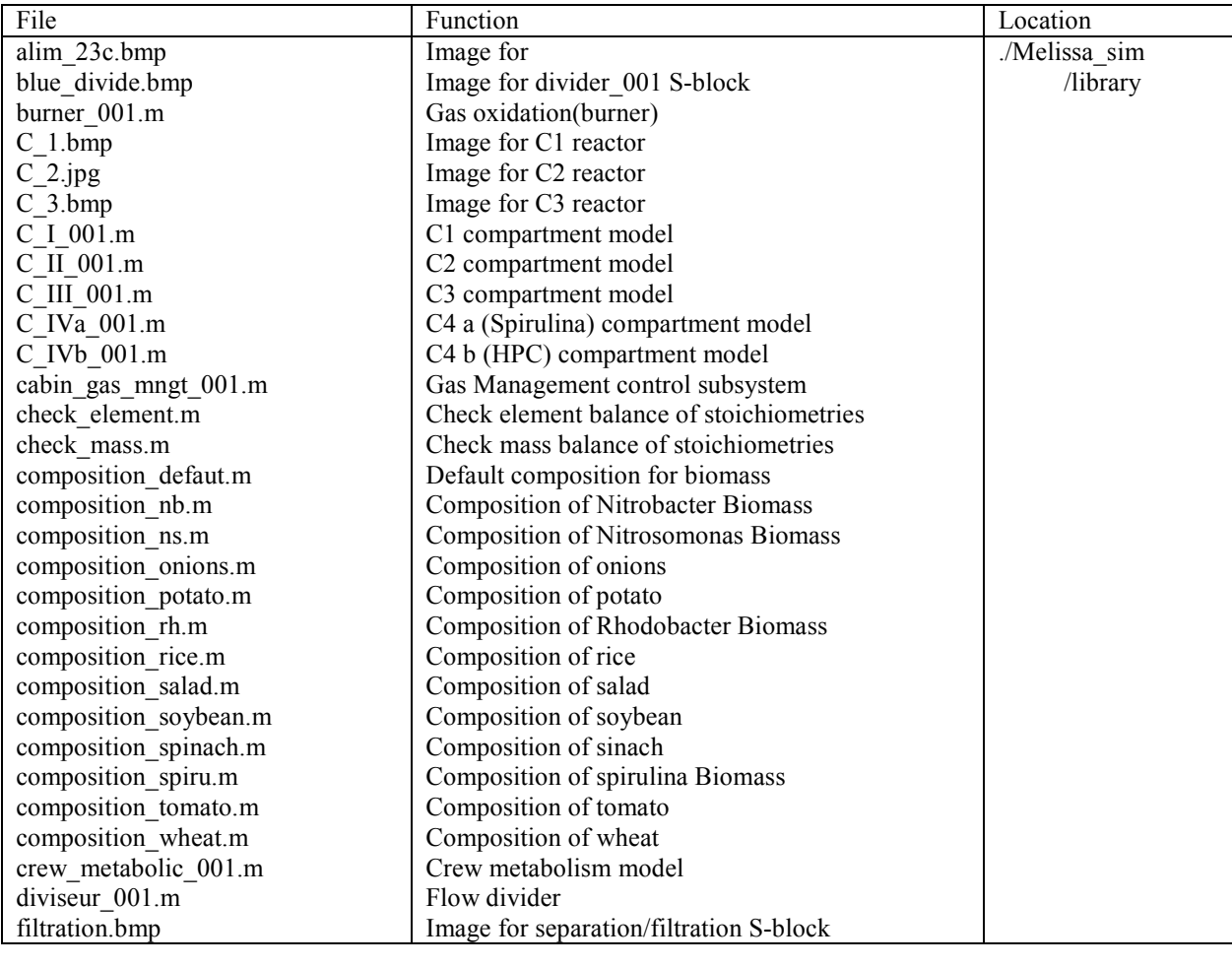

TN number MELiSSA Loop Mass Balance Modelling with Matlab® / Simulink 79.2 **LGCB** This document is confidential property of the MELiSSA partners and shall not be used, duplicated, modified or transmitted without their authorization

Memorandum of Understanding TOS-MCT/2002/3161/In/CL

page 49 of 68

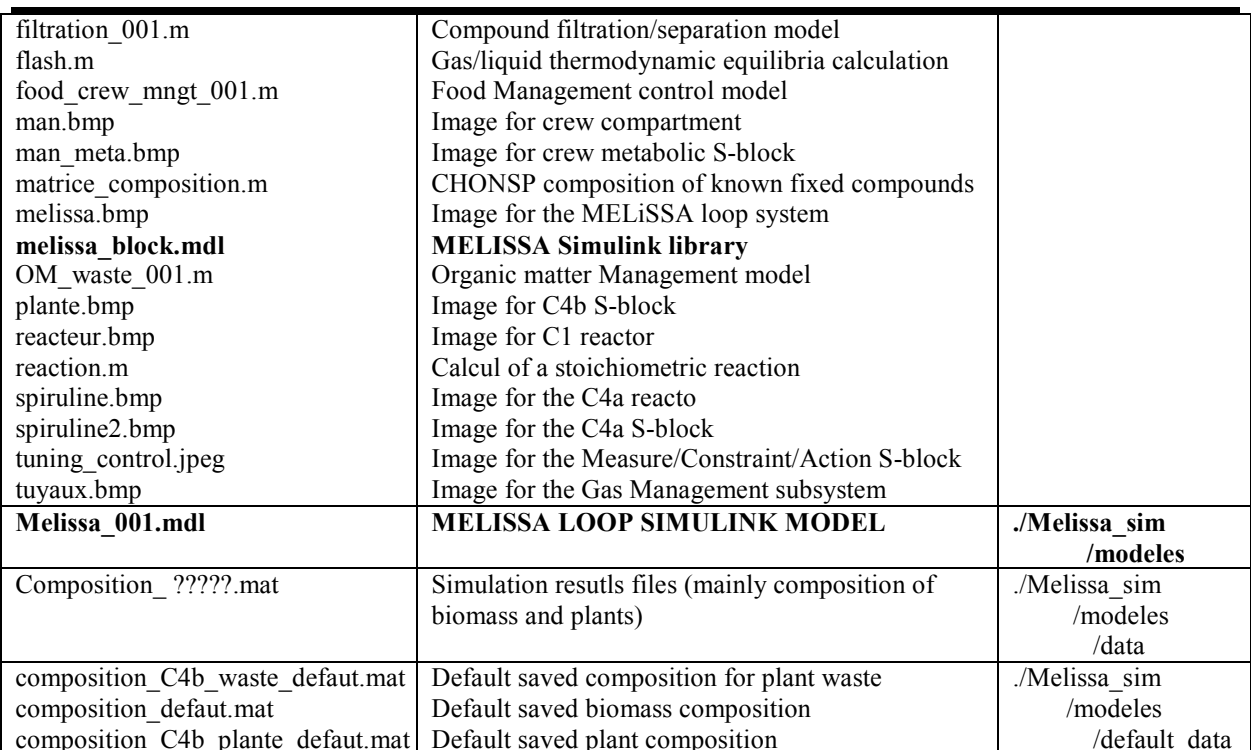

Table 3.1 MELISSA Model files

The main directory ... / melissa sim and its subfolders must be added to the default path of the Matlab software. This can be done using the **addpath** command (report to Matlab documentation) or the "set path" menu in the graphical Matlab interface. You can not correctly open the MELISSA model file until default path is not correctly defined

The Simulink file of the MELISSA model is **melissa** 001.mdl. It is located in the ../melissa  $\sin/m$  odeles/ directory which MUST BE the current directory of the matlab/simulink software when running a simulation. You can check the current directory with the command pwd on the matlab command line. If ./melissa sim/modeles/ is not the current directory when a simulation is runnig an error message indicating that files in ../melissa sim/modeles/data directory can not be found should appear.

When the Matlab/Simulink environment and the MELiSSA model files are correctly configured, the model **melissa** 001, mdl can be opened.

The first window that appears (figure 3.1) gives access to box containing simulations results (flow rates and efficiencies) and to the box containing the MELISSA loop model itself and its subsystem. You need to double click to open boxes. This windows is normally used for simulating the loop and analysing the results (report to chapter 3.3).

The MELISSA loop is the second important windows. By opening this windows it is possible to acces all the subsystem of the MELISSA loop (compartment and management units) and to their operating parameters (report to chapter 3.2).

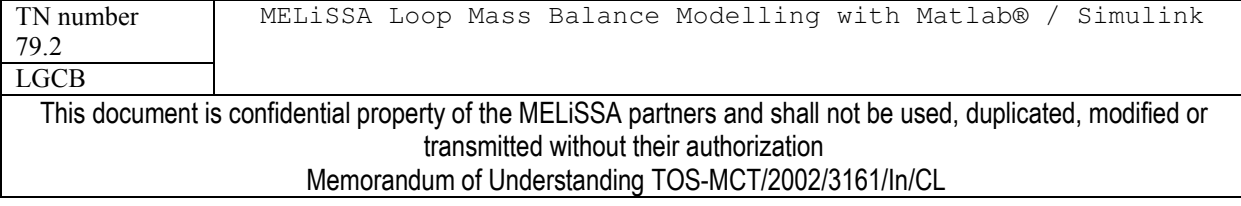

page 50 of 68

# MELiSSA

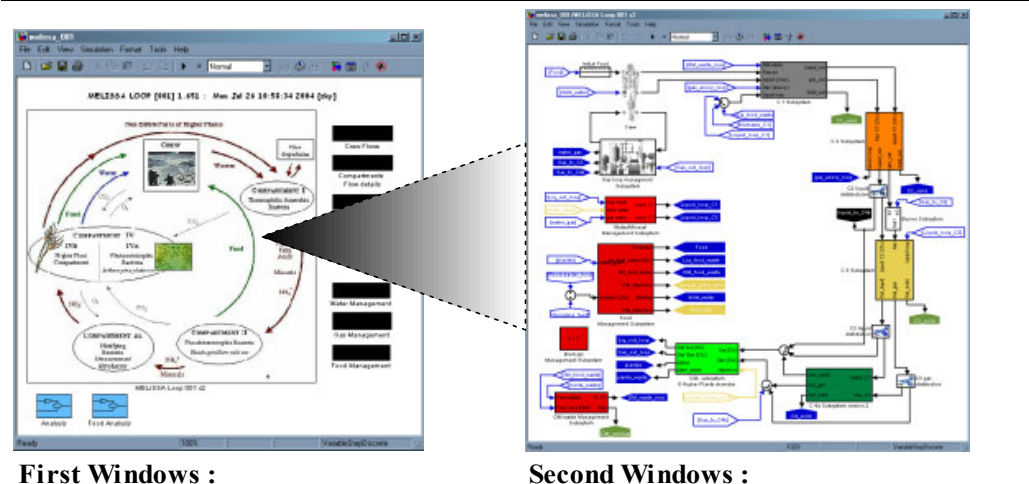

Loop system and access to results Loop detail and access to loop subsystems parameters Figure 3.1 : Firsts MELISSA windows. Report to table 2.23 for the legend of the loop.

#### $3.2$ **Model parameters**

It is obvious that parameters of the models are important as results of simulations can only be compared on the basis of these parameters. The sheet given in Annex, which reviews the main parameters, must be filled for each simulation. In the models there is two kinds of parameters: those which can be managed through the subsystems dialog boxes, and those fixed in the program code of the models.

#### $3.2.1$ PARAMETERS MANIPULATED BY INTERFACES

In the previous chapter, the access to the subsystems parameters dialog boxes was presented in figures. Subsystems and dialog boxes are opened by double clicking on them. Even if the parameters have been already listed and explained before for each subsystems, they will be resumed here in separate tables with a scheme to illustrate how to access to dialog box by green arrows, while yellow arrows indicates parameters that in principle don't need to be modified. It must be outlined that some parameters have low, and sometimes no influence as they are not currently included in models (this is the case of the pH for the reactors)

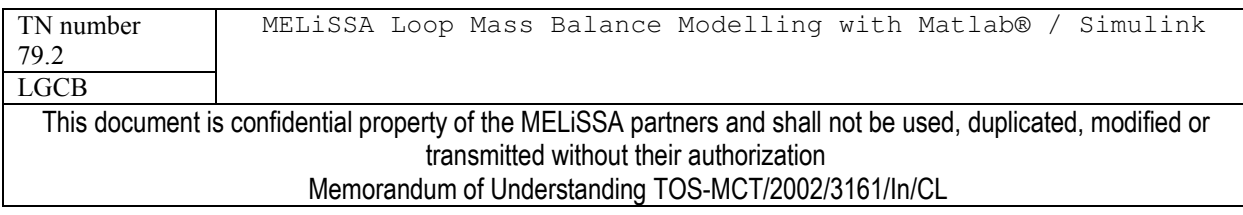

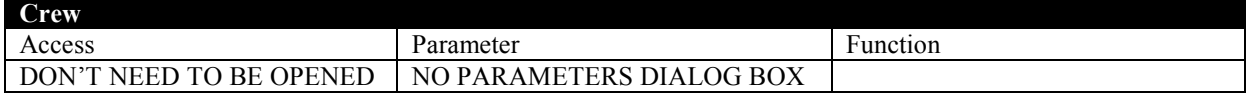

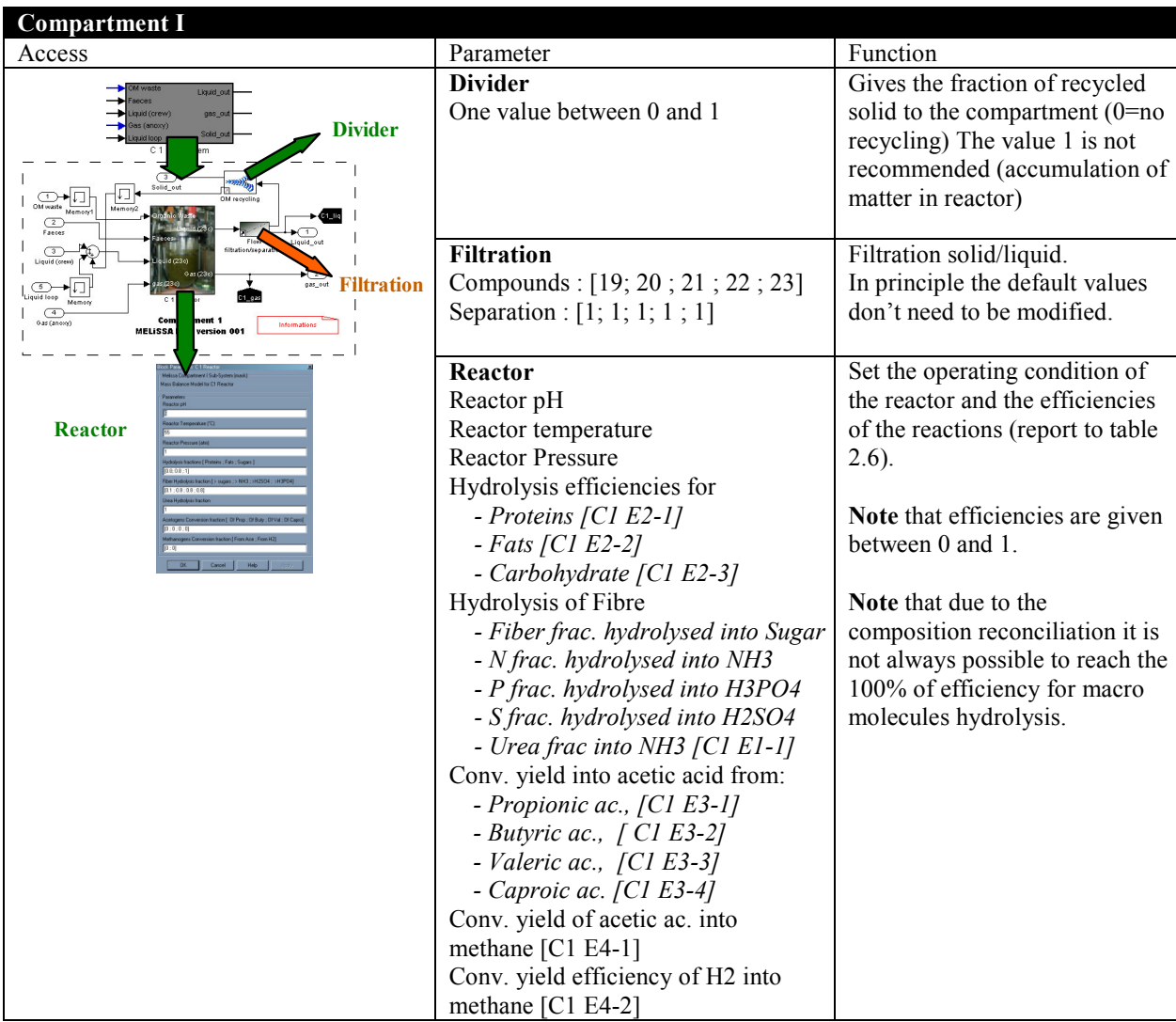

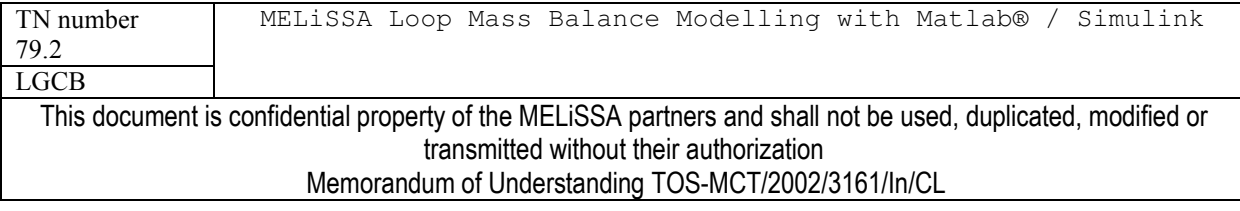

page 52 of 68

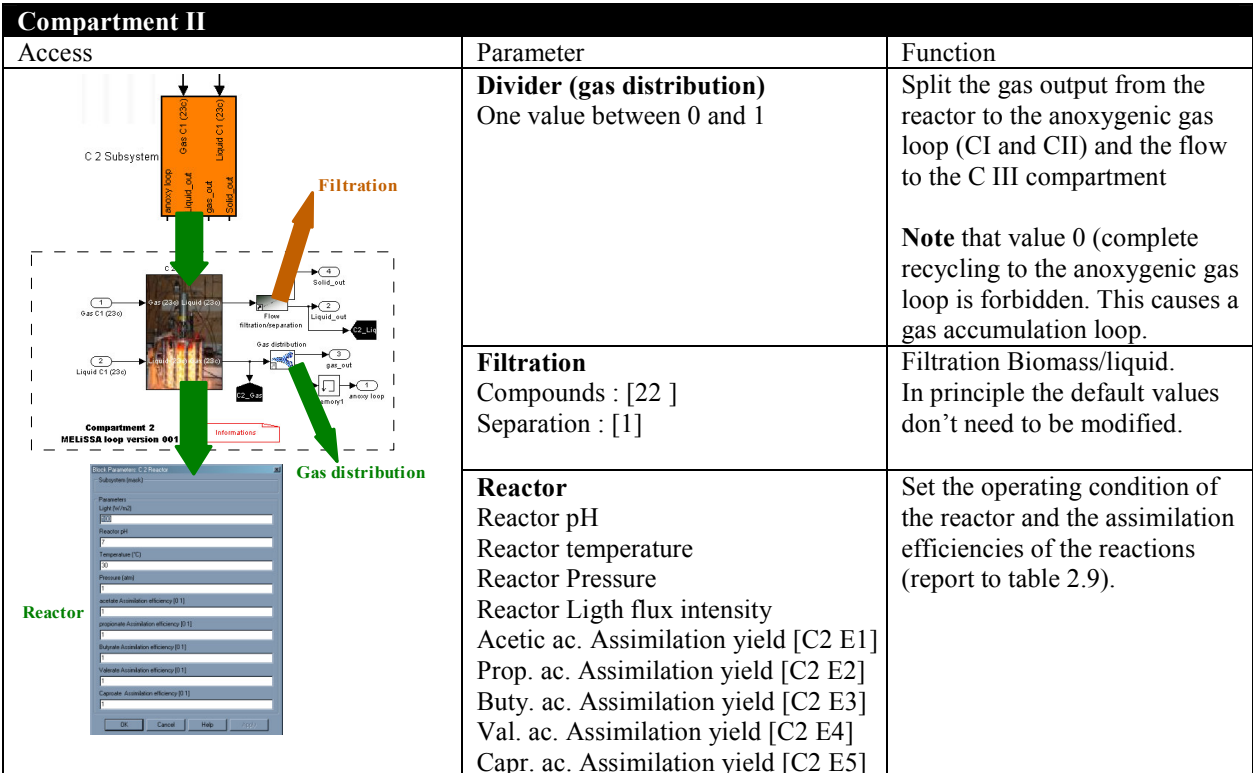

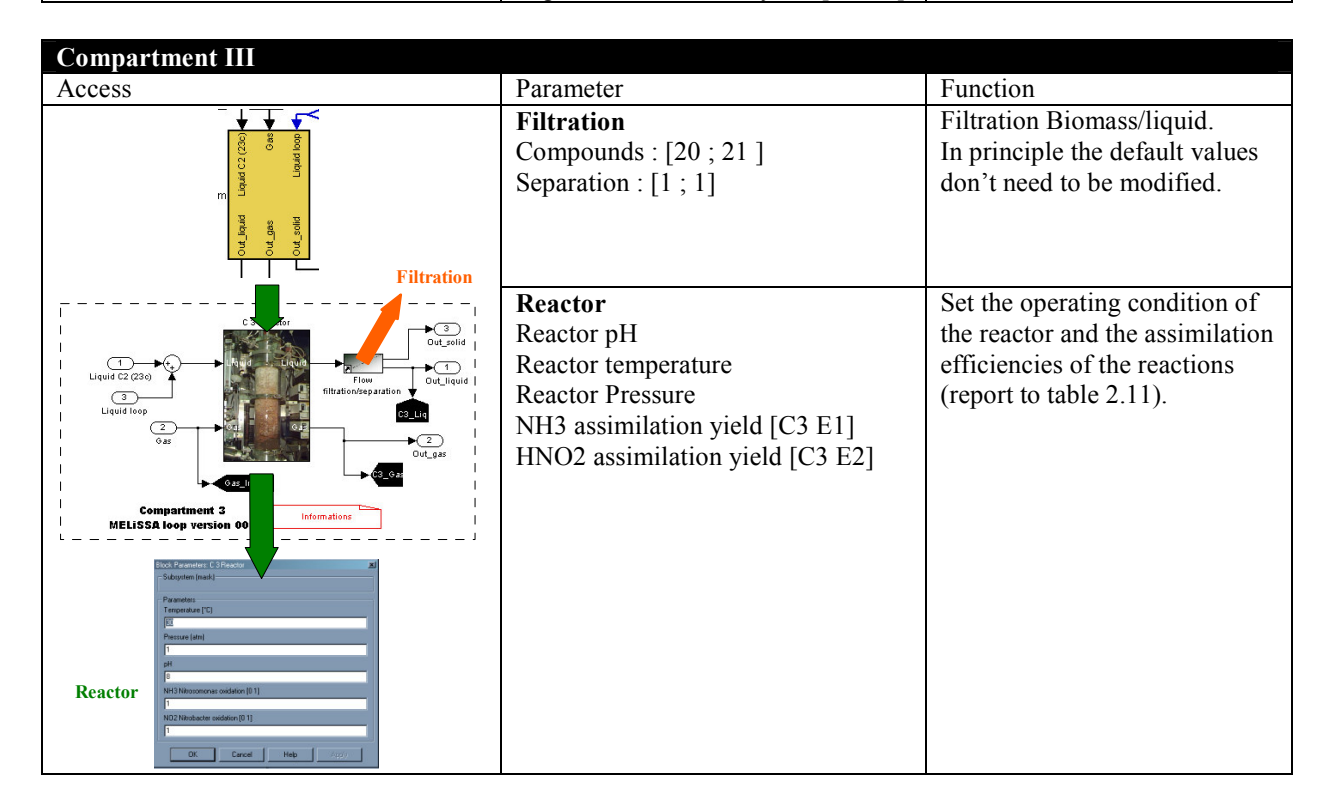

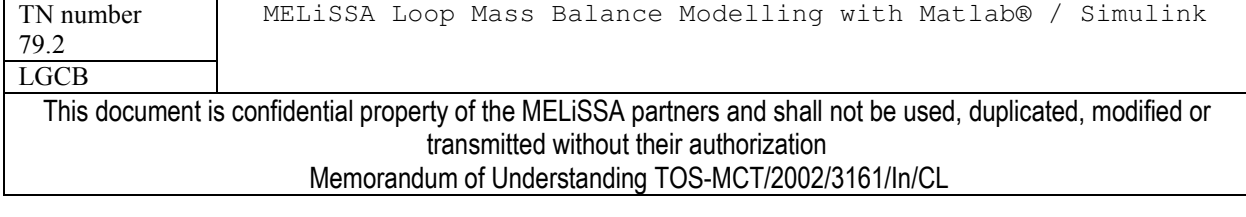

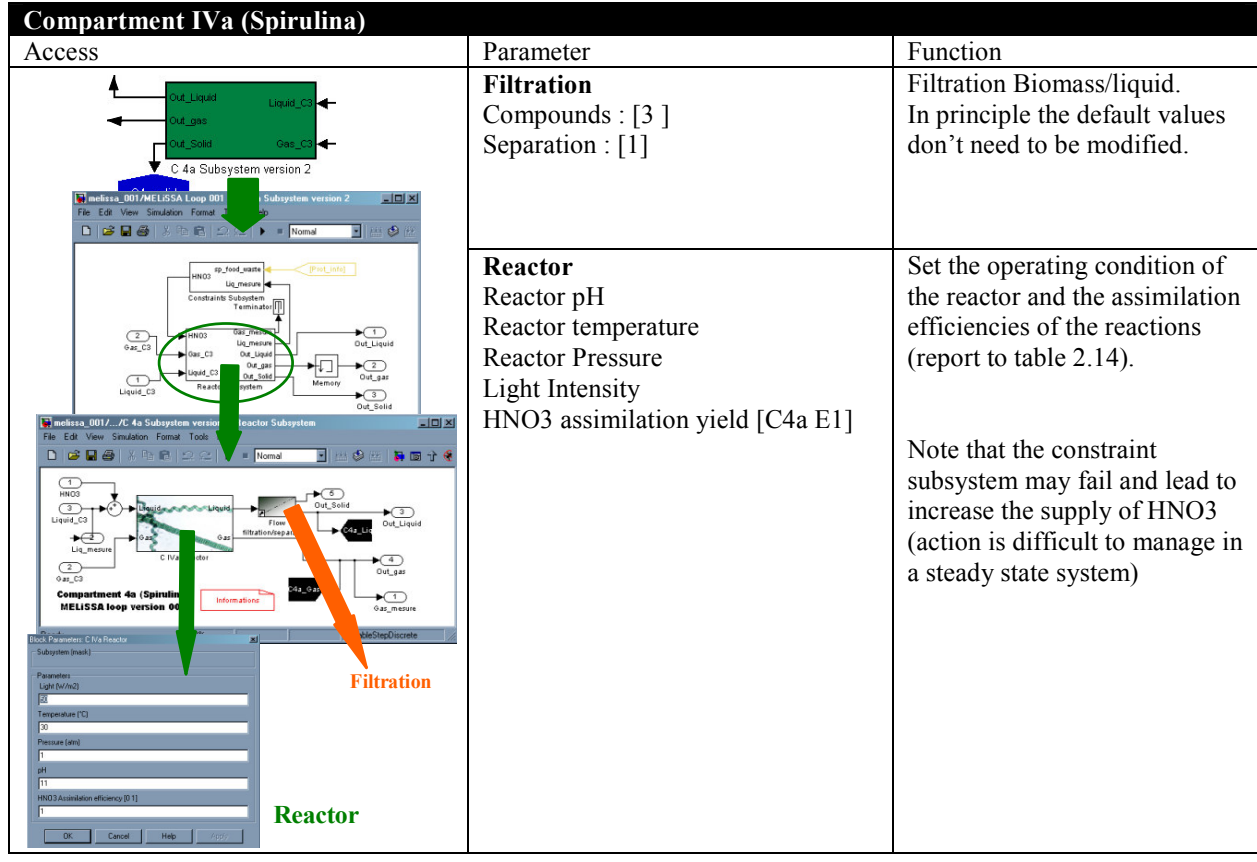

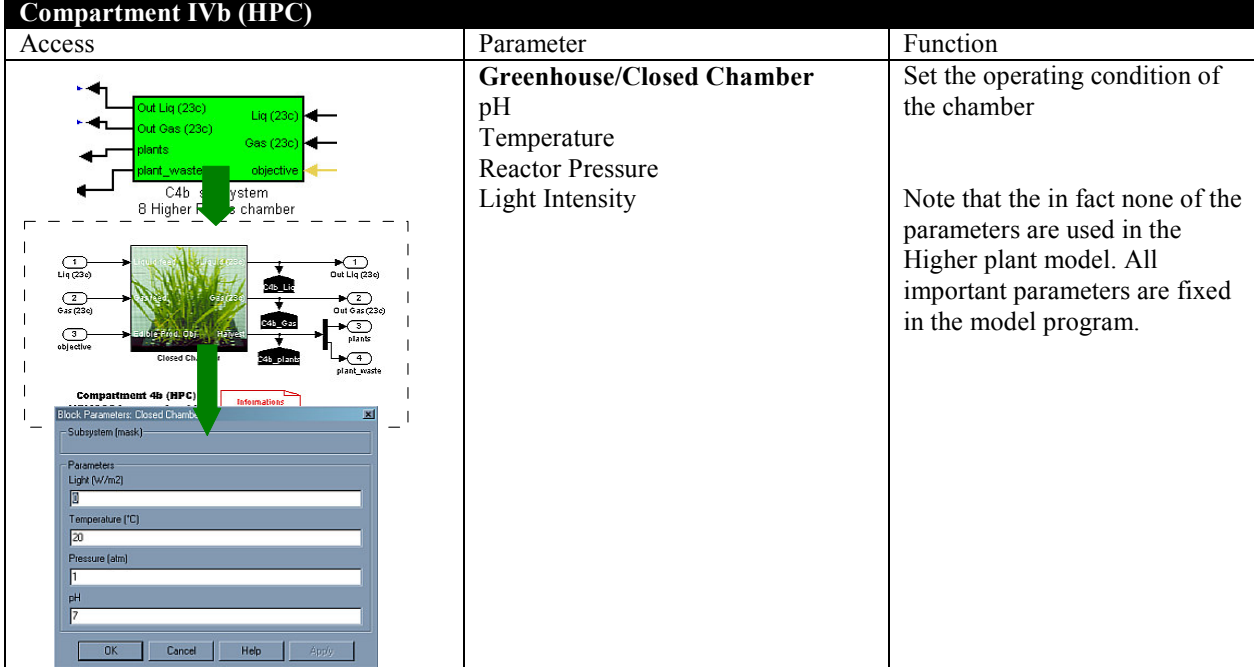

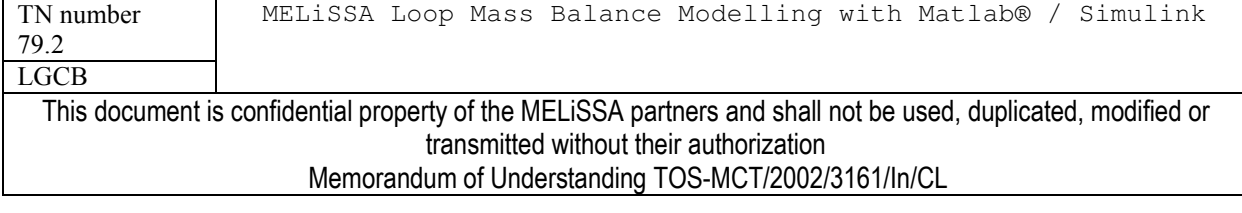

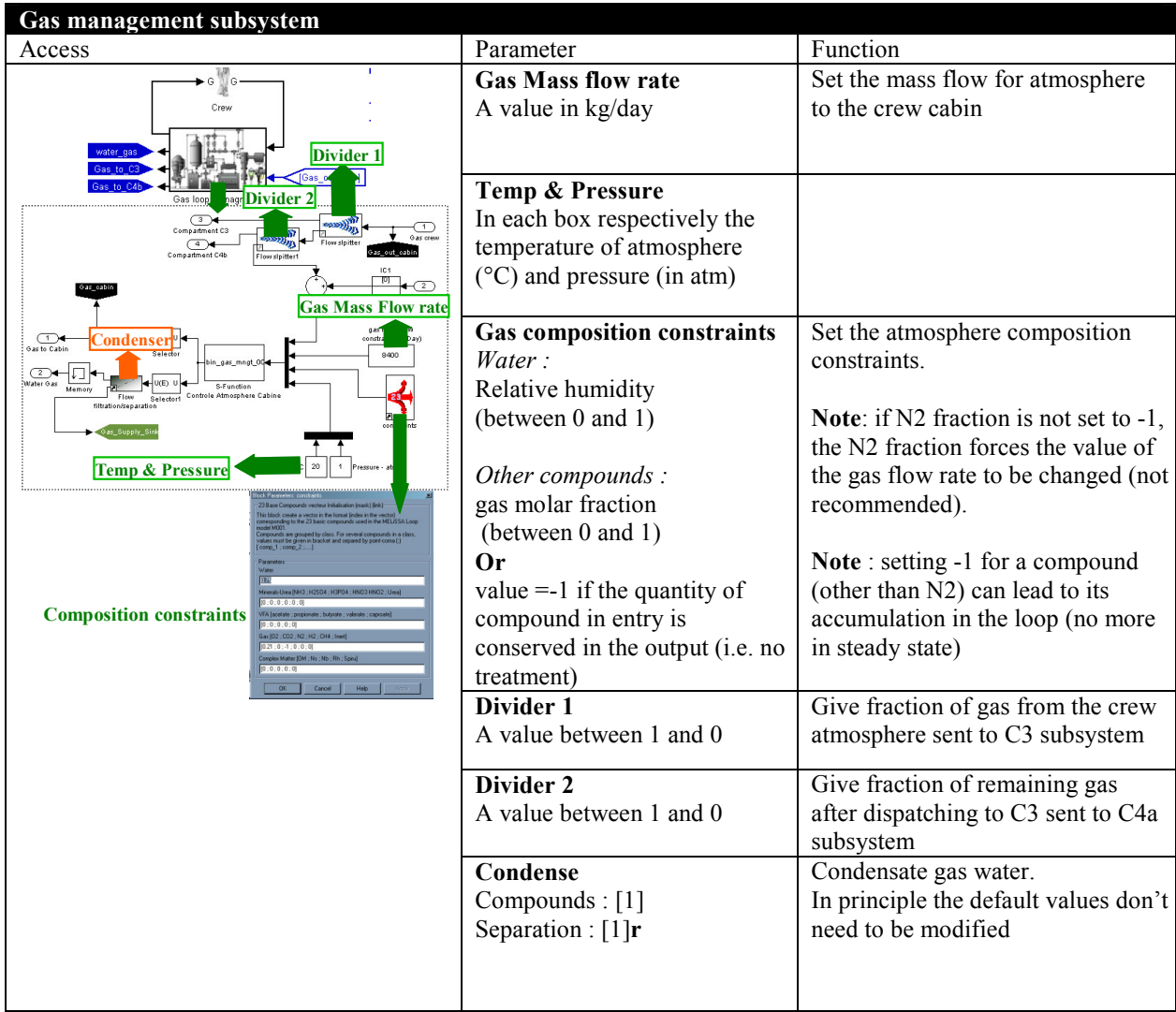

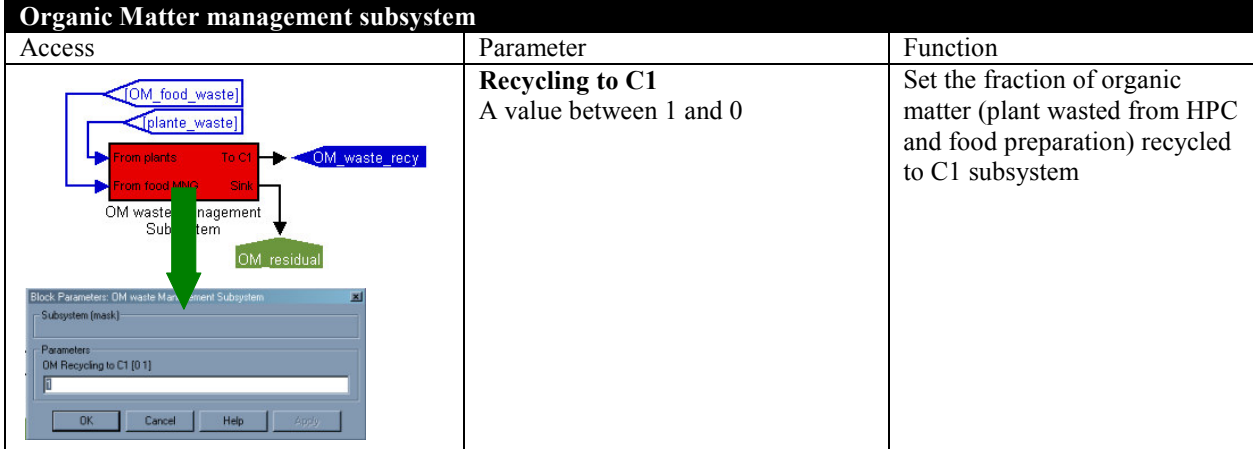

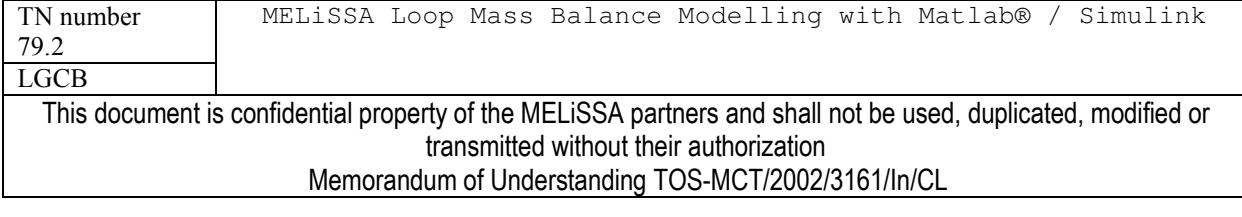

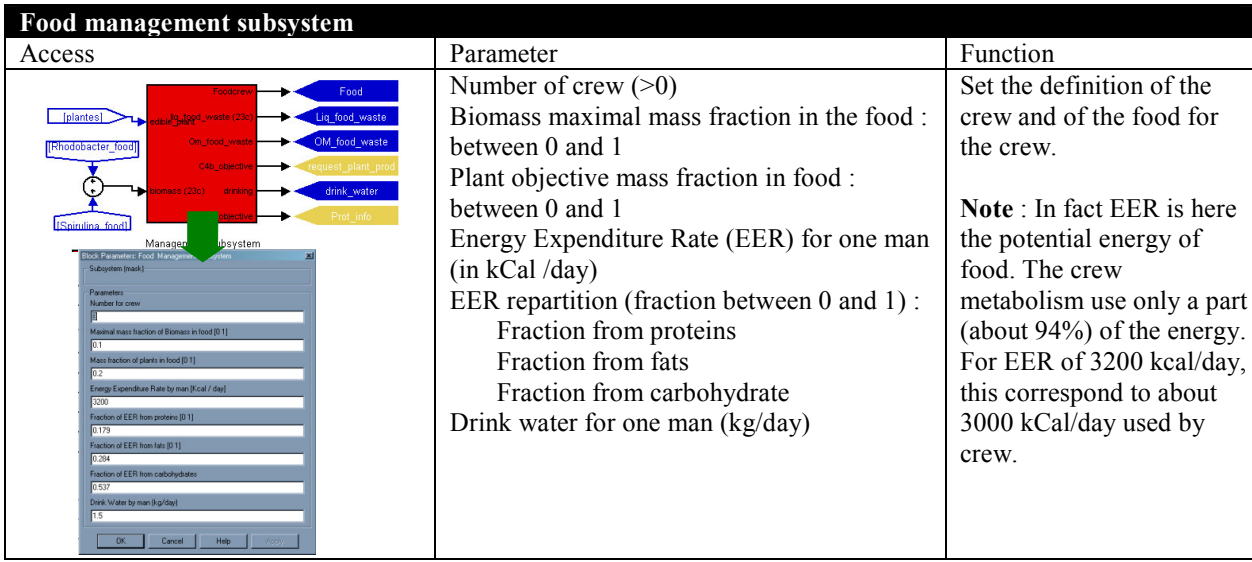

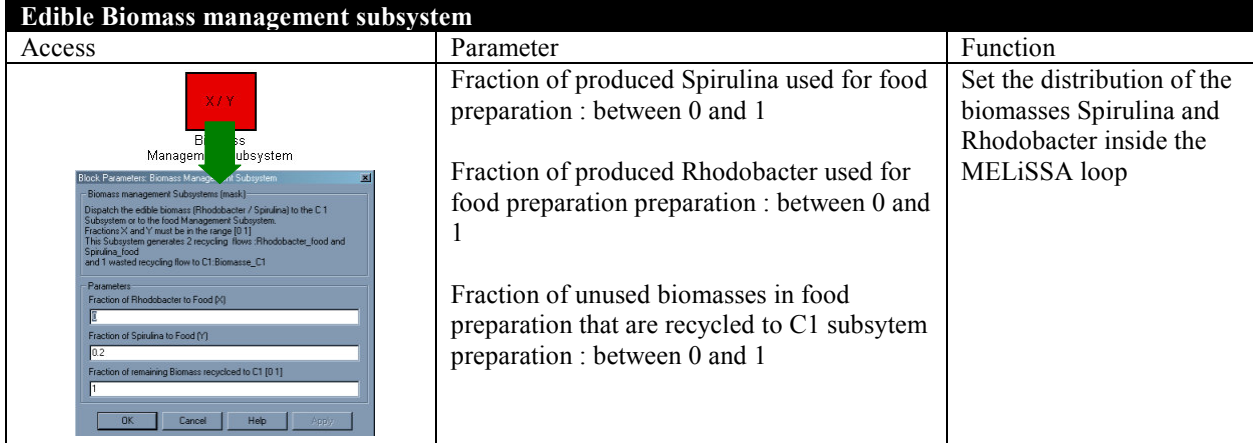

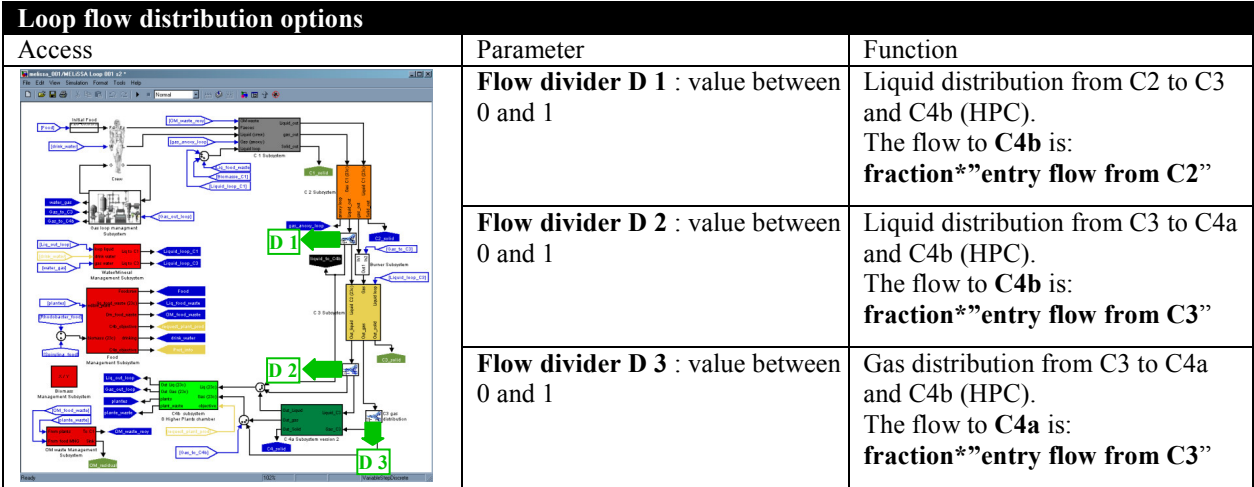

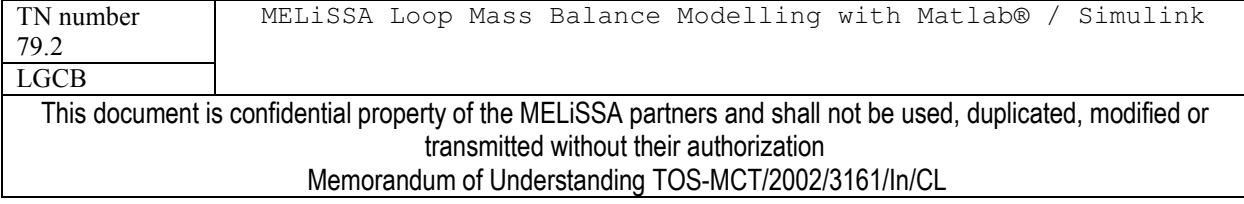

#### 3.2.2 PARAMETERS MANIPULATED IN MODELS MATLAB CODE

Some parameters are not accessible through the dialog boxes and can only be changed in the matlab code of the models. Changing these parameters must be exceptional and in principle it would be considered as new models version for the loop. Its is probable that in further developments of the MELISSA loop models, dialog boxes will be created to manipulate these parameters. Three kinds of parameters may be interesting to manipulate :

- The parameters of the crew metabolism (Table 3.2), and already presented in chapter  $\bullet$  $2.2.1$
- The parameters for the Higher plant chamber composition and for the resolution of the  $\bullet$ plant stoichiometric equation (Table 3.3), also presented in chapter 2.2.6
- The parameters for the Gas/Liquid equilibria (in each bioreactor model), namely the  $\bullet$ partition coefficients (Table3.4), witch are at this time not temperature nor pH dependant. Improvement could be made on the basis of TN 23.1 and TN17.1.

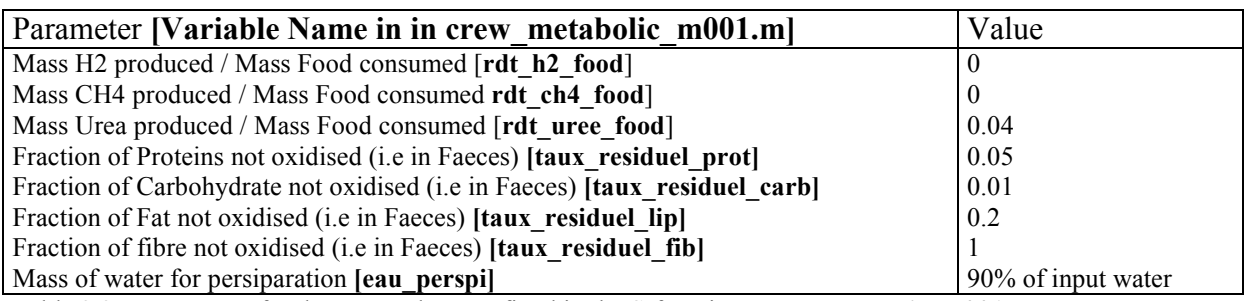

Table 3.2 : Parameters for the crew. They are fixed in the S-function crew metabolic m001.m

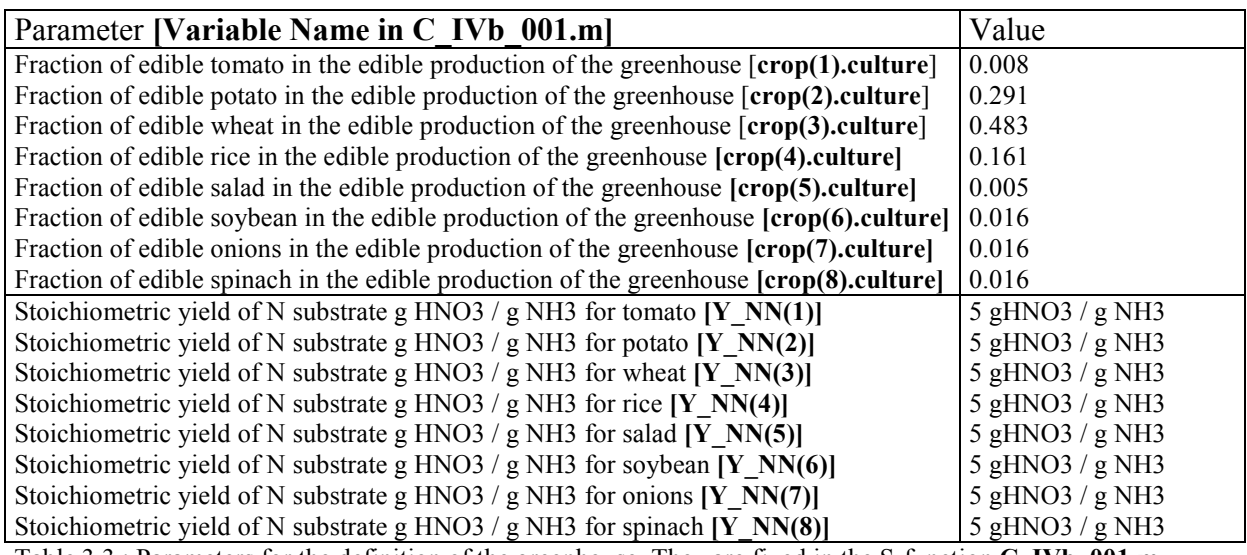

Table 3.3 : Parameters for the definition of the greenhouse. They are fixed in the S-function C IVb 001.m

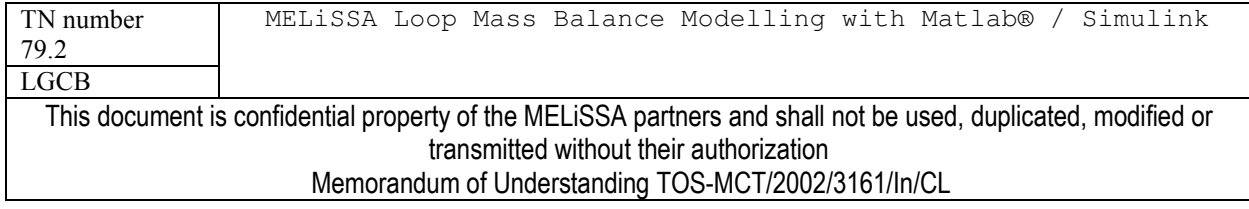

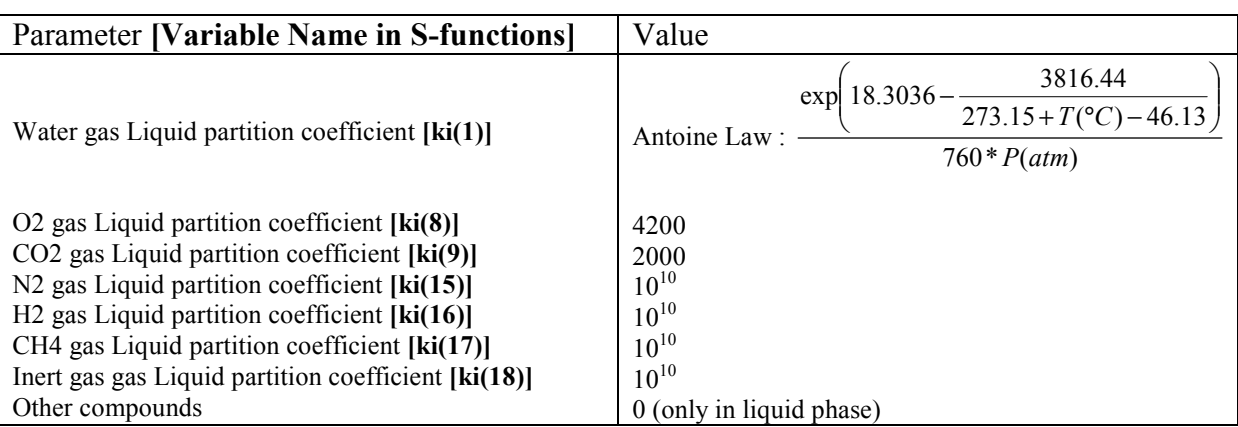

Table 3.4 : Parameters for the gas/liquid partition coefficient of compounds. The same parameters are used in all bioreactors.

#### $3.3$ **Simulations**

#### $3.3.1$ **RUNNING SIMULATION**

Simulation can be started from any kind of the Matlab/Simulink MELiSSA loop model. Nevertheless it is preferable to start a simulation from the first windows (Figure 3.5) which gives also direct access to simulation results boxes. The simulation should reaches convergence for the steady in about 20 step of calculation. By default a simulation is done in 40 iterations step.

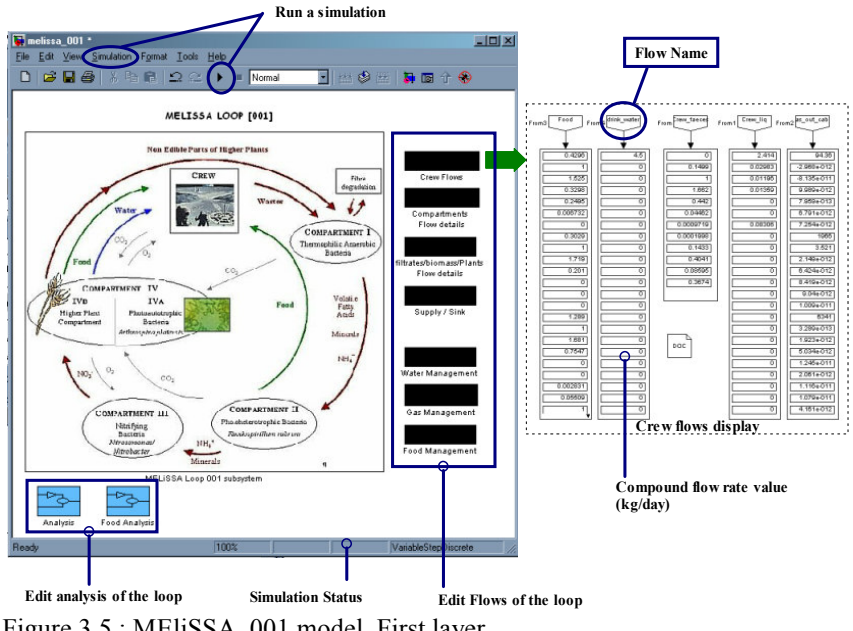

Figure 3.5 : MEliSSA\_001 model. First layer.

TN number MELiSSA Loop Mass Balance Modelling with Matlab® / Simulink 79.2 **LGCB** This document is confidential property of the MELiSSA partners and shall not be used, duplicated, modified or transmitted without their authorization Memorandum of Understanding TOS-MCT/2002/3161/In/CL

#### 3.3.2 **RESULTS AND ANALYSIS**

A set of 7 black boxes on the right of the windows (Figure 3.5) displays the mains flows rates of the loop. The flow rates are in kg/day (default unit used for setting the flows in Management subsystems). Most of the flows have the 23 compounds format (Table 2.2), while some other (organic matter, plants, faeces flows) have specific format (report to subsystems for detail of the flows format).

Analysis of the loop is made by calculation of its recycling efficiencies and of the respect of the food constraints. The two blue boxes at the bottom of the window do these analyses. The calculi performed in analysis boxes are details in table 3.5

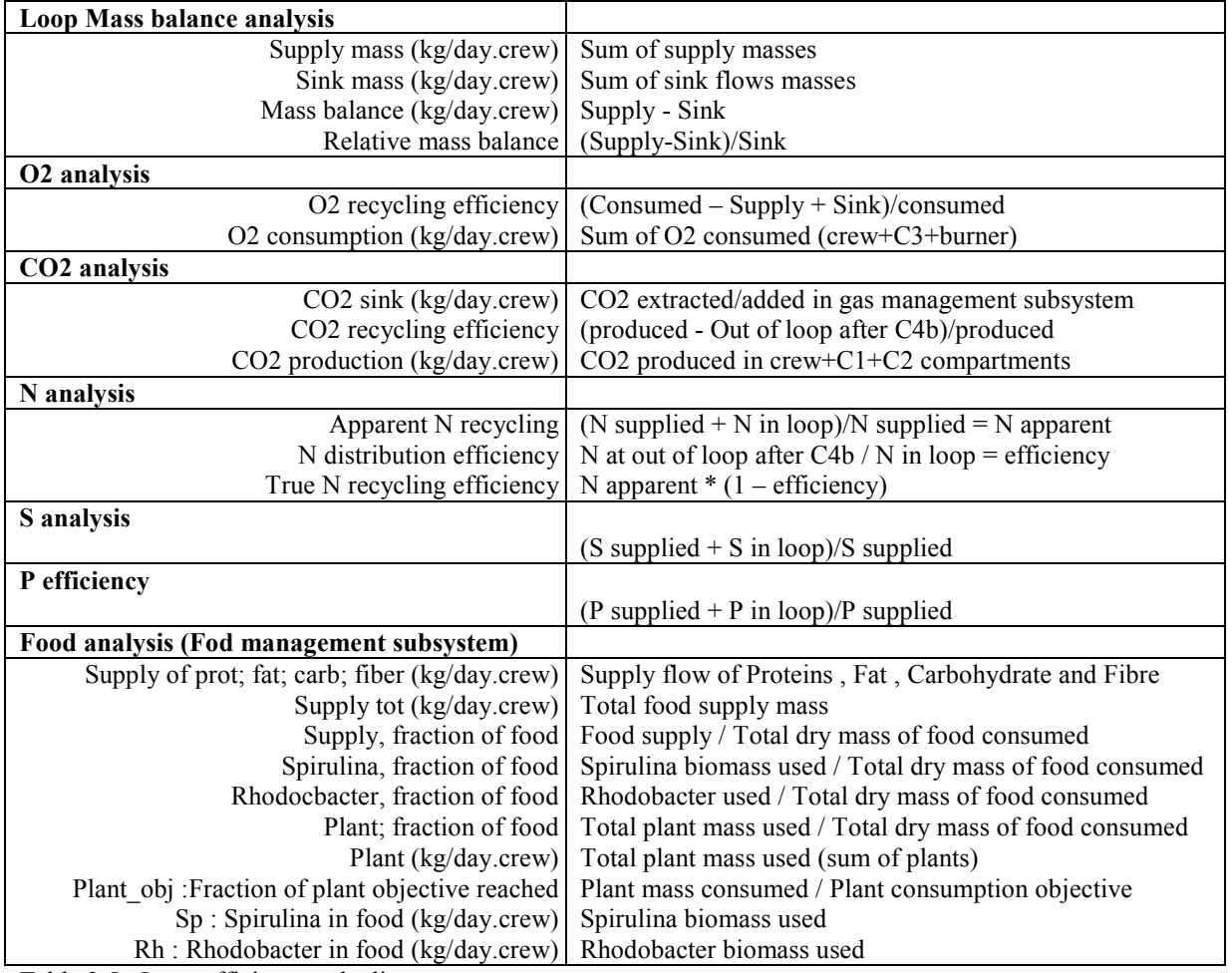

Table 3.5 : Loop efficiency calculi

In addition you must also report to the Matlab® command line in which are displayed the intermediate results for each subsystem of the loop. These information are displayed each time the subsystem model is called. The last informations displayed are those corresponding to the

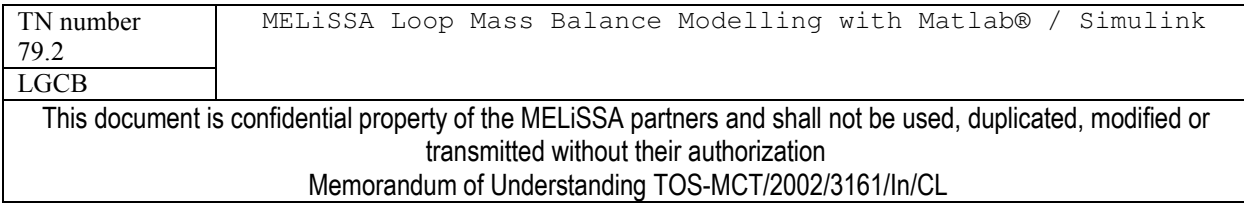

# MELiSSA

results of the simulation; An example is given in table 3.6. These information are useful to identify limitations in reaction and also checking the mass balance (mass out-mass in) on each

subsystem (relative mass balance is  $\frac{mass\_out - mass\_in}{mass\_in}$ ).

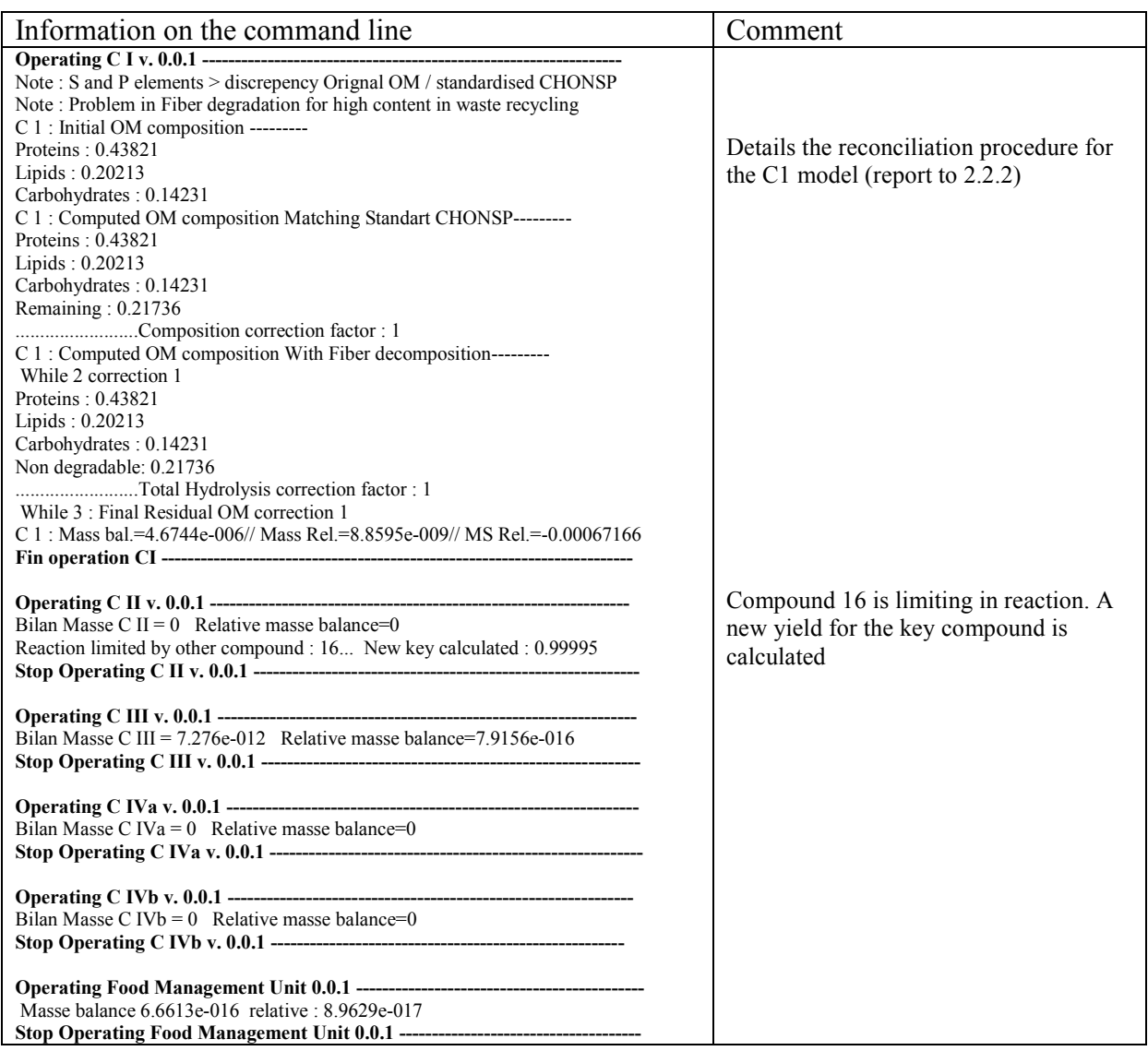

Table 3.6 : Details of the information displayed in the Matlab® command line.

The information for the crew compartment (QR, EER) are displayed when opening the crew subsystem.

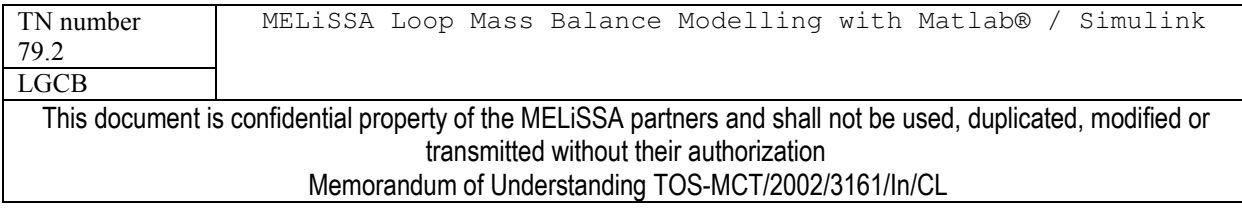

#### **TESTS AND OBSERVATIONS**  $\overline{\mathbf{4}}$

Simulations of the loop using the MELISSA loop model were performed in order:

- To test the model itself
- $\bullet$ To check the consistency of the behaviour of the loop with previous loop models
- To identify critical points and then the required improvements of the model or the  $\bullet$ model limitations

#### $4.1$ **Tests**

The tests performed and presented here are listed in tables 4.1a b.c.d and the parameters are given in table 4.2 (in the format of the data sheet given in annex). It can be noticed that the tests performed are:

- $\bullet$ Simulations without the higher plant compartment, what is the configuration of the firsts MELISSA loop configuration. These tests will allow to check the 2 behaviours observed in previous models : low N recycling and high atmosphere recycling / high N recycling and low atmosphere recycling. In this configuration, the matter flows never pass in the C4b subsystem by managing the 3 flow divider of the loop (Table 4.2).
- Simulations with a higher plant compartment producing 30% of the edible food.  $\bullet$

The raw results of the tests (loop efficiencies) are given in annex.

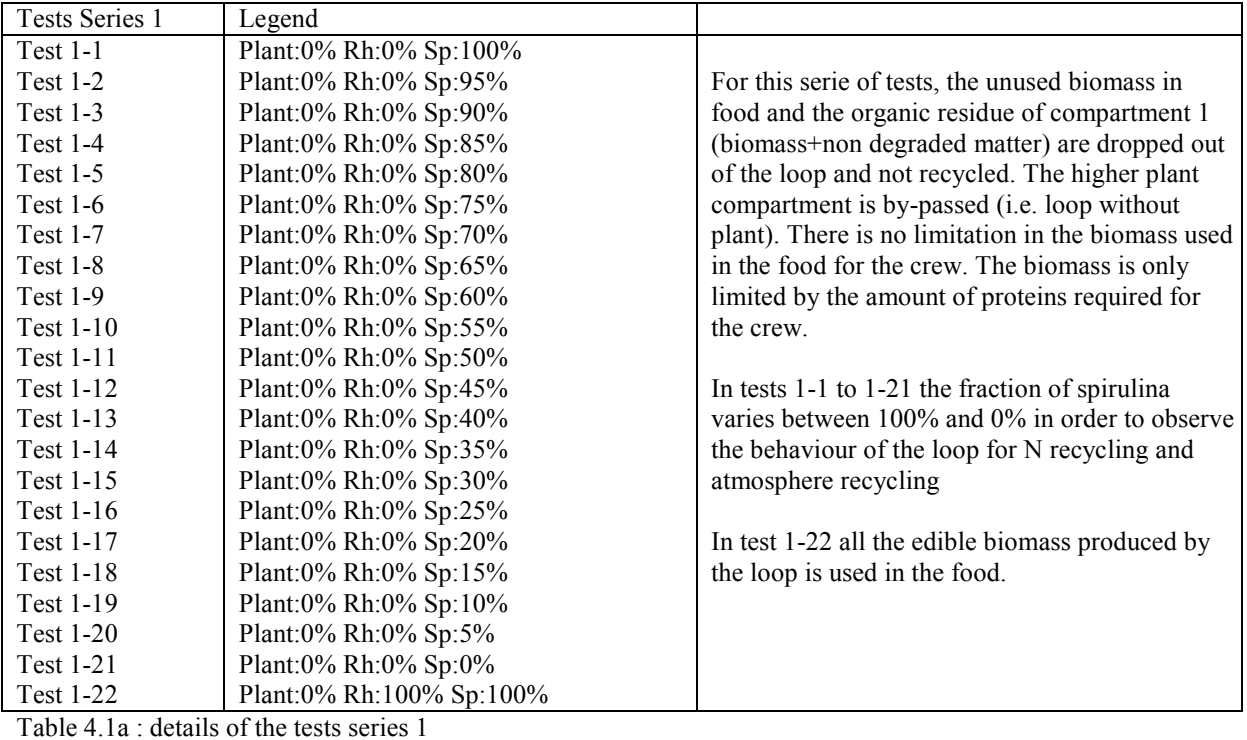

TN number MELiSSA Loop Mass Balance Modelling with Matlab® / Simulink 79.2 **LGCB** This document is confidential property of the MELISSA partners and shall not be used, duplicated, modified or transmitted without their authorization Memorandum of Understanding TOS-MCT/2002/3161/In/CL

### page 61 of 68

# MELiSSA

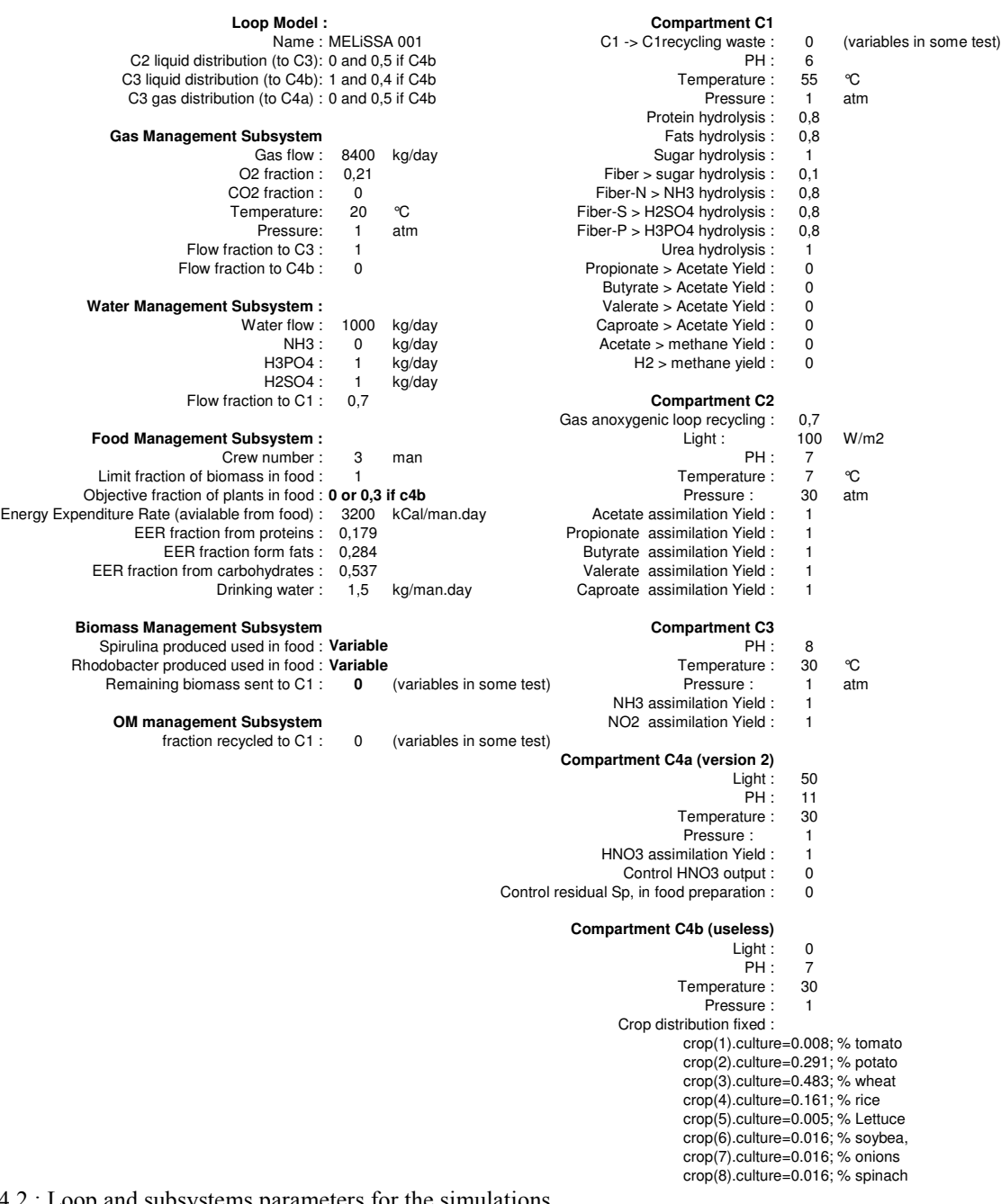

Table 4.2 : Loop and subsystems parameters for the simulations

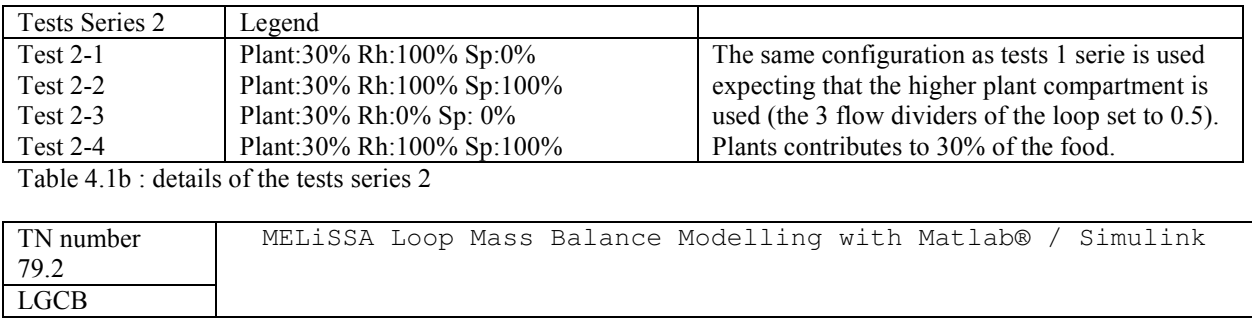

This document is confidential property of the MELISSA partners and shall not be used, duplicated, modified or<br>transmitted without their authorization Memorandum of Understanding TOS-MCT/2002/3161/In/Cl

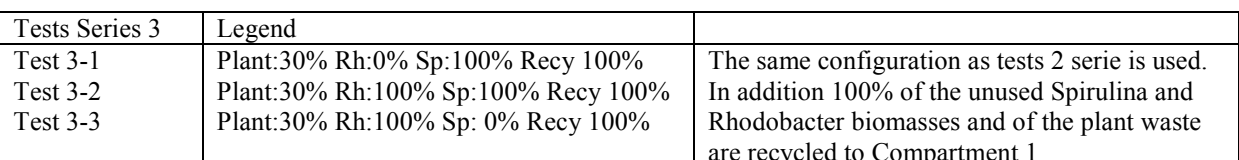

Table 4.1c : details of the tests serie 3

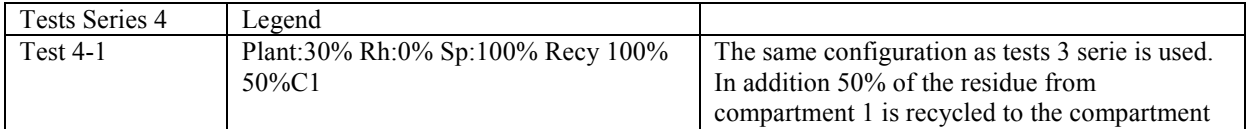

Table 4.1d : details of the tests series 4

#### $4.2$ **Tests results analyses**

#### $421$ **TESTS SERIES 1**

The results are presented in figures 4.1 and 4.2. It can be seen that the 2 behaviours observed in previous models is also observed with the Simulink model:

- High N recycling with low atmosphere recycling  $\bullet$
- $\bullet$ Low N recycling with complete atmosphere recycling

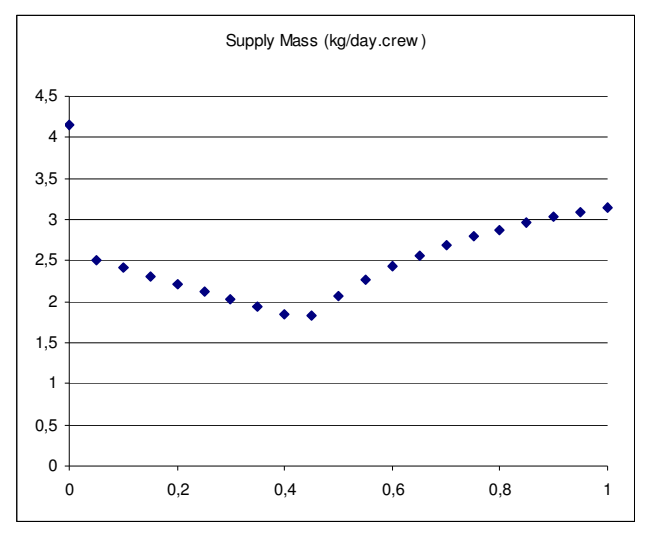

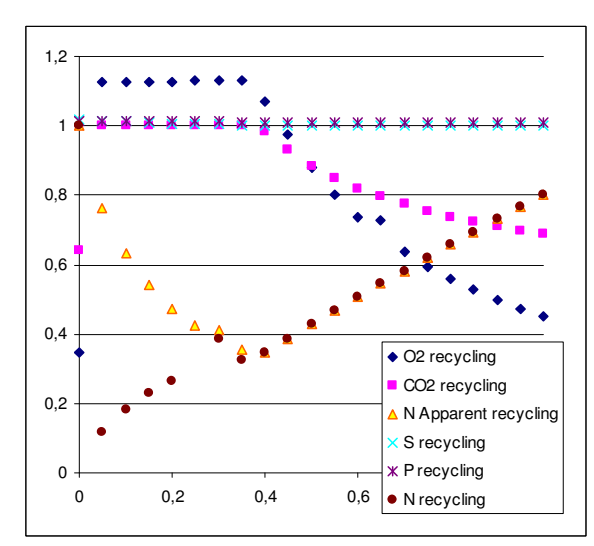

Figure 4.1 : Total supply mass as function of the fraction of Figure 4.2 : Recycling efficiencies as function of the produced spirulina used in food. (Tests 1-1 to 1-21)

fraction of produced spirulina used in food. (Tests 1-1 to  $1-21)$ 

| TN number                                                                                                    | MELiSSA Loop Mass Balance Modelling with Matlab® / Simulink |
|----------------------------------------------------------------------------------------------------|-------------------------------------------------------------|
| 79.2                                                                                                    |                                                             |
| <b>LGCB</b>                                                                                                   |                                                             |
| This document is confidential property of the MELISSA partners and shall not be used, duplicated, modified or |                                                             |
|                                                                                                    | transmitted without their authorization                     |
|                                                                                                    | Memorandum of Understanding TOS-MCT/2002/3161/In/CL         |
|                                                                                                    |                                                             |

In figure 4.2 it can be seen the discrepancy between the two methods for the calculation of the N recycling efficiency (Table 3.5). The two method gives the same results until a limitation (other than HNO3) occurs in the C4a (Spirulina) compartment. When a limitation occurs the method developed for the control of the compartment (based on addition of HNO3 to reach a production objective) failed. This affect the calculation of supply of HNO3 to the compartment and then the N recycling calculation as HNO3 is added while this addition is useless. This probably also affect the total supply mass calculated.

#### $4.2.2$ **TESTS SERIES 2**

Some results are compiled in figures 4.3 and 4.4. As attempted the addition of plant reduce the total supply mass (from 1000g man.day to 400g/man day) both because a decrease in the food supply and in  $O_2$  supply (increase of atmosphere recycling). Biomass represents about 30 to 40% of the food as simulations are made without limit in the quantity of biomass in food. The addition of the higher plant compartment in the loop is difficult to manage as it works quite in parallel with the C4a compartment. Limitations may occur for the two compartments by changing only the biomass distribution. Moreover by construction there is in principle no HNO3 from the C4a compartment to the C4b compartment, and HNO3 limitation can occur. This is most a design problem of the loop and a C4a control strategy (C4a model) problem.

#### $4.2.3$ **TEST SERIES 3,4**

These tests were mainly for checking the effects of the recycling of organic matter (biomass, plant waste, C1 organic residues) to the C1 compartment. These test msut be carefully considered as the C1 model is complex and not fully validated. In principle we attempt to increase the efficiency of the loop by recycling to the C1 compartment.

If the N recycling increase, the total supply mass increase due to decrease of atmosphere recycling and plant production limitation by HNO3. More generally the effects of organic matter recycling to C1 will not be so obvious.

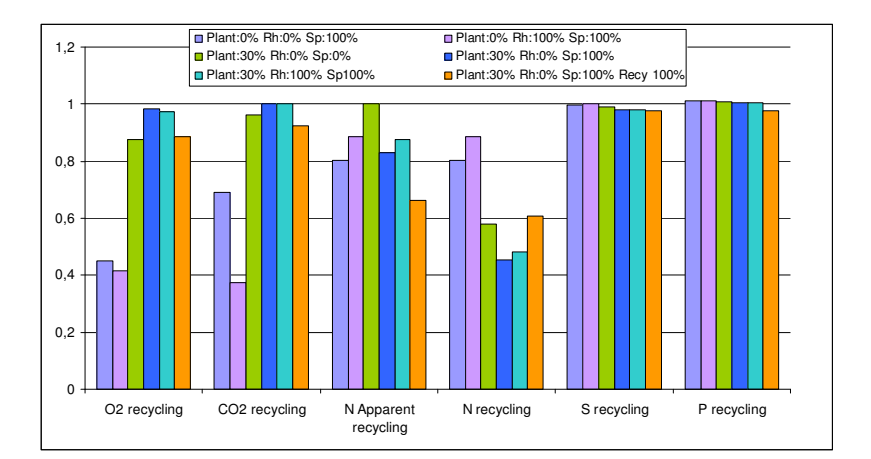

Figure 4.3 : Compilation of recycling efficiencies of tests performed for various operating conditions of the loop model.

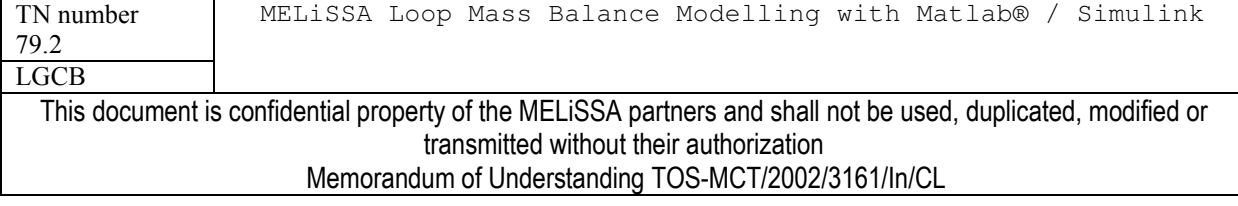

page 64 of 68

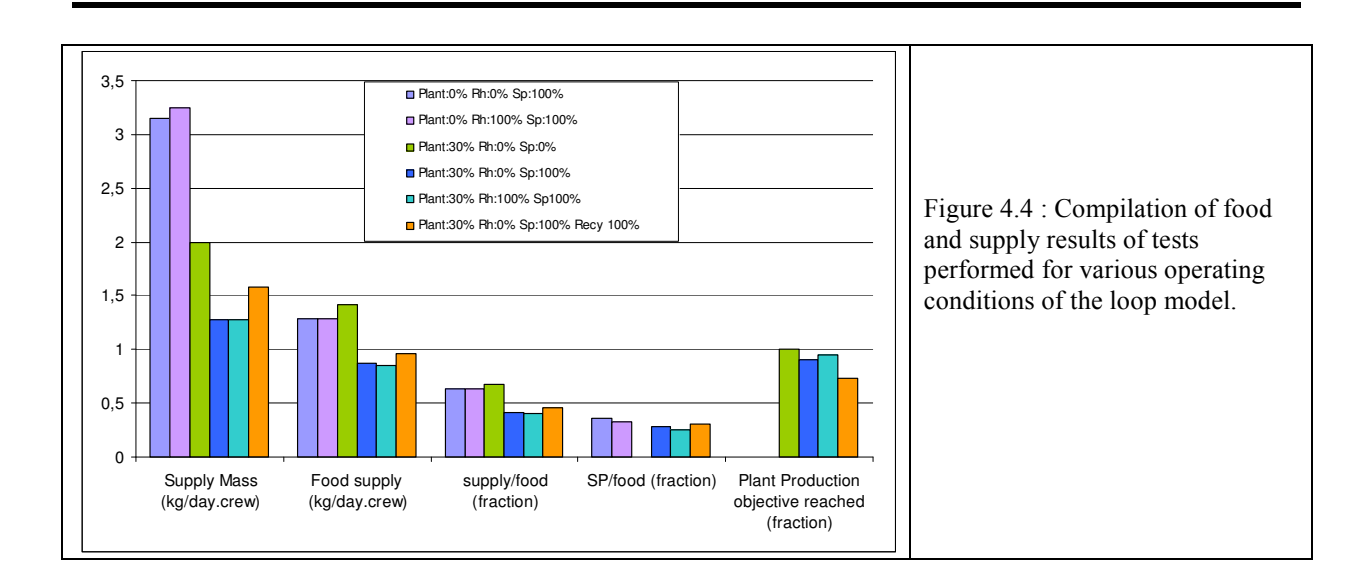

#### $4.3$ **Main observations**

The observations detailed here are some problems that were identified in the loop model. Other observation would be made in further simulations (other operating conditions) of the loop. The observations must help in improving the current MELISSA loop model.

**<u>S and P recycling:</u>** The recycling of S and P may be  $> 1$ . It is probably due to the fact that S and P content of food supply are not taken into account. In principle it is impossible to have a recycling efficiency  $> 1$  for an element (C, H, O, N, S,P)

**Mass balance on the loop**: The relative mass balance varies from  $10^{-5}$  % to 2%. At this time the problem of  $2\%$  relative mass balance on the loop is not solved. It seems linked to  $HNO<sub>3</sub>$ supply on the C4a compartment and problem of the control of this supply when other limitations occurs on the C4a compartment. It is possible that an accumulation occurs in the loop as during the simulation the relative mass balance seems increase with the number of calculation steps.

Limitation on C4a and C4b: This affects all efficiencies. These limitation may have various  $origin:$ 

- Problem for N (NH3 and HON3) repartition in the loop.  $\bullet$
- Inaccurate control procedure for the C4a compartment
- Insufficient  $CO<sub>2</sub>$  net production after compartment  $C1$ ,  $C2$  and  $C3$ .
- The design for coupling C4a and C4b may also be questionable.  $\bullet$

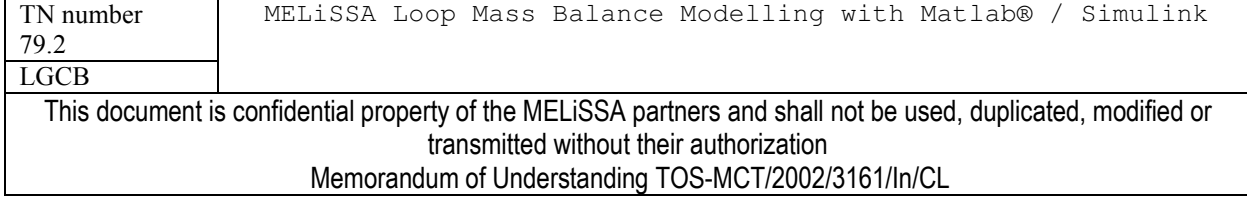

#### 5 **CONCLUSION**

The complete MELISSA loop was modelled for MatLab/Simulink. For modelling each compartment and each subsystem of the loop, S-blocks were built and associated to steady-state model describing compartments and subsystem on the basis of a mass-balance and an elementsbalance. The MELISSA loop by itself is the result of the linking of the subsystems together.

In principle the choice of Simulink was made as it is possible to do dynamic simulation by implementing dynamic model in S-blocks, in addition to the steady-state models. In practice it would be necessary to change the design of the loop for dynamic simulations, by removing the "memory" blocks and by adding "well configured "Initial Conditions" blocks.

Simulations of the loop were successfully made, even if preliminary tests have high-lightened several problems for some operating conditions. Most of the parameters of the loop can be easily managed using the graphical dialog boxes. Some parameters can be changed in the model code itself, but modification of the models must be carefully considered as it may lead to unexpected results.

In the perspective of the improvement of the current MELISSA loop model, the attention would be focused ·

- $\bullet$ On the C1 model, as it represent a key compartment when recycling the organic matter
- On the loop design itself, especially the coupling between C4a/C4b/Food management  $\bullet$ system/Gas management system
- On the constraint strategy and model used at this time in the model, as most of the  $\bullet$ problems observed in test seem linked to it.

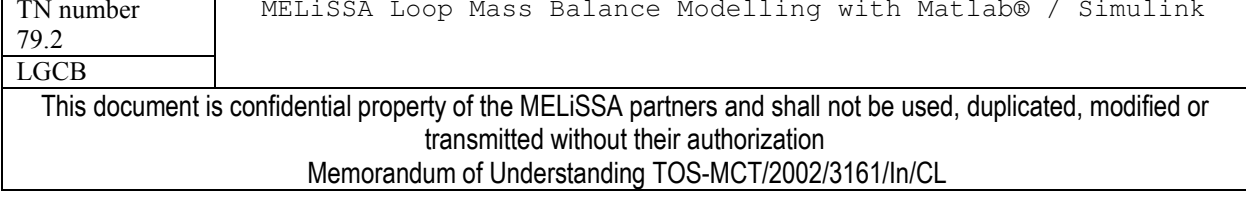

#### **REFERENCES** 6

Poughon L., Gros J.B., Dussap C.G. "MELISSA loop : First estimate of flow rates and concentrations through the loop".30<sup>th</sup> International Conference on Environmental Systems SAE Paper 2000-01-2380. 2000.

**Poughon L., MELISSA Technical note 32.3. Memorandum of Understanding** ECT/FG/CB/95.2025 - Contract ESA-ESTEC PO 161 031 "Including a Higher Plant Compartment in the MELISSA loop". 1997

Poughon L. MELISSA Technical note 23.3. Memorandum of Understanding ECT/FG/CB/95.2025 - Contract ESA-ESTEC PRF 141315." Modelling of the MELiSSA artificial ecosystem: Phototrophic metabolism of Rs. rubrum study ". 1995

V. Hermans EWC Technical note 71.2 version 2. ESA Contract 15689/01/NL/ND. "Bioreactor design"  $2003$ .

**Poughon L.** MELISSA Technical note 27.1. Memorandum of Understanding ECT/FG/CB/95.2025 - Contract ESA-ESTEC PRF 151739 " Modelling and simulation of the column fixed bed nitrification: Hydrodynamic and biological model". 1996.

Poughon L. MELISSA Technical note 17.3. Contract ESA-ESTEC 8125/88/NL/FG - CCN4 " MELiSSA: simulation and modelling: Spirulina modelling ". 1994

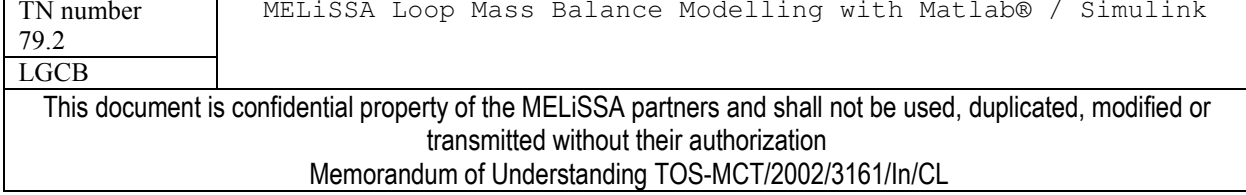

page 67 of 68

### ANNEX: DATA SHEET TEMPLATE FOR MELISSA LOOP MODEL PARAMETER

### MELiSSA Loop Mass Balance Modeling with Matlab/Simulink

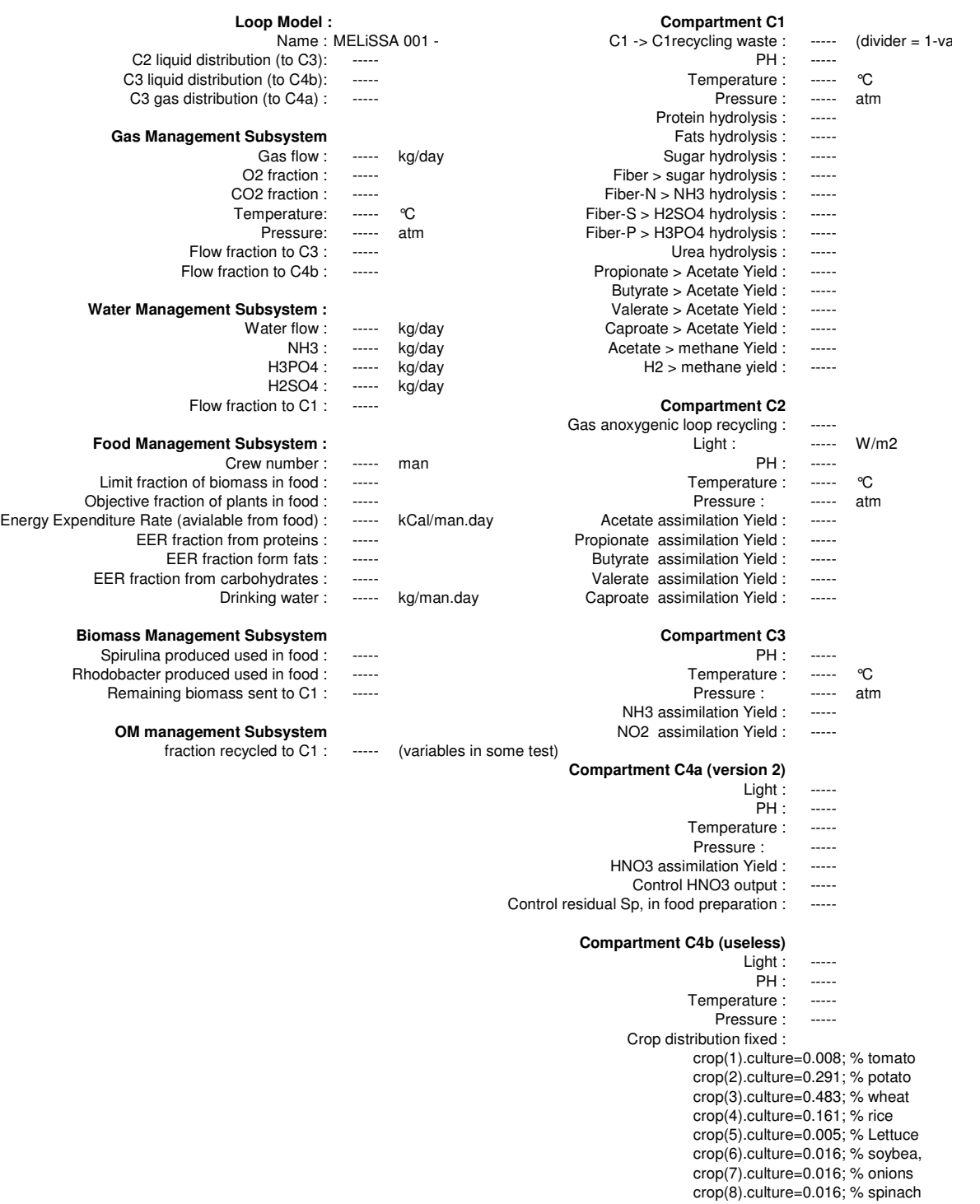

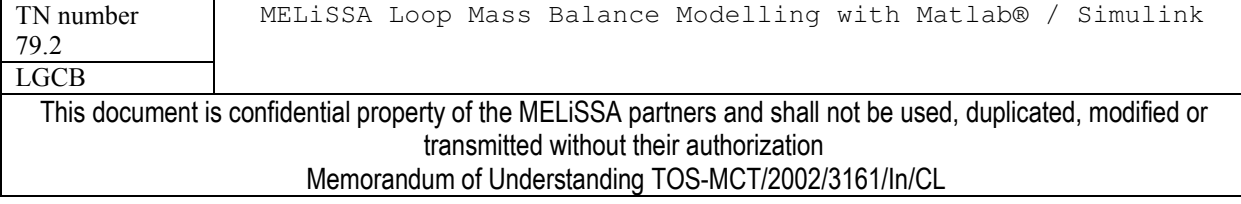

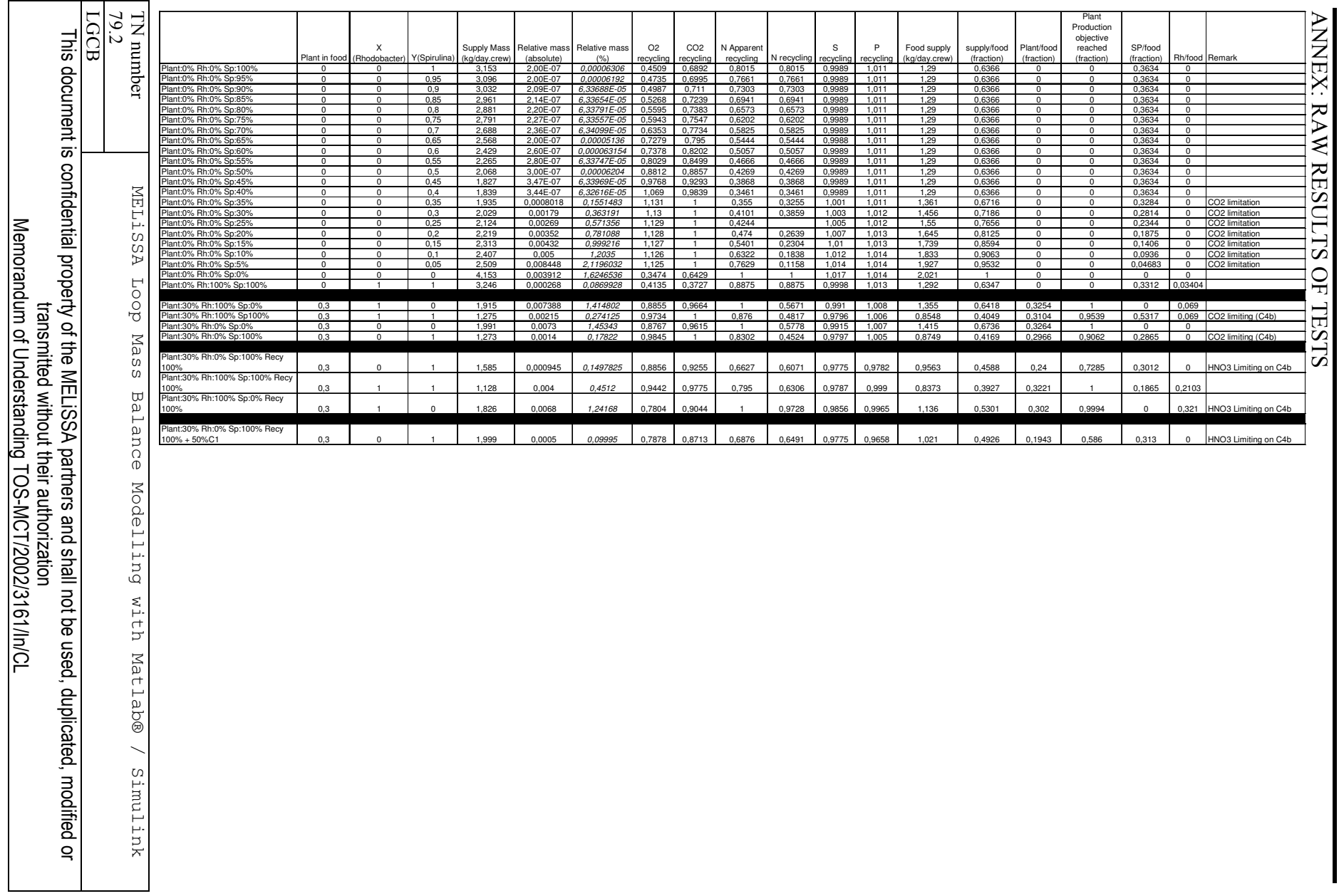

page 68 of 68